### Inhoudsopgave

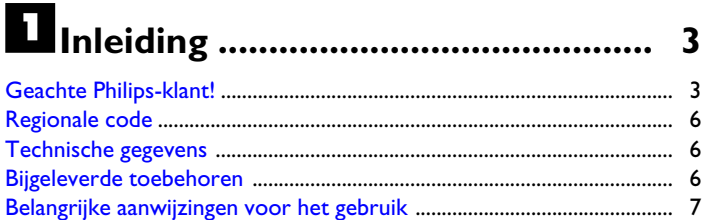

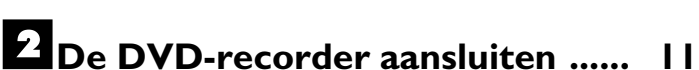

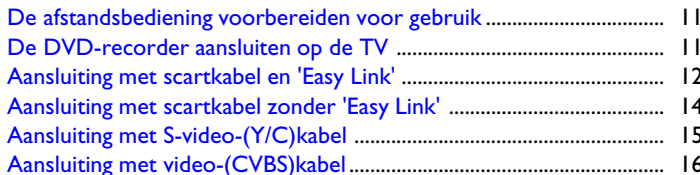

### 8 Randapparatuur aansluiten ......... 18

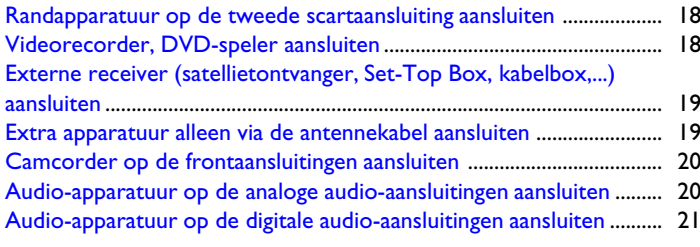

#### 4 In gebruik nemen ........................... 22

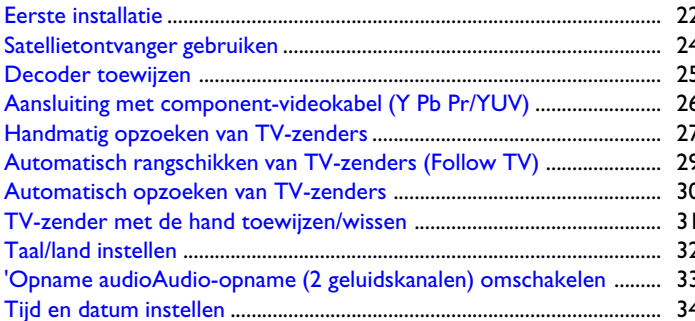

#### Elnformatie op het beeldscherm van het televisietoestel .....................

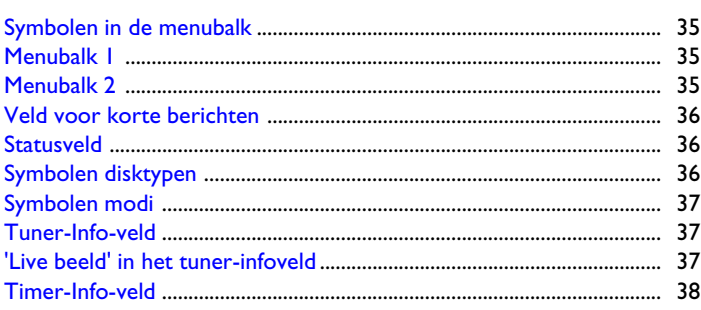

### 

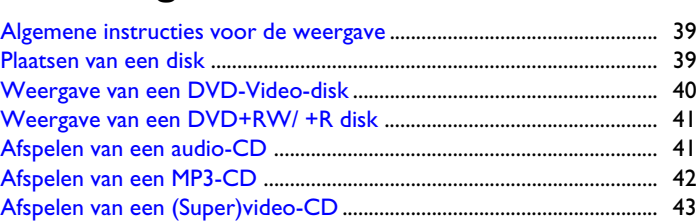

 $\overline{7}$ 

35

#### Overige afspeelfuncties ................ 44

### <sup>8</sup> De Disk Manager (DM) ................. 50

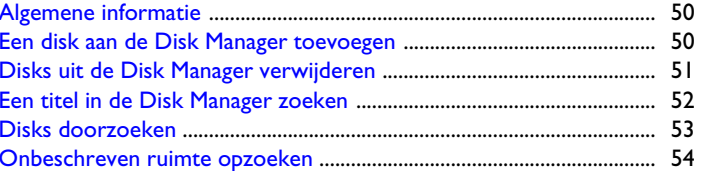

### De fotomanager ................................. 55

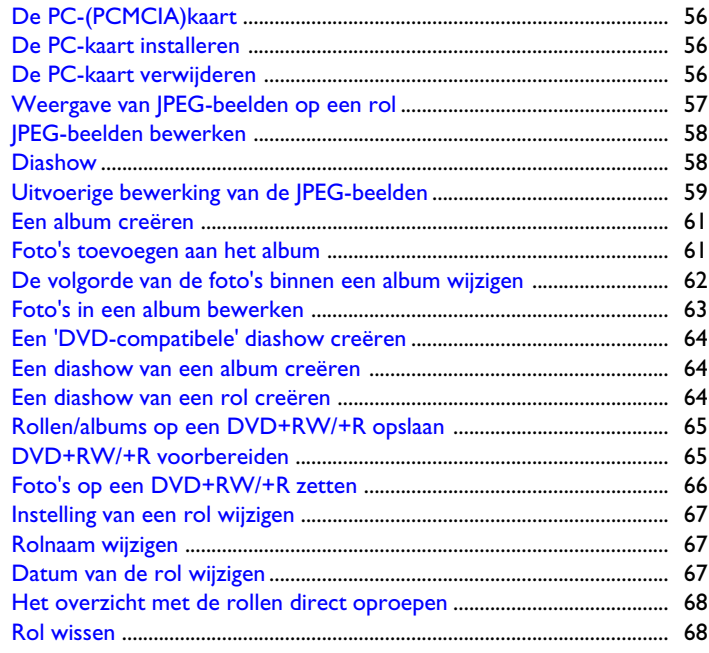

#### Inhoudsopgave

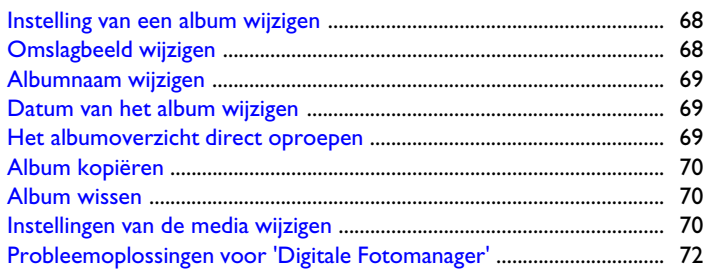

# **Handmatige opnamen ................. 73**

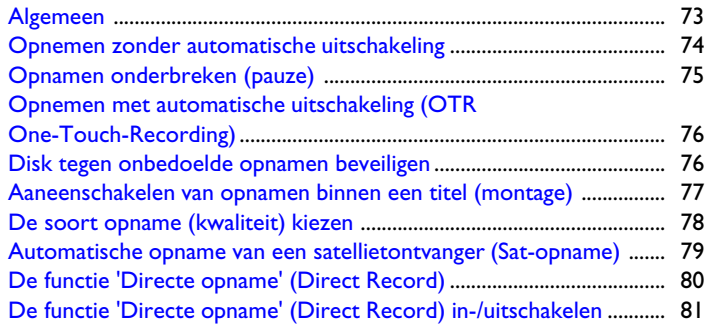

### K**[Beheer van de inhoud van de disk 82](#page-89-0)**

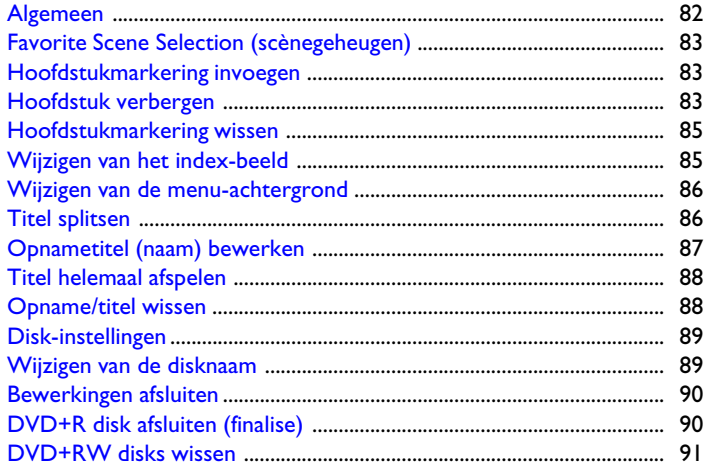

#### L**Opnamen programmeren [\(TIMER\) 92](#page-99-0) ..............................................**

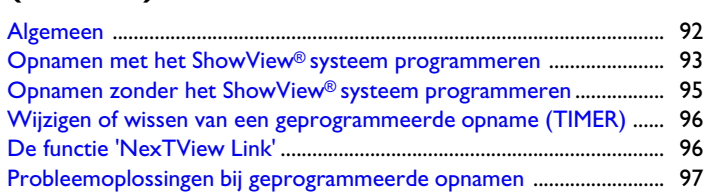

# M**[Persoonlijke voorkeursinstellingen98](#page-105-0)**

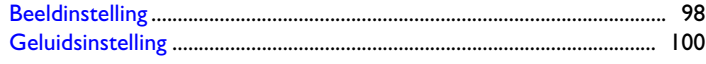

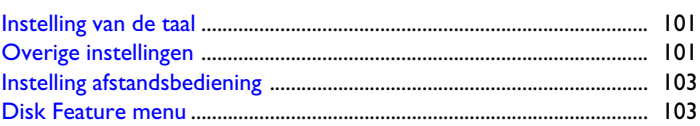

### $1.7$  Toegangscontrole (kinderslot) .. 104

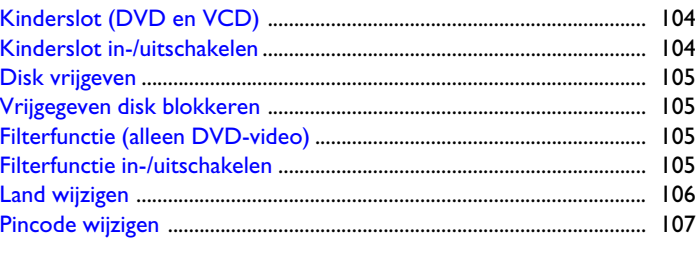

### $\overline{E}$  Voordat u een monteur belt ..... 108

### **De afstandsbediening**

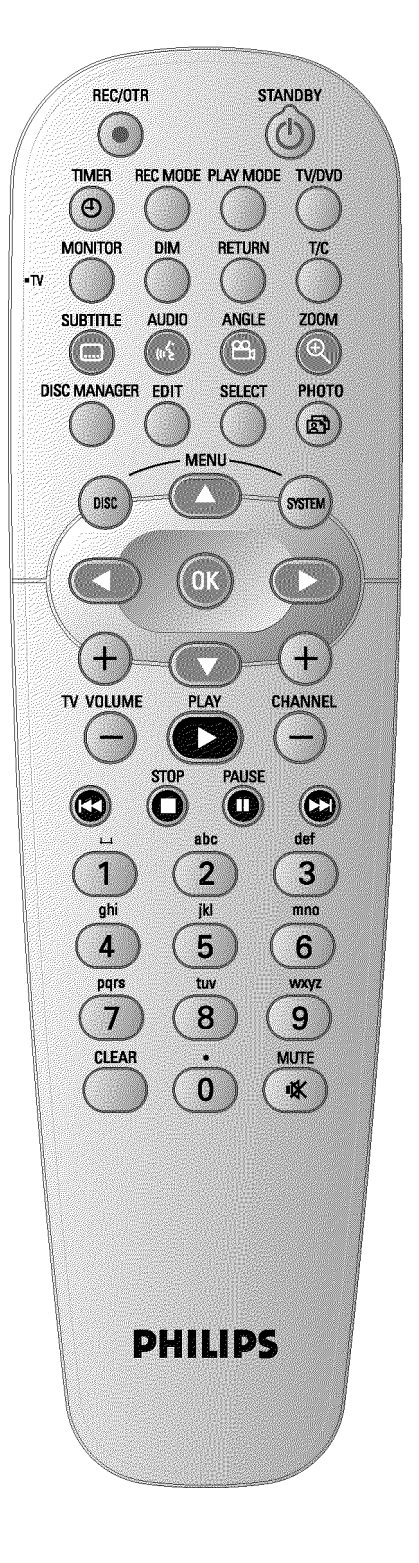

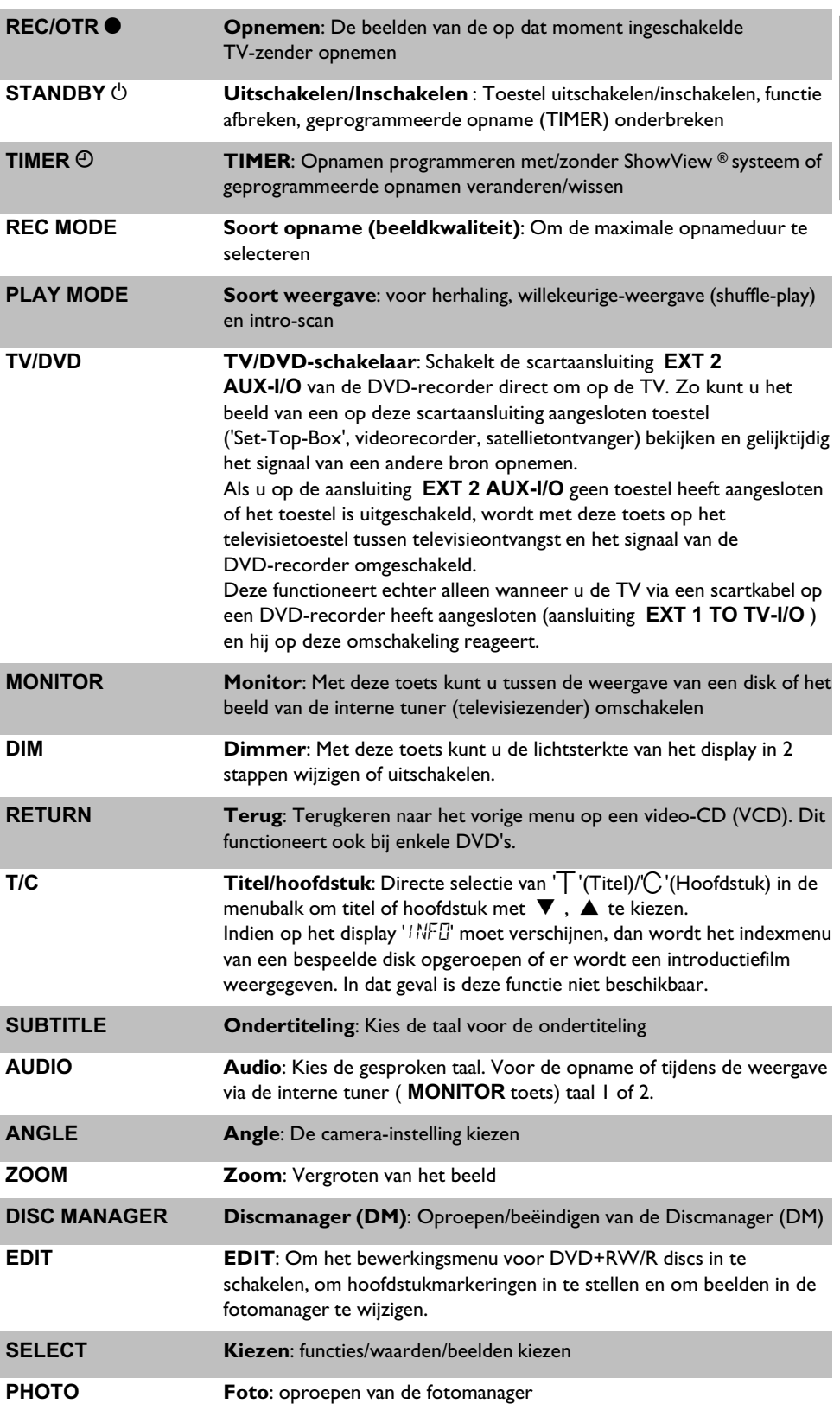

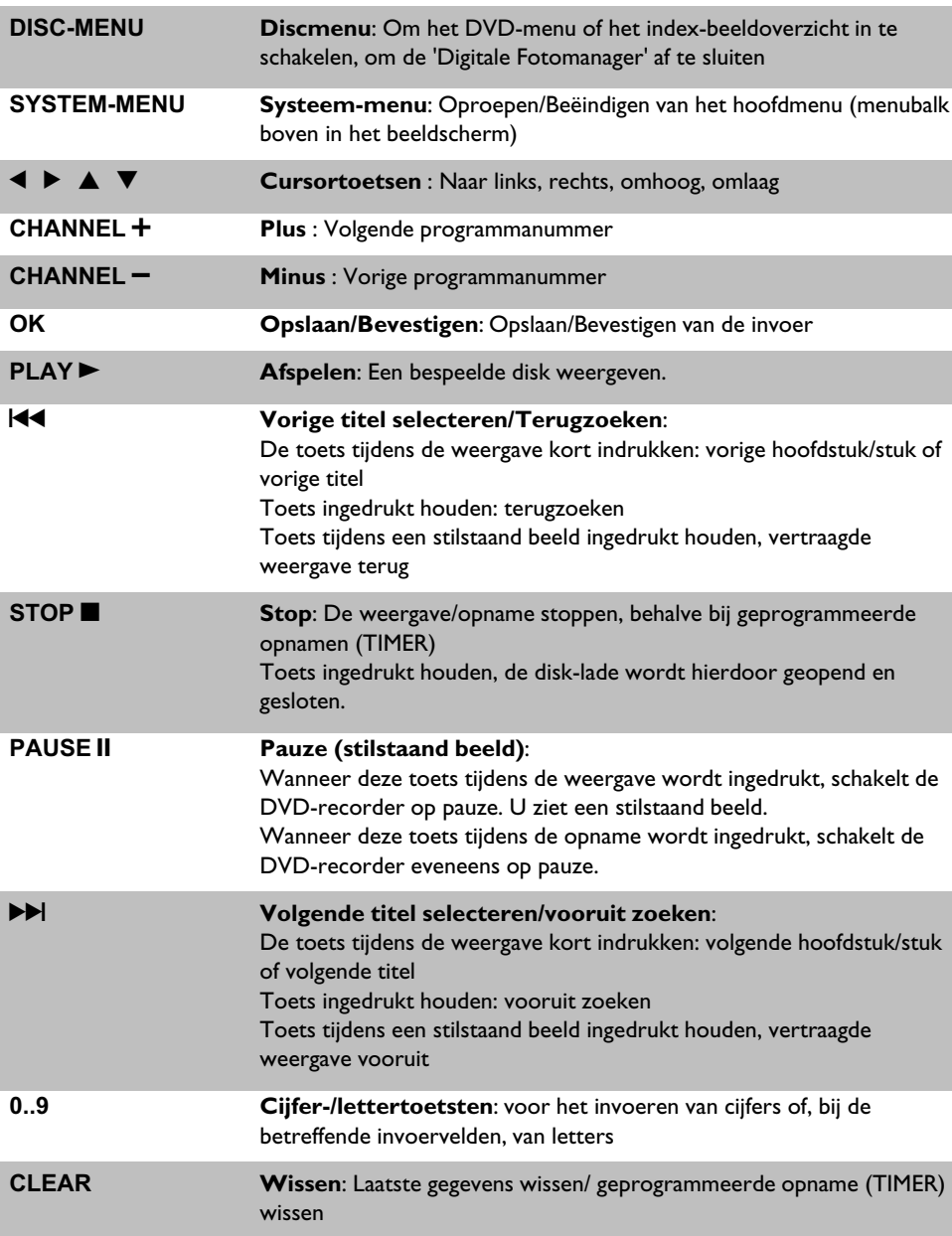

### **Extra TV-functies**

Werkt alleen bij televisietoestellen met dezelfde afstandsbesturingscode (RC5)(bijv.: Philips televisietoestellen)

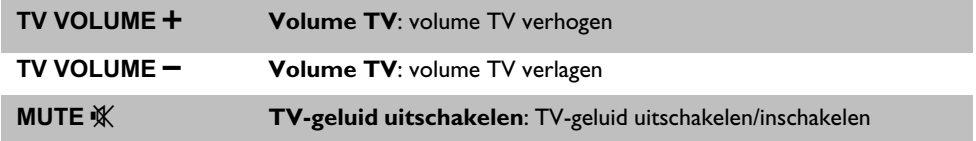

Voor de onderstaande functies moet u de toets **• TV** aan de zijkant ingedrukt houden en de functie met bijbehorende toets selecteren.

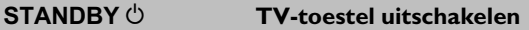

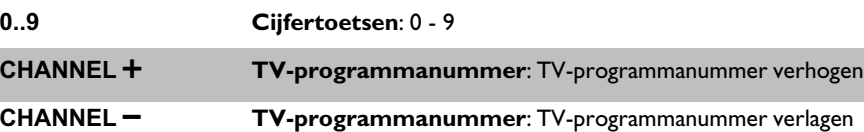

### De voorzijde van de DVD-recorder

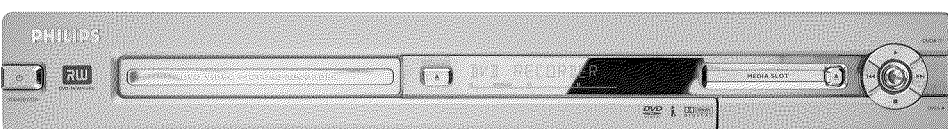

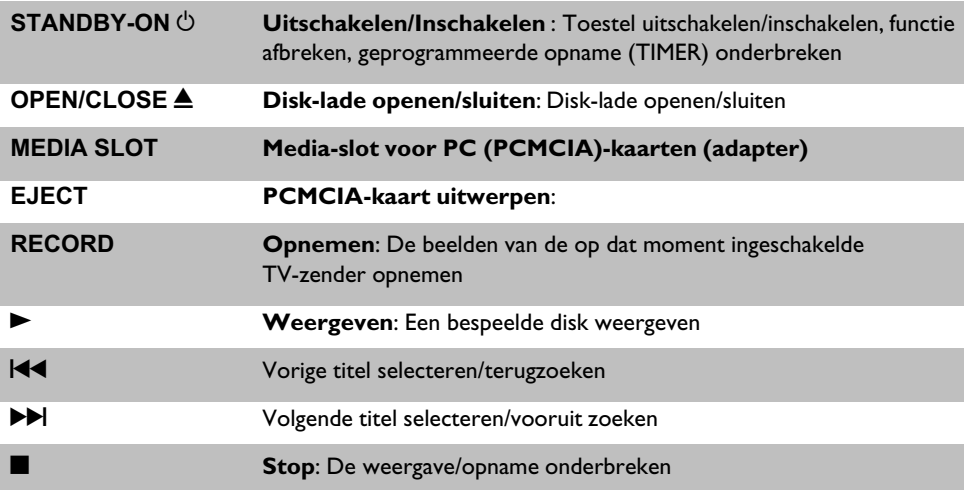

### **Achter het klepje rechtsvoor**

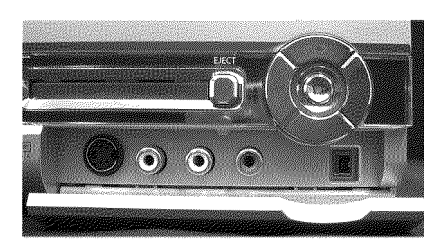

De omschakeling tussen de aansluitingen **S-VIDEO** en **VIDEO** gebeurt automatisch. Als een signaal op beide aansluitingen gelijktijdig beschikbaar is, heeft het signaal op aansluiting **S-VIDEO** voorrang.

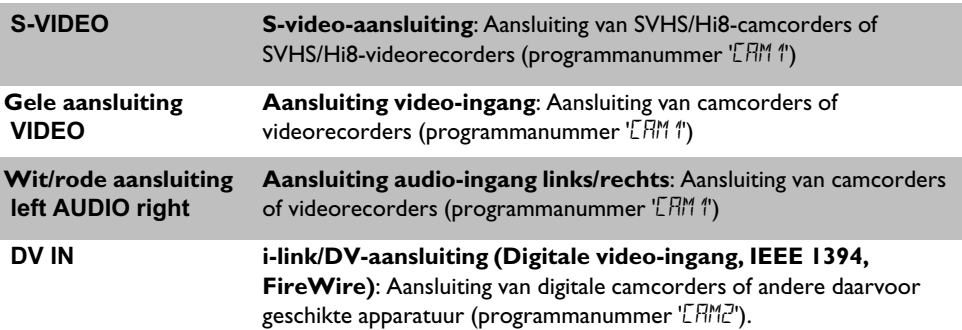

### De achterzijde van de DVD-recorder

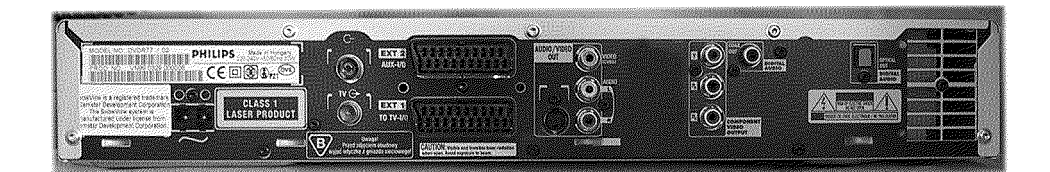

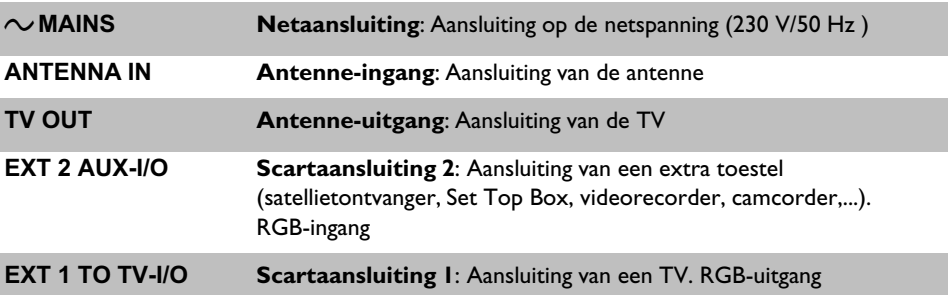

#### **Uitgangsaansluitingen (AUDIO/VIDEO OUT)**

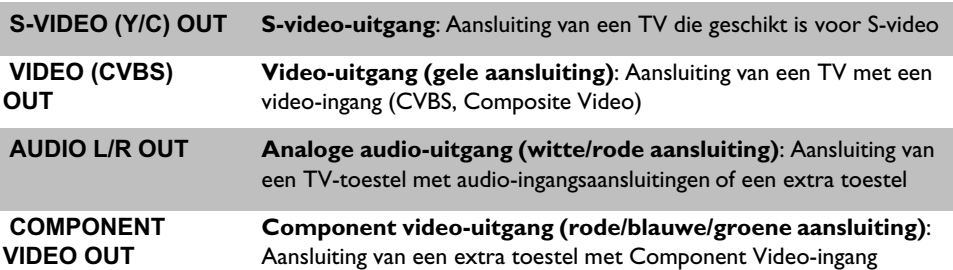

#### **Uitgangsaansluitingen (DIGITAL AUDIO OUT)**

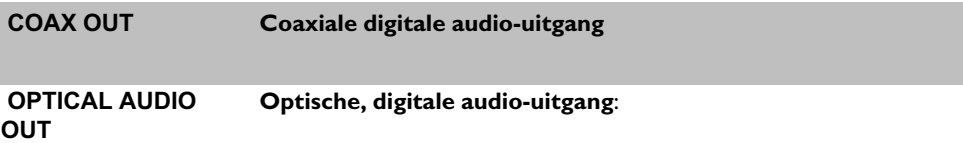

### **Informatie op het display van de DVD-recorder**

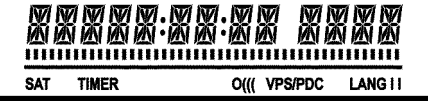

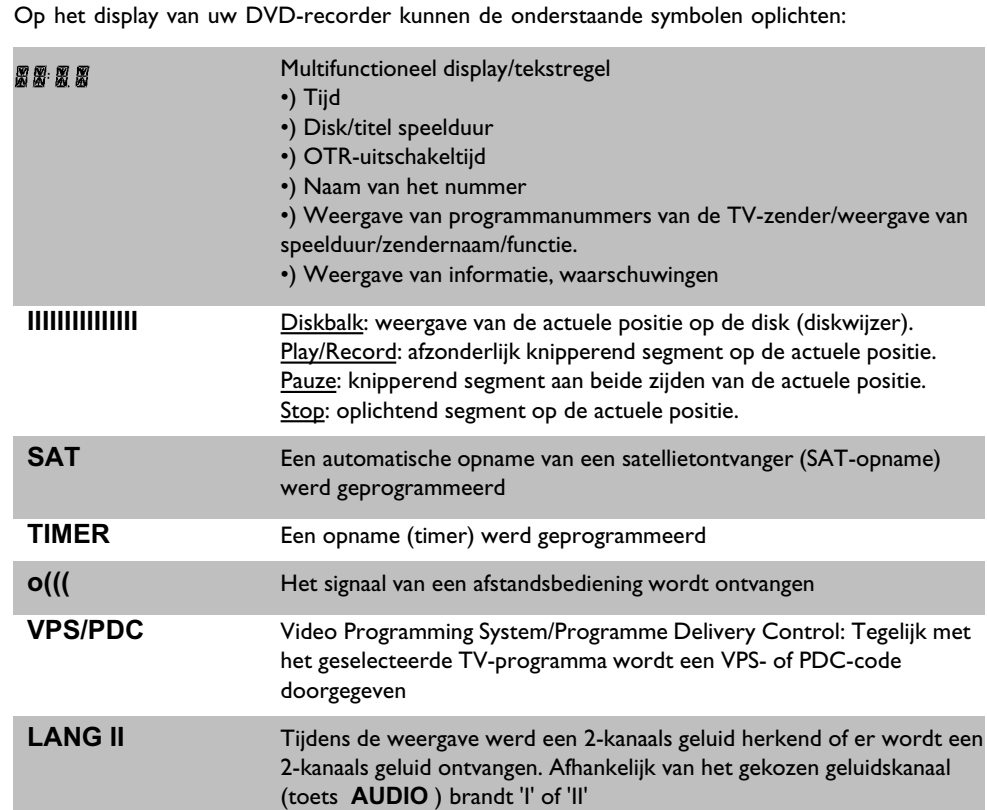

### **Informatie op het display van de DVD-recorder**

#### RERIIN

 Op het display van uw DVD-recorder kan de volgende informatie verschijnen. Als u de disk een naam heeft gegeven, verschijnt deze eveneens in het display.

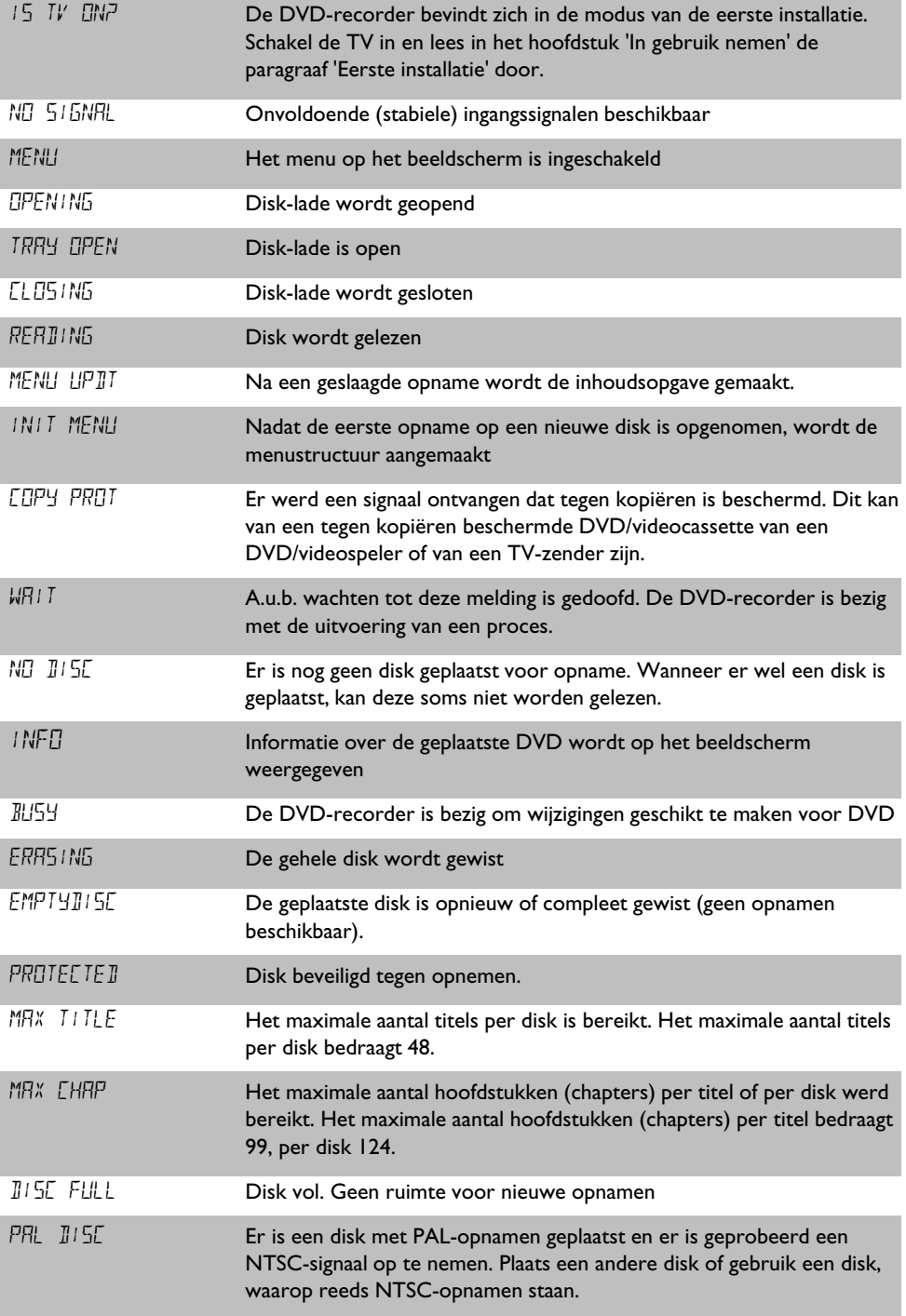

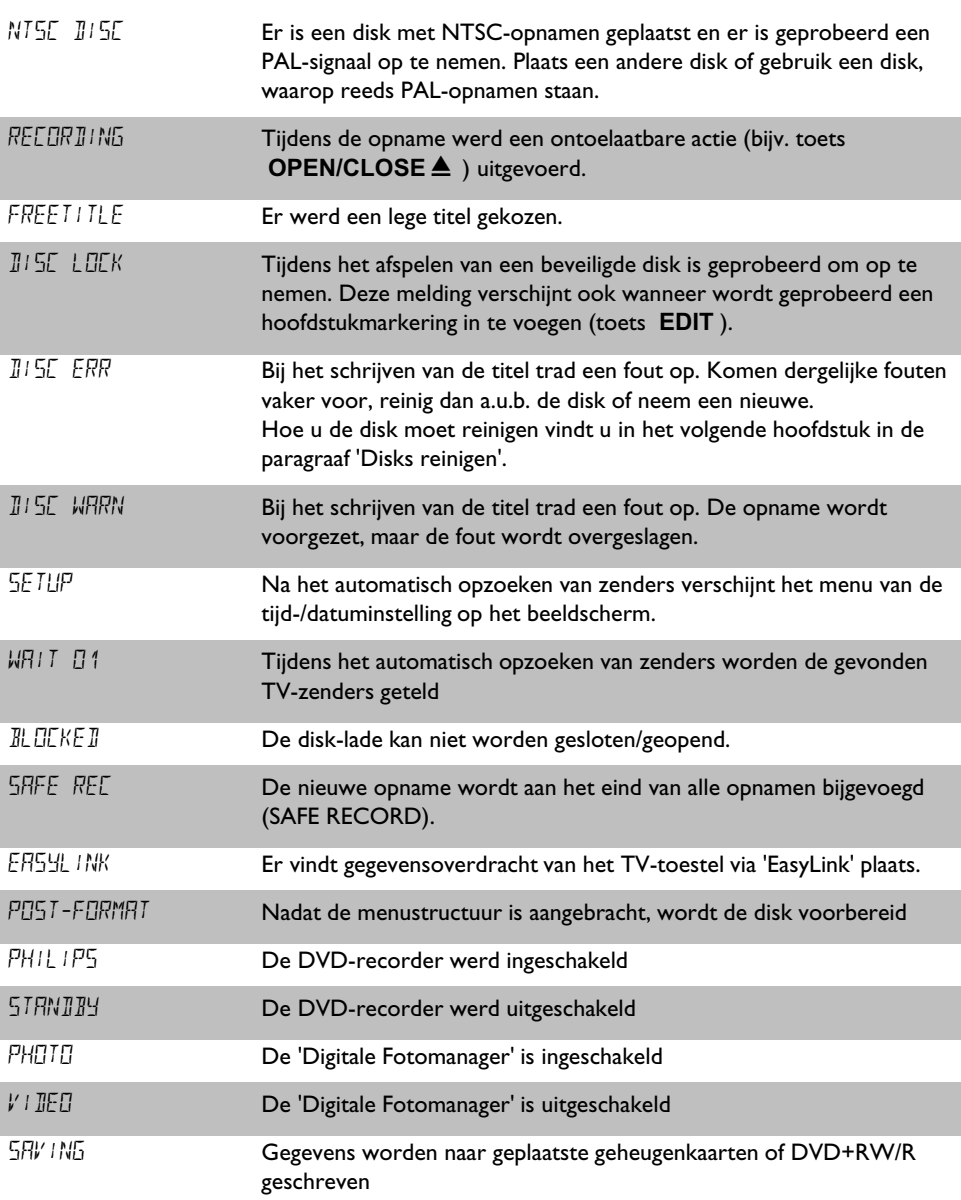

<span id="page-10-0"></span>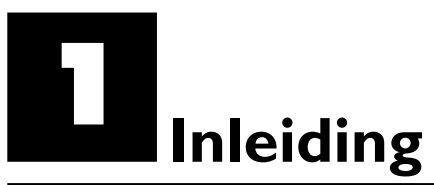

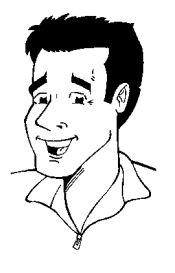

### **Geachte Philips-klant!**

Het lezen van een gebruiksaanwijzing is meestal een saaie aangelegenheid omdat deze zeer technisch gericht en vaak slecht vertaald is. Philips wil daar verandering in brengen.

Graag wil ik mij aan u voorstellen:

Mijn naam is Phil. Ik zal u door de gebruiksaanwijzing loodsen en u helpen bij het gebruik van uw nieuwe toestel. Daarom vindt u op sommige plaatsen de volgende informatie:

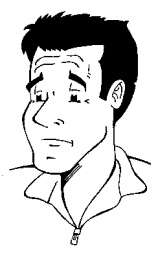

**Vraag (?)** Hier vindt u een toelichting op schijnbaar onbelangrijke zaken.

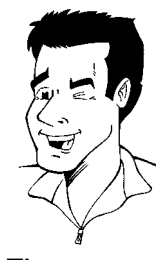

**Tip** Hier wijs ik u op mogelijkheden waardoor de bediening wordt vereenvoudigd.

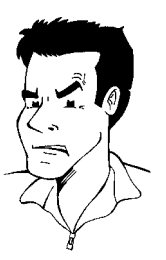

**Probleem** Hier ben ik u behulpzaam bij het opsporen en verhelpen van problemen.

Veel plezier met uw nieuwe toestel wenst u

**Phil**

P.S.: wanneer u vragen over de bediening heeft of wanneer er problemen optreden, vindt u in het hoofdstuk 'Voordat u een monteur belt' belangrijke informatie om het probleem zelf op te lossen. Indien dit niet tot het gewenste resultaat leidt, kunt u natuurlijk de voor uw land verantwoordelijke **klantenservice** bellen.

De betreffende telefoonnummers en e mail-adressen vindt u aan het einde van deze gebruiksaanwijzing.

U kunt ook de **internetsite 'http://www.p4c.philips.com'** bezoeken.

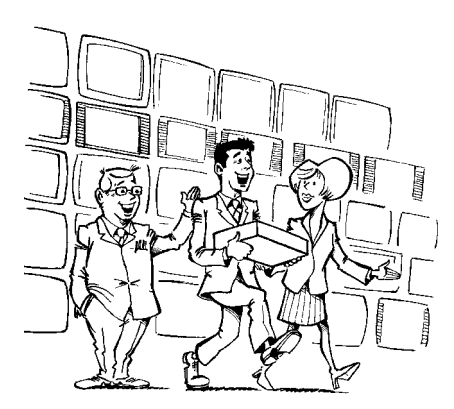

#### Welkom bij de grote groep gebruikers van PHILIPS-apparatuur!

Hartelijk gefeliciteerd met de aankoop van een DVDR 77/00 .

Lees de gehele gebruiksaanwijzing door, voordat u de DVD-recorder in gebruik neemt. Deze bevat belangrijke informatie en instructies voor de werking.

De DVD-recorder mag **niet direct na het transport** van een koude naar een warme ruimte of omgekeerd, of bij een extreem hoge luchtvochtigheid worden gebruikt.

Wacht ten minste **drie uur** na het transport van het toestel. Deze tijd heeft de DVD-recorder nodig om zich aan de nieuwe omgeving (temperatuur, luchtvochtigheid,....) aan te passen.

> **Wij wensen u veel plezier met** uw nieuwe DVD-recorder, **Uw Philips-team!**

#### **Wat is een DVD?**

DVD (Digitale Versatile Disc) is een opslagmedium dat het gemak van een CD combineert met de nieuwste digitale videotechniek. DVD-video gebruikt de moderne datacompressietechnologie MPEG2, waarmee een complete film op een 5"-discette (11cm-plaatje) kan worden opgenomen.

#### **Hoe hoog is de resolutie in vergelijking met VHS?**

De uitermate scherpe digitale beelden hebben een resolutie van meer dan 500 lijnen met 720 pixels (beeldelementen) per lijn. Deze resolutie overtreft die van VHS met meer dan 100% en is ook beter dan de laserdisc. De kwaliteit kan zich zonder meer meten met digitale masters, zoals die in opnamestudio's worden gemaakt.

#### **Wat zijn de mogelijkheden van de DVD+RW?**

DVD+ReWriteable (herschrijfbare DVD) gebruikt de phase-change-media, d.w.z. dezelfde technologie, die ook ten grondslag ligt aan die van ReWriteable CD's (herschrijfbare CD's). Een krachtige laser zorgt voor de verandering van het reflectievermogen van de opnamelaag. Dit proces kan meer dan duizend maal worden herhaald.

#### **Wat kan de DVD+R?**

DVD+R (eenmalig beschrijfbare DVD). In tegenstelling tot de DVD+RW kan deze disk slechts eenmaal worden beschreven. Wanneer deze na een opname niet wordt afgesloten (finalised) kan hij verder in de DVD-recorder worden beschreven tot hij vol is. Reeds opgenomen opnamen kunnen weliswaar achteraf worden gewist maar niet meer worden overschreven. De gewiste opnamen (titels) zijn gemarkeerd als '*Gewiste titel*'.

Wanneer deze disk in een DVD-speler moet worden afgespeeld, moet hij in de DVD-recorder worden afgesloten (finalised). Daarna kunnen geen opnamen meer aan de DVD worden toegevoegd.

#### **Wat kan mijn DVD-recorder?**

Uw Philips DVD-recorder is een opname- en weergavetoestel voor digitale videodisks met een 'tweeweg' compatibiliteit voor de universele DVD-video standaard. D.w.z.:

•) Beschikbare DVD-videodisks kunnen op deze recorder worden afgespeeld. •) Opnamen die met uw DVD-recorder werden gemaakt, kunnen ook op andere DVD-video-afspeelapparatuur en DVD-ROM-stations worden afgespeeld. **?**

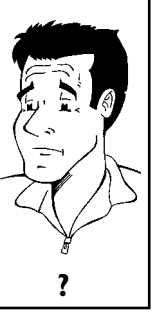

### **Geschikte disks**

Met deze DVD-recorder kunnen de volgende disks worden afgespeeld en opgenomen:

#### **Opname en weergave**

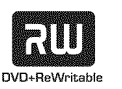

DVD+RW (Digital Versatile Disc + herschrijfbaar)

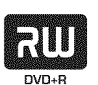

DVD+R (Digital Versatile Disc + eenmalig beschrijfbaar)

#### **Alleen weergave:**

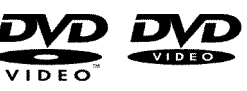

DVD Video (Digital Versatile Disc)

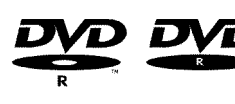

DVD-R (DVD-Recordable)

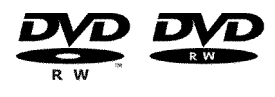

DVD-RW (DVD-Rewriteable) Afspelen is alleen mogelijk wanneer de opname in de 'Video-modus' plaatsvond en de opname werd afgesloten (finalised).

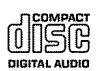

Audio CD (Compact Disc Digital Audio)

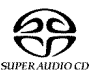

Super Audio CD (speelt alleen de CD-laag van een hybride-SACD disk af)

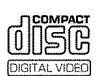

Video CD (Formaat 1.0, 1.1, 2.0)

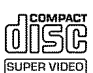

Super video-CD

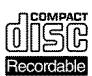

CD-R (CD-Recordable) Audio-/MP3-inhoud

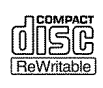

CD-RW (CD-Rewritable) Audio-/MP3-inhoud

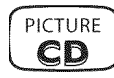

Picture CD, CD-R/RW met JPEG inhoud

### <span id="page-13-0"></span>**Regionale code**

Omdat DVD-speelfilms normaal gesproken niet op alle continenten tegelijk worden uitgegeven, zijn alle DVD-spelers voorzien van een bepaalde regionale code. De disks kunnen van een optionele regionale code worden voorzien. Indien de beide regionale codes (speler/disk) verschillen, is weergave niet mogelijk.

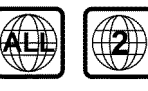

DVD's moeten de omschrijving 'ALL' voor alle regio's of '2' voor regio 2 hebben om in deze DVD-recorder afgespeeld te kunnen worden. Indien een andere regio op de DVD staat afgedrukt, kan hij niet in deze DVD-recorder worden afgespeeld. Het nummer in de wereldbol heeft betrekking op de regio in de wereld. Regio 2 vertegenwoordigt: Japan, Europa, Zuid-Afrika, het Midden-Oosten (incl. Egypte).

#### **Technische gegevens**

**Netspanning**: 220-240V/50Hz

**Stroomverbruik** : 30 W

**Stroomverbruik (stand-by)**: minder dan 3 W (aanduiding van de tijd uitgeschakeld) **Afmetingen in cm (bxhxd)**: 43,5x7,6x33,5 (disk-lade gesloten), 47,2 disk-lade geopend) **Gewicht zonder verpakking** ca.: 4,0 kg

**Stroomuitval/geen voedingsspanning**: De zender- en timergegevens blijven ca. 1 jaar en de klokgegevens ca. 12 uur behouden.

**Bedrijfspositie**: maximale hoek van 10 graden in alle richtingen **Omgevingstemperatuur** : 15° C - 35° C **Luchtvochtigheid**: 25% - 75%

### **Bijgeleverde toebehoren**

Gebruiksaanwijzing Garantieboekje Beknopte gebruiksaanwijzing Afstandsbediening en batterijen Antennekabel Netsnoer Scartkabel (Euro-AV kabel)

### **Belangrijke aanwijzingen voor het gebruik**

<span id="page-14-0"></span>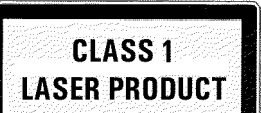

#### **Voorzichtig!**

**Zichtbare en onzichtbare laserstralen. Niet in de straal kijken wanneer de afdekkap is geopend.**

In verband met het risico op een mogelijke oogbeschadiging mag uitsluitend een gekwalificeerde onderhoudsmonteur de DVD-recorder openen en hieraan werkzaamheden uitvoeren.

#### **LASER**

Type: halfgeleiderlaser InGaAlP (DVD), AlGaAs(CD) Golflengte: 660 nm (DVD), 780 nm (CD) Uitgangsvermogen (buiten het objectief): 20 mW (DVD+RW schrijven), 0,8 mW (DVD lezen), 0,3 mW (CD lezen). Straaldivergentie: 82 graden (DVD), 54 graden (CD)

#### Gevaarlijke hoogspanning in de DVD-recorder! Niet openen! **U loopt het risico dat u een elektrische schok krijgt!**

De DVD-recorder bevat geen delen die door de consument gerepareerd kunnen worden. Laat het onderhoud van de DVD-recorder over aan een vakman.

Zodra de DVD-recorder op het stroomnet is aangesloten, zijn de onderdelen van de DVD-recorder permanent in werking. Om de DVD-recorder helemaal uit te schakelen, moet de stekker uit het stopcontact worden getrokken.

Wanneer u de DVD-recorder van het net scheidt, let erop dat de netstekker ook uit het stopcontact getrokken wordt en niet alleen de stekker uit de aansluiting 4**MAINS** op de achterzijde van de DVD-recorder. Spelende kinderen kunnen zich verwonden aan het vrije uiteinde van de kabel dat onder spanning staat.

Deze gebruiksaanwijzing is op milieuvriendelijk papier gedrukt.

Lever uw lege batterijen in op de daarvoor bestemde verzamelplaatsen.

Maak gebruik van de in uw land aangeboden mogelijkheden tot een milieuvriendelijke verwerking van het verpakkingsmateriaal.

Dit elektronische toestel bevat veel materiaal dat kan worden hergebruikt. Informeer naar de mogelijkheden van hergebruik van uw oude toestel.

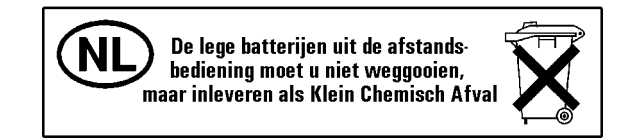

**NEDERLANDS**

**EDERLANDS** 

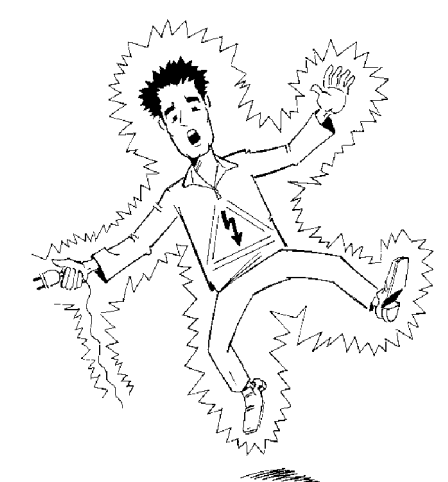

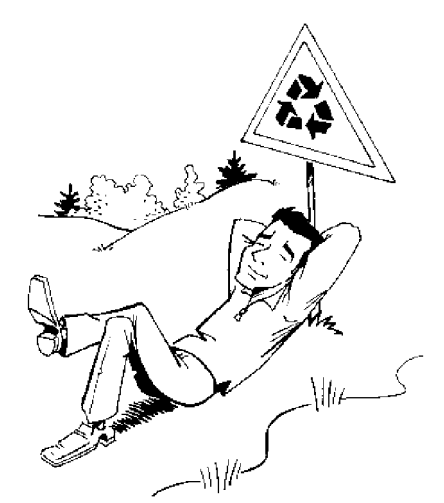

<span id="page-15-0"></span>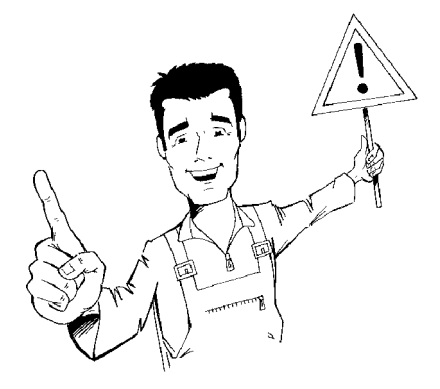

Indien u de DVD-recorder in een kast plaatst, zorg dan dat een ruimte van ca. 2,5 cm rondom de recorder vrij is, zodat de lucht ongehinderd kan circuleren en de DVD-recorder niet oververhit raakt.

Let erop, dat de ventilatieopeningen van het toestel vrij blijven. Plaats de DVD-recorder in geen geval op een zachte ondergrond.

Let op, dat er geen voorwerpen of vloeistoffen in de DVD-recorder terecht komen. Zet geen vazen o.i.d. op de DVD-recorder. Wanneer vloeistof de DVD-recorder binnendringt, onmiddellijk de stekker uit het stopcontact trekken en de klantenservice informeren.

Houd de DVD-recorder uit de buurt van verwarmingselementen en andere warmtebronnen en bescherm de DVD-recorder tegen direct zonlicht.

Zet geen brandbare voorwerpen (kaarsen, theelichtjes,...) op de DVD-recorder.

Let er bij kleine kinderen op dat ze geen voorwerpen in openingen steken.

### **Disks reinigen**

De meeste storingen (stilstaand beeld, geluidsonderbrekingen, beeldstoringen) zijn het gevolg van verontreiniging van een geplaatste disk. Om deze problemen te voorkomen, dient u de disks regelmatig te reinigen.

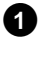

**1** Indien een disk vuil is, kunt u hem het beste reinigen met een zachte doek. Wrijf de disk daarbij van het midden naar de rand schoon.

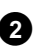

**2** Gebruik geen oplosmiddelen zoals wasbenzine, verdunner, in de handel verkrijgbare reinigingsmiddelen of antistatische sprays voor traditionele langspeelplaten.

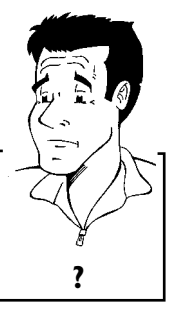

Mag ik een reinigingsdisk voor de DVD-recorder gebruiken?

Omdat deze optische eenheid (laser) van de DVD-recorder met een hogere capaciteit dan een normale DVD- of CD-speler werkt, kunnen dergelijke reinigings-CD's de optische eenheid (laser) beschadigen. **Gebruik daarom geen reinigings\*cd! ?**

### **Bijzondere functies van uw DVD-recorder**

Uw Philips-DVD-recorder heeft een reeks bijzondere functies die de dagelijkse omgang vereenvoudigen.

Philips zorgt voor de beste verbinding tussen uw DVD-recorder en andere toestellen in uw

<span id="page-16-0"></span>EGLOOOOR

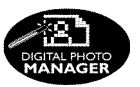

thuisbiscoop.

Met de fotomanager kunt u JPEG-beelden op een geheugenkaart, Picture-CD, DVD of een CD ROM bekijken en bewerken. U kunt deze wijzigingen op een DVD+RW/R of een geheugenkaart opslaan. U kunt een diashow samenstellen en op een DVD-speler afspelen.

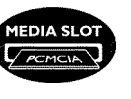

 $n$ emalınk

Recording

**FOLLO'** 

SATELLITE

**Direct Record** 

Automatic

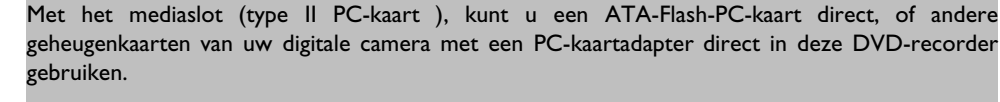

Via Cinema Link wordt de DVD-recorder door andere externe toestellen (receiver, TV-toestel) gestuurd en automatisch op de juiste systeeminstellingen gezet.

Met behulp van deze functie neemt de DVD-recorder via de scartkabel (aansluiting **EXT 1 TO TV-I/O** ) automatisch de programma-instellingen van uw televisietoestel over.

Opnamen met uw DVD-recorder kunnen door een externe satellietontvanger worden aangestuurd.

Slechts één druk op de knop en de uitgeschakelde DVD-recorder vertelt u welk programma op de TV wordt ontvangen en neemt dit programma op.

Deze aansluiting wordt ook als 'FireWire' of 'IEEE 1394' aangeduid. Deze aansluiting dient voor de overdracht van digitale signalen met grote bandbreedte zoals ze ook bij digitale video camcorders worden gebruikt. Audio- en videosignalen worden met behulp van een kabel overgedragen. Naast DVD en Hi8 camcorders kunnen ook PC's met digitale video- uitgang op deze digitale ingang worden aangesloten.

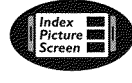

Dit scherm geeft u een overzicht van de geplaatste disk. Elk index-beeld komt overeen met een opname. Verder ziet u aan de rechter schermrand een zogeheten disk-wijzer, die de betreffende opname met duur en positie op de disk grafisch weergeeft.

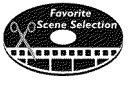

Met deze functie kunt u eenvoudige reclameblokken in een film of andere scènes doelgericht wissen. Zo worden de betreffende scènes gemarkeerd en naar keuze overgeslagen. Zij worden zo op de DVD opgeslagen, dat ook de betreffende DVD-speler deze scènes overslaat. Hiervoor moet u de wijzigingen afsluiten

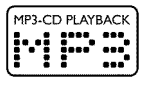

MP3-bestanden zijn sterk gecomprimeerde muziekstukken. De hoeveelheid data van het oorspronkelijke audiomateriaal wordt daarbij door een speciaal proces gereduceerd tot 1/10 van de oorspronkelijke hoeveelheid. Zo is het mogelijk om tot wel 10 uren muziek op één CD op te nemen.

Zulke muziek-CD's kunnen eveneens op deze DVD-recorder worden afgespeeld.

#### **Safe Record**

Normaal gesproken wordt een opname steeds op de meest actuele plaats van de disk gezet. Zoals bij een videocassette bijvoorbeeld in het midden van de band. Door de toets **REC/OTR** Ianger in te drukken, wordt een nieuwe opname echter aan het einde van alle opnamen geplaatst. Zo wordt voorkomen dat reeds aanwezige opnamen worden overschreven.

Nieuwe opnamen op DVD+R disks worden altijd aan het einde van alle opnamen toegevoegd.

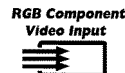

Met uw DVD-recorder kunt u opnamen van een RGB-bron (bijv.: satellietontvanger) via de SCART-ingang (aansluiting **EXT 2 AUX-I/O** ) realiseren. De videosignalen voor de kleuren R(rood), G(groen) en B(blauw) worden via drie gescheiden leidingen overgedragen. Zo worden interferentiestoringen als bij normale videokabels vermeden.

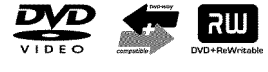

Philips DVD-recorders kunnen voorbespeelde DVD's en CD's afspelen, DVD's die met deze DVD-recorder zijn opgenomen, kunnen op reeds bestaande (en toekomstige) DVD-spelers worden afgespeeld.

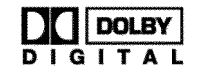

Een door Dolby Laboratories ontwikkelde norm voor de overdracht van 1 tot 5 volwaardige kanalen evenals een kanaal (.1) voor lage frequenties. Hieruit resulteren 5.1 gescheiden kanalen. De luidsprekers worden linksvoor, in het midden, rechtsvoor en links- en rechtsachter opgesteld. Dit systeem is nu het meest gangbaar en wordt ook in bioscopen gebruikt.

Met deze DVD-recorder wordt elk geluid via 2 kanalen Dolby Digital op een DVD+RW opgenomen.

Geproduceerd onder licentie van Dolby Laboratories. Dolby en het dubbele D-symbool zijn handelsmerken van Dolby Laboratories.

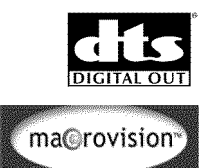

Overdrachtsnorm voor 5.1 kanalen, van de firma Digital Theatre Systems Inc. Na Dolby Digital het meest gangbaar.

Dit product bevat een kopieerbeveiliging, die door de US-patentnrs. 4631603, 4577216 en 4819098 en andere intelligente eigendomsrechten wordt beschermd. Voor het gebruik van deze kopieerbeveiligingstechnologie van Macrovision Corporation moet Macrovision toestemming verlenen en is dan uitsluitend bestemd voor thuisgebruik en andere begrensde pay-per-view-toepassingen. Tenzij Macrovision schriftelijk toestemming heeft verleend voor ander gebruik. Veranderingen aan de DVD-recorder, demontage van onderdelen en andere ontwikkelingen zijn verboden.

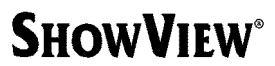

Eenvoudig programmeersysteem voor DVD-recorder. Voer het bij het programma horende nummer in. Dit nummer vindt u in uw TV-gids.

ShowView is een gedeponeerd handelsmerk van Gemstar Development Corporation. Het ShowView-systeem wordt gefabriceerd onder licentie van Gemstar Development Corporation.

Noteer hier het serienummer om uw toestel in geval van diefstal of het opvragen van informatie te kunnen identificeren. U vindt het serienummer (PROD.NO:) op het typeplaatje aan de achterzijde van uw toestel:

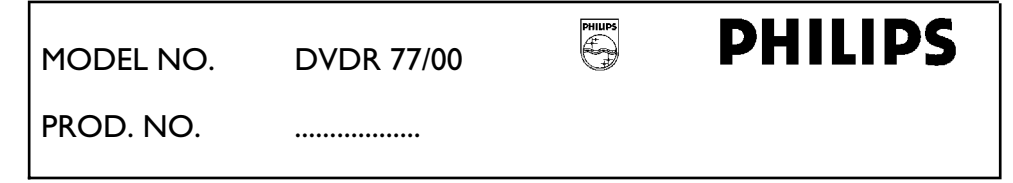

**CE** 

Dit product voldoet aan de voorschriften zoals vastgelegd in de richtlijnen: 73/23/EEG + 89/336/EEG + 93/68EEG.

# <span id="page-18-0"></span>De DVD-recorder aansluiten

### **De afstandsbediening voorbereiden voor gebruik**

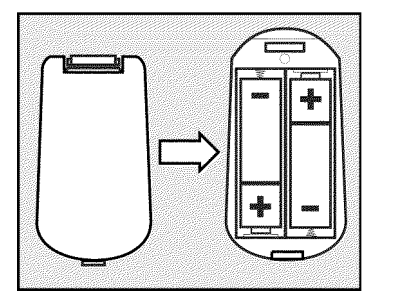

In de originele verpakking van de DVD-recorder treft u de afstandsbediening en de bijbehorende batterijen aan. Om de afstandsbediening te kunnen gebruiken, moet u de batterijen - zoals beschreven in de volgende paragraaf - plaatsen.

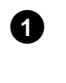

**1** Neem de afstandsbediening van de DVD-recorder en de bijbehorende batterijen (2 stuks) in uw hand.

**2** Open de batterijhouder en plaats de batterijen zoals aangegeven en sluit de batterijhouder. Let erop, dat u de batterijen met de +/- zijde zoals aangegeven in de batterijhouder plaatst.

De afstandsbediening is gebruiksklaar. De reikwijdte bedraagt ca. 5 tot 10 meter.

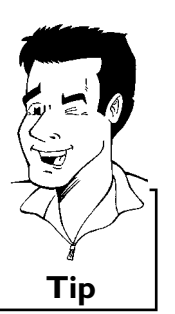

#### **Goed 'richten'**

In de volgende paragrafen heeft u de afstandsbediening voor het eerst nodig. Wanneer u de afstandsbediening gebruikt, moet u de voorkant van de afstandsbediening altijd op de DVD-recorder richten en niet op de TV. **Tip**

### De DVD-recorder aansluiten op de TV

Om TV-programma's met uw DVD-recorder te kunnen opnemen en afspelen, moet u eerst de noodzakelijke kabelaansluitingen in orde maken.

Sluit de DVD-recorder **rechtstreeks** aan op de TV. Een ertussen geschakelde videorecorder kan een slechte beeldkwaliteit opleveren.

Wij adviseren om uw televisietoestel en DVD-recorder met een scartkabel te verbinden.

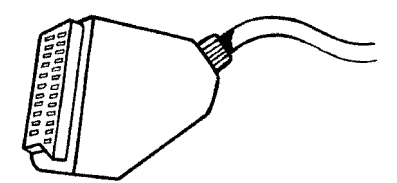

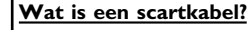

De scart- of Euro-AV-kabel dient als universele verbindingskabel voor beeld-, geluids-, en besturingssignalen. Door deze manier van aansluiten treedt bij de beeld- en geluidsoverdracht vrijwel geen kwaliteitsverlies op. **?** <span id="page-19-0"></span>Wanneer u uw DVD-recorder voor het eerst installeert, kunt u kiezen uit de onderstaande mogelijkheden:

#### **'Aansluiting met scartkabel en Easy Link'**

Wanneer uw TV over de functie 'Easy Link, Cinema Link, NexTView Link, Q-Link, Smart Link, Megalogic, Datalogic, ...' beschikt en u een scartkabel gebruikt.

#### **'Aansluiting met scartkabel zonder Easy Link'**

Wanneer uw TV niet over de functie 'Easy Link, Cinema Link, NexTView Link, Q-Link, Smart Link, Megalogic, Datalogic, ...' beschikt en u een scartkabel gebruikt.

#### 'Aansluiting met S-video-(Y/C)kabel'

Indien uw TV over een S-video-(SVHS)aansluiting beschikt.

#### 'Aansluiting met video-(CVBS)kabel'

Indien uw TV over een Video-(CVBS)aansluiting beschikt.

### **Aansluiting met scartkabel en 'Easy Link'**

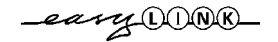

Door de functie 'Easy Link' kan uw DVD-recorder informatie met de TV uitwisselen. Bovendien worden met 'Easy Link' de in de TV vastgelegde TV-zenders in dezelfde volgorde overgedragen aan de DVD-recorder.

Houd hierbij a.u.b. ook rekening met de bedieningshandleiding van de TV.

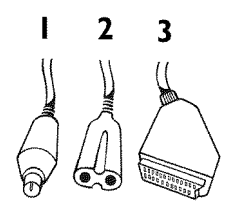

Leg de onderstaande kabels klaar:

een antennekabel (1, meegeleverd), een voedingskabel (2, meegeleverd), een speciale (voor Easylink geschikte) scartkabel (3).

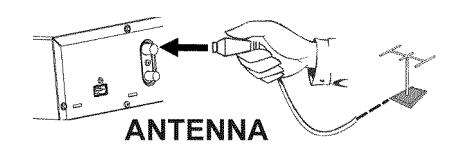

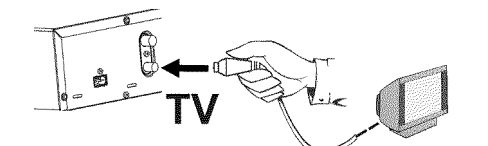

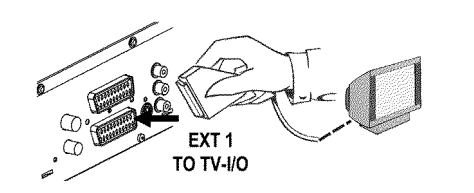

**1** Zet uw TV uit.

**2** Trek de stekker van de antennekabel uit de TV. Steek deze in de aansluiting **ANTENNA IN** op de achterkant van de DVD-recorder.

- **3** Verbind met de meegeleverde antennekabel de aansluiting **TV OUT** op de achterkant van de DVD-recorder met de antenne-ingangsaansluiting van het televisietoestel.
- **4** Verbind met een volledig bezette scartkabel (alle 21 contacten aangesloten) de scartaansluiting **EXT 1 TO TV-I/O** op de achterkant van de DVD-recorder met de - voor Easylink geschikte scartaansluiting van de TV (zie bedieningshandleiding van de TV).

**5** Raadpleeg svp voor het aansluiten van meer apparatuur (satellietontvanger, videorecorder,...) op de ingangs-/uitgangsaansluitingen het volgende hoofdstuk 'Randapparatuur aansluiten'

**6** Zet de TV aan.

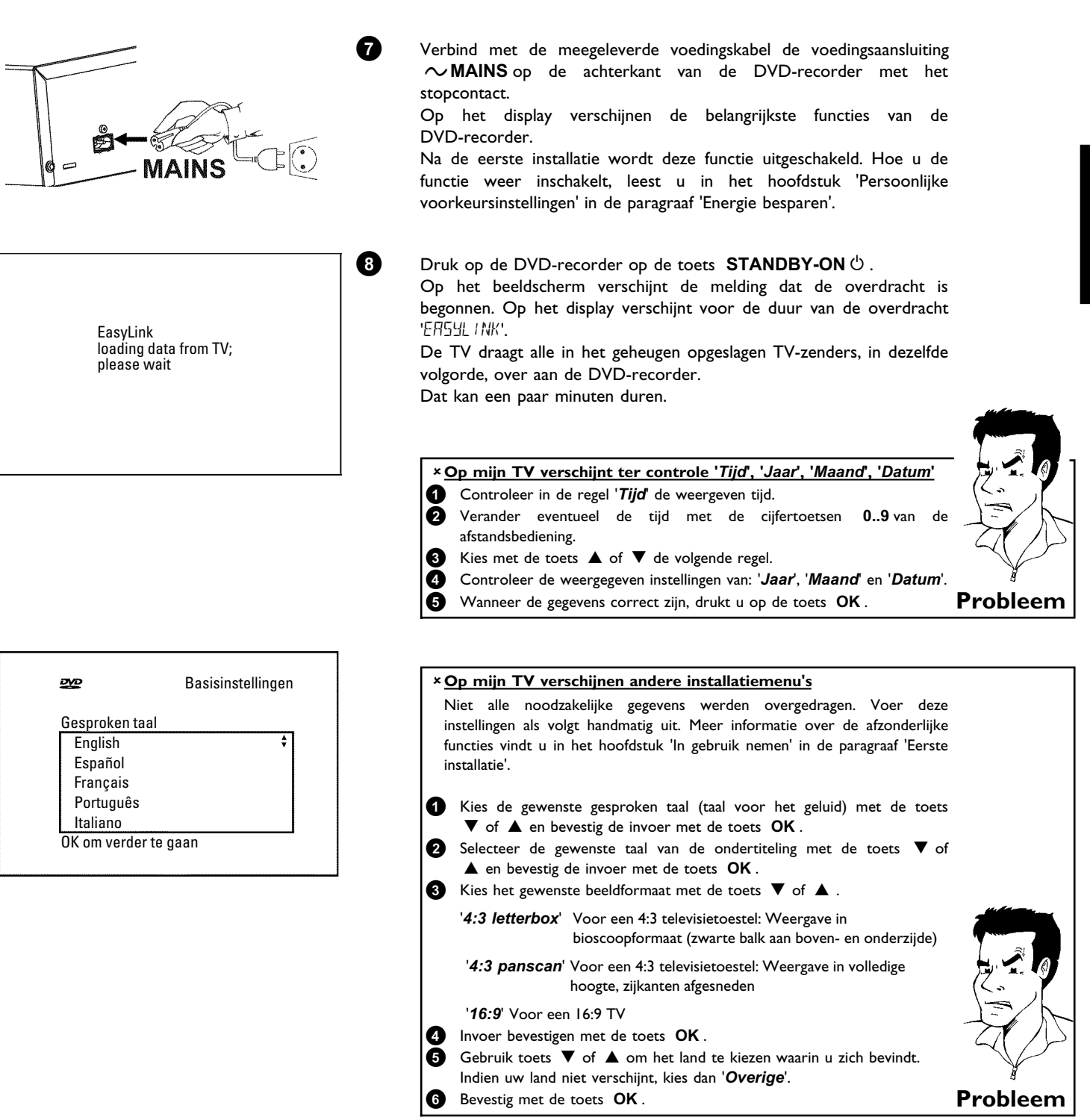

De eerste installatie is afgesloten.

### **Aansluiting met scartkabel zonder 'Easy Link'**

<span id="page-21-0"></span>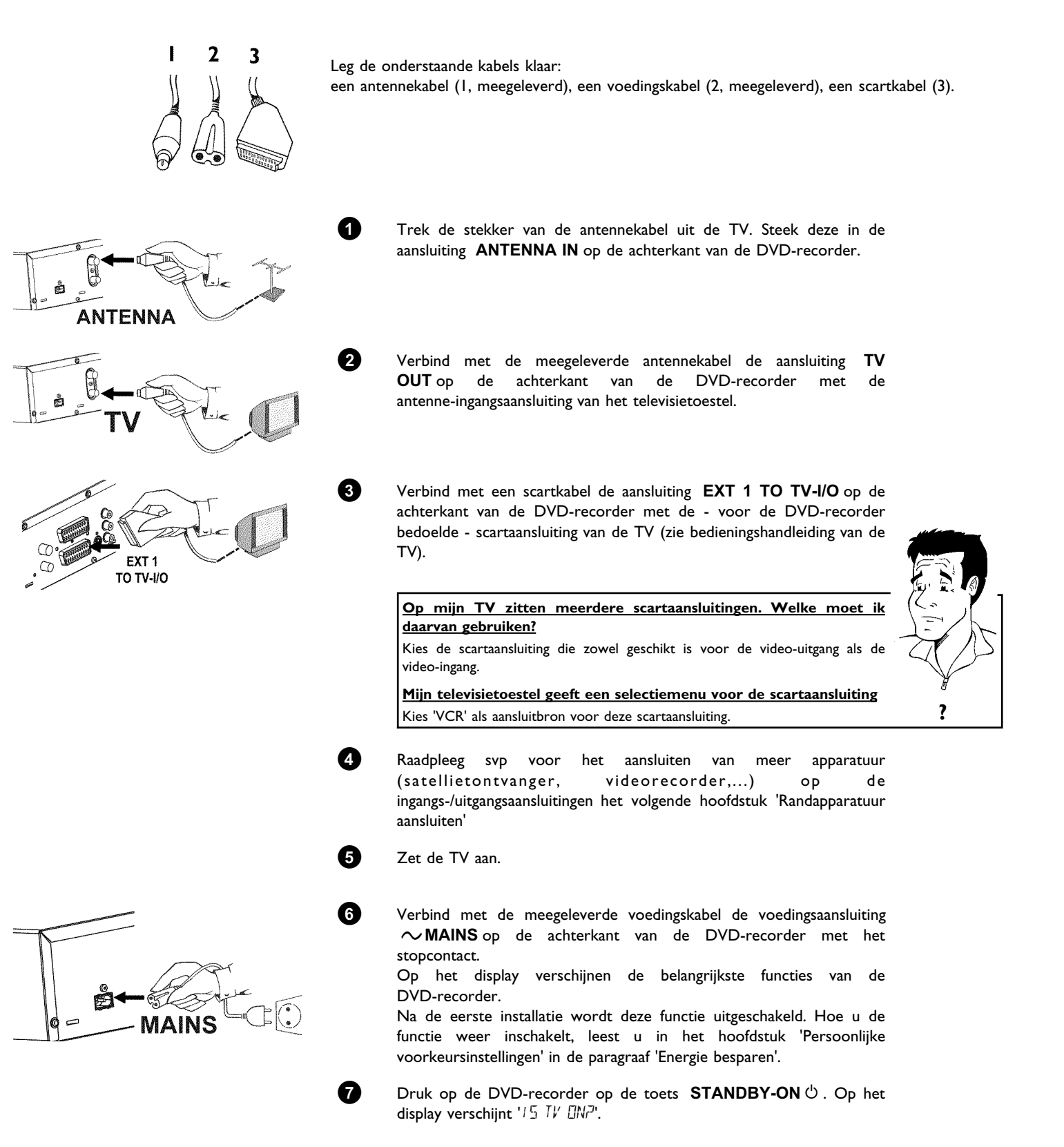

<span id="page-22-0"></span>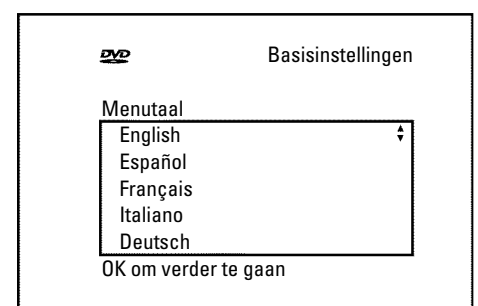

#### a**Mijn beelscherm blijft leeg**

 $\checkmark$  Door de initialisatie van de DVD-recorder kan het einige tijd duren tot u beeld krijgt.

**8** Wanneer de aansluiting goed is uitgevoerd en uw TV **automatisch** op het programmanummer van de scartaansluiting, bijv.: 'EXT', '0', 'AV'

wordt **omgeschakeld** , ziet u het volgende beeld:

- b Veel TV-toestellen worden door de DVD-recorder, met behulp van een stuursignaal via de scartkabel, naar het programmanummer van de scartaansluiting omgeschakeld.
- b Wanneer de TV niet automatisch naar het programmanummer van de scartaansluiting omschakelt, moet u met de hand het desbetreffende programmanummer op de TV selecteren (zie bedieningshandleidng van de TV).
- b Controleer of de scartkabel van de TV op de aansluiting **EXT 1 TO TV-I/O** van de DVD-recorder is aangesloten. De aansluiting **EXT 2 AUX-I/O** is alleen bedoeld voor extra toestellen. **Probleem**

Lees aansluitend in het hoofdstuk 'In gebruik nemen' de paragraaf 'Eerste installatie' door.

#### **Aansluiting met S-video-(Y/C)kabel**

Met deze ook wel SVHS-kabel genoemde verbindingskabel wordt het helderheidssignaal (Y-signaal) en kleursignaal (C-signaal) gescheiden overgedragen. Deze mini-DIN aansluiting/stekker wordt ook wel Hosiden-aansluiting/stekker genoemd.

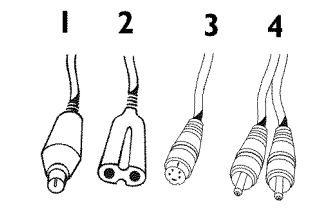

Leg de onderstaande kabels klaar:

een antennekabel (1, meegeleverd), een voedingskabel (2, meegeleverd), een S-video(SVHS)kabel (3), een audiokabel (4, meegeleverde rood/witte stekker).

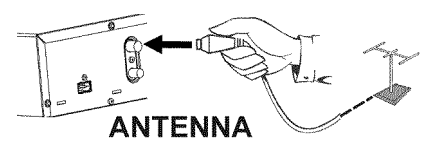

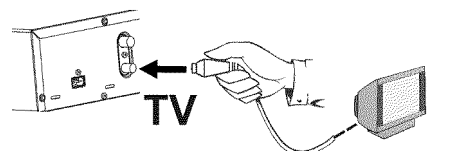

VIDEŎ OUT

**1** Trek de stekker van de antennekabel uit de TV. Steek deze in de aansluiting **ANTENNA IN** op de achterkant van de DVD-recorder.

**2** Verbind met de meegeleverde antennekabel de aansluiting **TV OUT** op de achterkant van de DVD-recorder met de antenne-ingangsaansluiting van het televisietoestel.

**3** Verbind met de S-Video-(SVHS)kabel de aansluiting **S-VIDEO (Y/C) OUT** op de achterkant van de DVD-recorder met de betreffende S-video-(SVHS)ingang van de TV (meestal staat er 'S-Video in', 'SVHS in' op. Zie de gebruiksaanwijzing van uw TV).

**NEDERLANDS**

De DVD-recorder aansluiten

<span id="page-23-0"></span>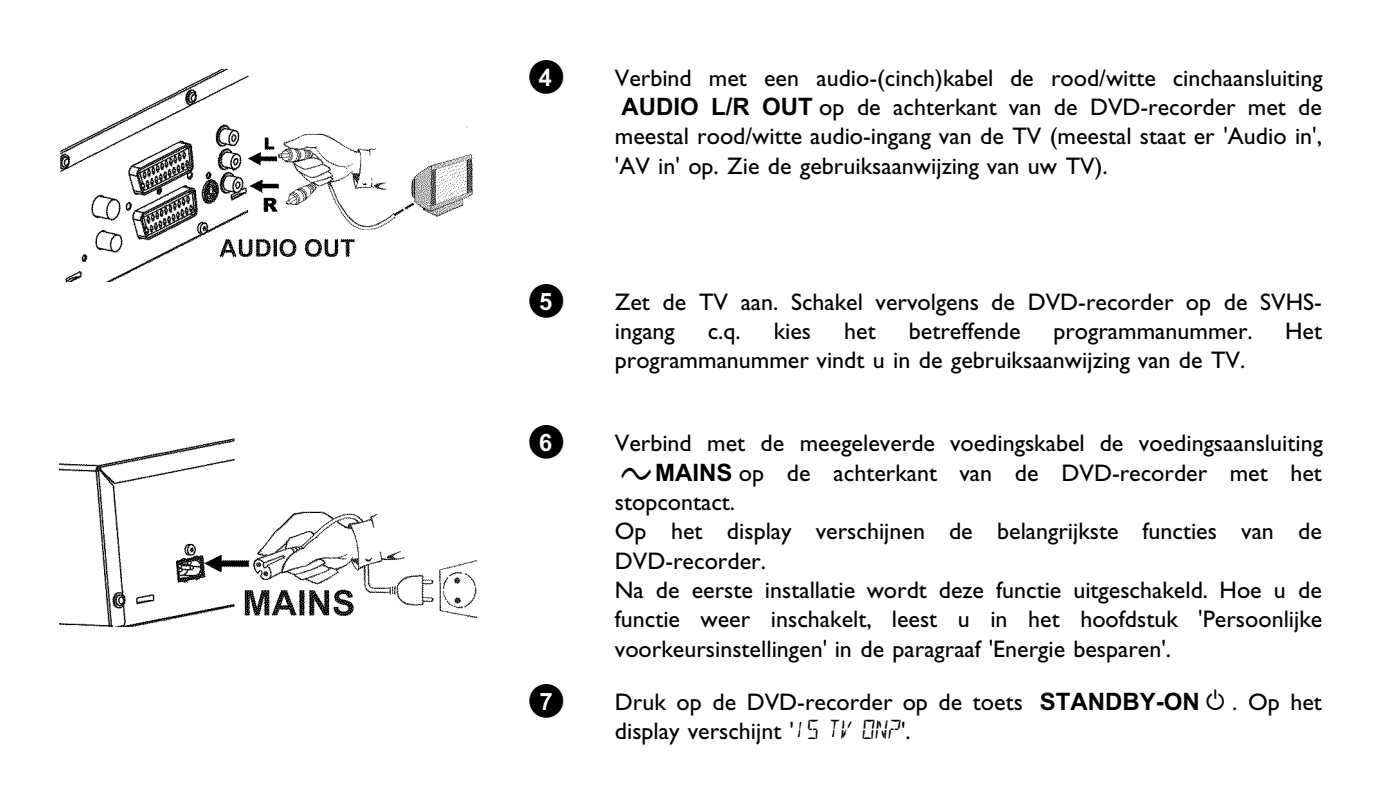

Lees aansluitend in het hoofdstuk 'In gebruik nemen' de paragraaf 'Eerste installatie' door.

### **Aansluiting met video-(CVBS) kabel**

Deze kabel met meestal gele cinch-stekkers dient voor de overdracht van het Composite videosignaal (FBAS, CVBS). Bij dit type overdracht worden het kleur- en helderheidssignaal overgedragen via dezelfde kabel. Dit kan soms tot beeldstoringen, de zogeheten 'Moiré' leiden.

Leg de onderstaande kabels klaar:

een antennekabel (1, meegeleverd), een voedingskabel (2, meegeleverd), een video-(CVBS)kabel (3, gele stekker), een audiokabel (4, meegeleverde rood/witte stekker).

**ANTENNA** 

2

3

- 
- **1** Trek de stekker van de antennekabel uit de TV. Steek deze in de aansluiting **ANTENNA IN** op de achterkant van de DVD-recorder.

**2** Verbind met de meegeleverde antennekabel de aansluiting **TV OUT** op de achterkant van de DVD-recorder met de antenne-ingangsaansluiting van het televisietoestel.

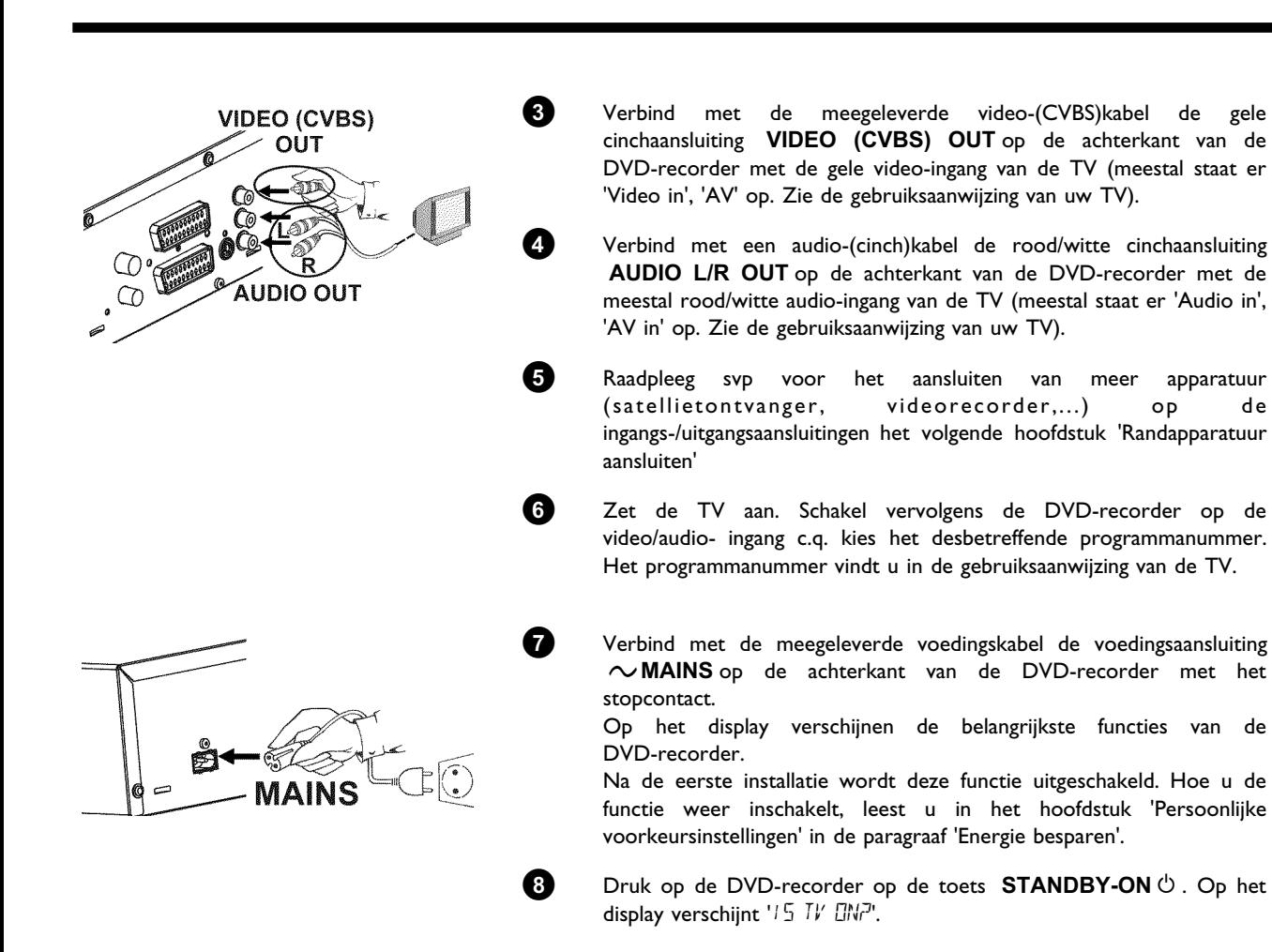

Lees aansluitend in het hoofdstuk 'In gebruik nemen' de paragraaf 'Eerste installatie' door.

<span id="page-25-0"></span>C**Randapparatuur aansluiten**

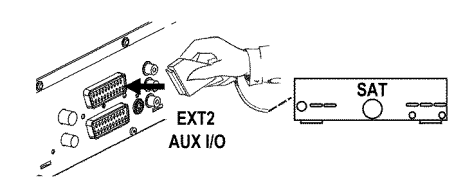

### **Randapparatuur op de tweede scartaansluiting aansluiten**

U kunt randapparatuur als decoder, satellietontvanger, camcorder e.d. op de ingang **EXT 2 AUX-I/O** aansluiten. Indien de weergave van deze randapparatuur wordt gestart, verbindt de DVD-recorder automatisch de scartaansluiting **EXT 2 AUX-I/O** met de scartaansluiting **EXT 1 TO TV-I/O** . Zo kunt u het beeld van het extra toestel zien op uw TV, ook wanneer de DVD-recorder is uitgeschakeld.

Met de toets **TV/DVD** van de afstandsbediening kunt u omschakelen tussen de weergave van de scartaansluiting **EXT 2 AUX-I/O** en de DVD-recorder.

De DVD-recorder moet **direct** met de TV zijn verbonden (aansluiting **EXT 1 TO TV-I/O** direct naar de TV). Een ertussen geschakelde videorecorder kan door de ingebouwde kopieerbeveiligingstechnologie in de DVD-recorder storing op het televisiebeeld veroorzaken.

### **Videorecorder, DVD-speler aansluiten**

U kunt op de ingang **EXT 2 AUX-I/O** ook een een videorecorder, DVD-speler aansluiten. Als op deze aansluiting al een externe receiver (satellietontvanger, Set Top box, kabelbox,...) is aangesloten, sluit u de videorecorder aan op de aansluiting 'VCR', 'TO VCR', ... van de externe receiver.

U kunt ook de frontaansluitingen **S-VIDEO** , **VIDEO** en de audio-aansluitingen **left AUDIO right** gebruiken.

#### **Let op**

De meeste voorbespeelde videobanden of DVD's zijn beveiligd tegen kopiëren. Indien u deze probeert te kopiëren, verschijnt op het display van de DVD recorder de melding 'L'IPY PRIJT'

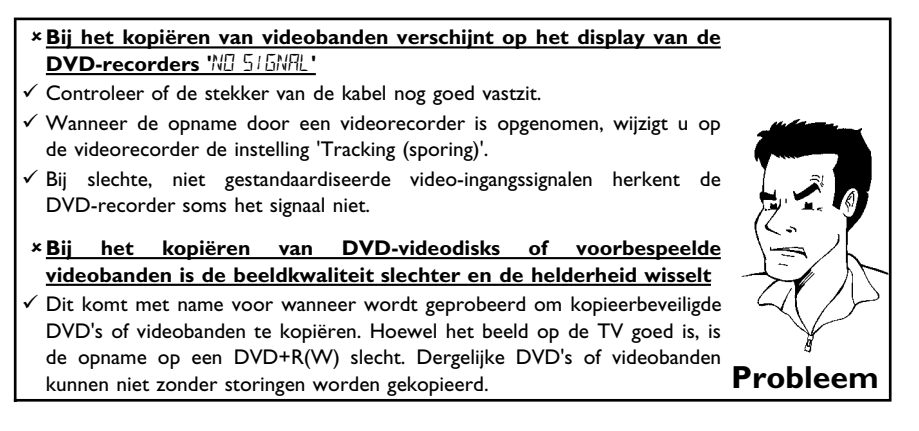

### <span id="page-26-0"></span>**Externe receiver (satellietontvanger,** Set-Top Box, kabelbox,...) aansluiten

U kunt externe receivers op de aansluiting **EXT 2 AUX-I/O** aansluiten. Voor overige receivers kunnen ook de aansluitingen **EXT 1 TO TV-I/O** (als de TV op de aansluitingen **COMPONENT VIDEO OUT** is aangesloten) en **VIDEO** , **S-VIDEO** op de voorkant worden gebruikt. Let erop, dat u bovendien een audiokabel op de aansluiting **IN AUDIO L/R** resp. **left AUDIO right** moet aansluiten.

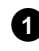

**1** Verbind de **scartaansluiting** van de receiver (satellietontvanger) die voor de TV bedoeld is (meestal staat er 'TV', 'TO TV' op) met de aansluiting **EXT 2 AUX-I/O** van de DVD-recorder.

**Waarom kan ik niet de aansluiting 'VCR', 'TO VCR',... gebruiken?**

Om de beste beeldkwaliteit te verkrijgen, is het nodig het 'RGB'-signaal (rood-groen-blauw) van de receiver te gebruiken. Dit signaal is meestal op de aansluiting 'TV', 'TO TV',... beschikbaar. De DVD-recorder geeft het aan de aansluiting **EXT 1 TO TV-I/O** door.

Enkele receivers stellen op de aansluiting 'VCR', 'TO VCR'... alleen een 'Video (CVBS/FBAS)'-signaal beschikbaar. Lees in de gebruiksaanwijzing van de receiver welke aansluitingen welke signalen leveren.

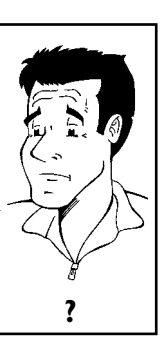

**NEDERLANDS**

DERLANDS

Als u met de beeldkwaliteit via de aansluiting 'VCR', 'TO VCR',... tevreden bent, kunt u ook deze aansluiting gebruiken. **?**

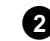

**2** Als uw externe receiver over een mogelijkheid tot omschakelen voor het signaal op de aansluiting 'TV', 'TO TV',... beschikt, kiest u de instelling 'RGB'.

### **Extra apparatuur alleen via de antennekabel aansluiten**

Als u extra apparatuur (bijv. satellietontvanger,...) alleen via de antennekabel wilt aansluiten, moet u daarbij op het volgende letten:

De DVD-recorder moet direct met de TV worden verbonden. Een ertussen geschakelde videorecorder kan door de ingebouwde kopieerbeveiligingstechnologie in de DVD-recorder storing op het televisiebeeld veroorzaken.

Het extra apparaat (satellietontvanger) moet **voor** de DVD-recorder worden aangesloten (extra apparaat - DVD-recorder - TV). Op de aansluiting **TV OUT** mag alleen de TV zijn aangesloten.

- •) Als bij ingeschakeld extra apparaat storing op het televisiebeeld is, kan een TV-zender op hetzelfde kanaal of een in de onmiddellijke nabijheid van het extra apparaat zenden. (bijv.: TV-zender op kanaal 45, extra apparaat (satellietontvanger) ook op kanaal 45). Wijzig in dit geval het kanaal van het extra apparaat (satellietontvanger). Lees hiervoor de gebruiksaanwijzing. Dit kanaal moet u dan eveneens in de DVD-recorder opslaan om TV-programma's van het extra apparaat (satellietontvanger) te kunnen opnemen.
- •) Schakel tijdens de installatie van de DVD-recorder het extra apparaat in. Tijdens het automatisch zoeken wordt hierdoor ook het kanaal waarop het extra apparaat zendt als TV-zender opgeslagen.

<span id="page-27-0"></span>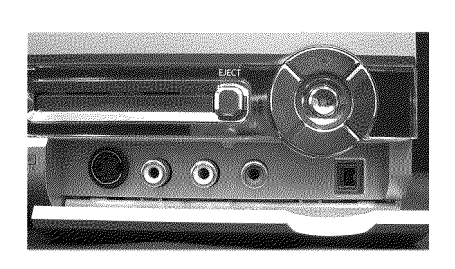

### **Camcorder op de frontaansluitingen aansluiten**

Voor het eenvoudig kopiëren van camcorder-opnamen kunt u de frontaansluitingen gebruiken. Deze aansluitingen bevinden zich achter een klepje aan de rechterzijde.

#### **De beste beeldkwaliteit**

Indien u in het bezit bent van een DV of Digital 8 camcorder, verbindt u de **DV IN** ingang van de DVD-recorder met de betreffende DV-uitgang van de camcorder.

Bij het overspoelen van de film wordt de originele opnamedatum en opnametijd als DVD ondertiteling opgeslagen.

Bij de weergave kunnen deze gegevens met de functie '.....' (Ondertiteling) op het beeldscherm van het TV-toestel worden weergegeven.

Kies als programmanummer voor deze ingang 'LHM2'.

#### **Zeer goede beeldkwaliteit**

Indien u in het bezit bent van een Hi8 of S-VHS(C) camcorder, verbindt u de **S-VIDEO** ingang van de DVD-recorder met de betreffende S-video-uitgang van de camcorder.

Daarnaast moet u nog de audio-ingang **left AUDIO right** van de DVD-recorder met de audio-uitgang van de camcorder verbinden.

Kies als programmanummer voor deze ingang 'ERM 1'.

#### **Goede beeldkwaliteit**

Indien u een camcorder heeft die alleen over een video-uitgang (Composite Video, CVBS) beschikt, verbindt u de **VIDEO** ingang van de DVD-recorder met de betreffende uitgang van de camcorder.

Daarnaast moet u nog de audio-ingang **left AUDIO right** van de DVD-recorder met de audio-uitgang van de camcorder verbinden.

Kies als programmanummer voor deze ingang  $\mathbb{Z}$ RM  $\mathbb{P}$ .

### **Audio\*apparatuur op de analoge audio\*aansluitingen aansluiten**

**Kan ik de 'Phono\*ingang' van mijn versterker gebruiken?**

Deze ingang van de versterker is alleen voor platenspelers zonder voorversterker bedoeld. Gebruik deze ingang **niet** om de DVD-recorder aan

Op de achterkant van de DVD-recorder zitten twee analoge audio-uitgangen **AUDIO L/R OUT** (audio-signaaluitgang links/rechts)

- Hierop kunt u de volgende toestellen aansluiten: **•)** een ontvanger met Dolby Surround-Pro-Logic **•)** een ontvanger met tweekanaals analoog-stereo
- 

te sluiten.

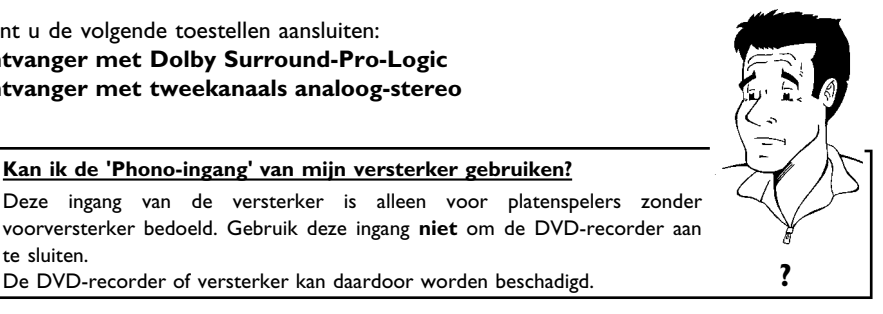

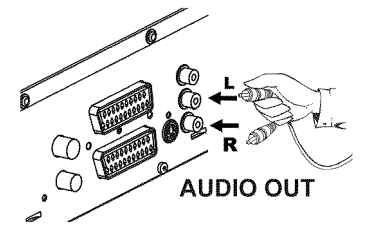

Randapparatuur aansluiten

### **Audio\*apparatuur op de digitale audio\*aansluitingen aansluiten**

Op de achterkant van de DVD-recorder zitten twee digitale audio-uitgangen **OPTICAL AUDIO OUT** voor een optische kabel en **COAX OUT** voor een coaxkabel (cinch-kabel).

Hierop kunt u de volgende toestellen aansluiten:

•) een A/V-ontvanger of een A/V-versterker met een digitale meerkanaals Sound **Decoder**

**•) een ontvanger met tweekanaals Digital\*Stereo (PCM)**

#### **Digitale meerkanaals Sound**

Digitale meerkanaals Sound biedt u een optimale klankkwaliteit. Daarvoor heeft u een meerkanaals A/V-ontvanger of versterker nodig, die ten minste een van de audioformaten van de DVD-recorder ondersteunt (MPEG2, Dolby Digital en DTS).

Welke formaten uw ontvanger ondersteunt, vindt u in de gebruiksaanwijzing van de ontvanger.<br>**P** van de ontvanger.

#### a**Uit mijn luidsprekers komt een hard, vervormd geluid**

 $\checkmark$  De ontvanger is ongeschikt voor het digitale audioformaat van de DVD-recorder. Het audioformaat van de geplaatste DVD wordt in het statusvenster weergegeven wanneer naar een andere taal wordt omgeschakeld. Afspelen met 6-kanaals Digital Surround Sound is alleen mogelijk, wanneer de ontvanger over een digitale meerkanaals Sound-Decoder beschikt. **Probleem**

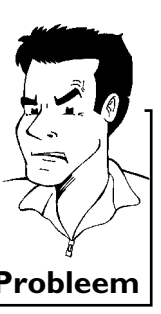

<span id="page-28-0"></span>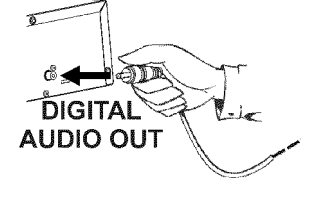

<span id="page-29-0"></span>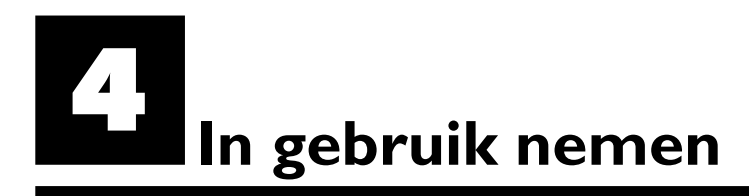

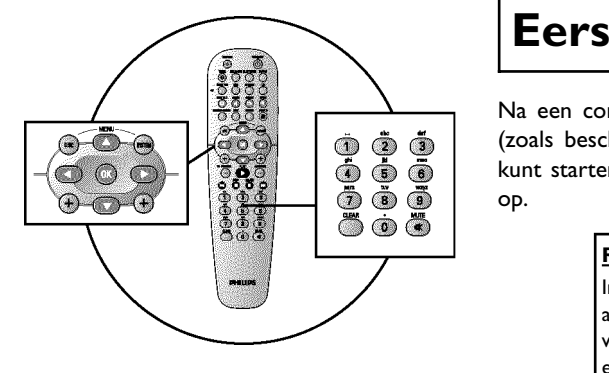

### **Eerste installatie**

Na een correcte aansluiting van de DVD-recorder op uw TV-toestel en andere randapparatuur (zoals beschreven in het vorige hoofdstuk), vindt u in dit hoofdstuk hoe u de eerste installatie kunt starten. De DVD-recorder zoekt alle beschikbare TV-zenders op en slaat deze automatisch

#### **Randapparatuur inschakelen**

Indien u randapparatuur (satellietontvanger,...) via de antennekabel heeft aangesloten, schakelt u deze in. Tijdens het automatisch zoeken van zenders worden ze herkend en opgeslagen. Let erop, dat u bij enkele randapparaten een 'testsignaal' moet inschakelen.

#### **Geen antenne aangesloten**

Indien u de DVD-recorder alleen voor het afspelen gebruikt of indien u alleen een satellietontvanger heeft aangesloten, moet u toch de eerste installatie uitvoeren. Dit is noodzakelijk om de bedoelde basisinstellingen correct op te slaan. Na een eenmalige programmarun wordt de eerste installatie afgesloten en kunt u de DVD-recorder normaal gebruiken. **Tip**

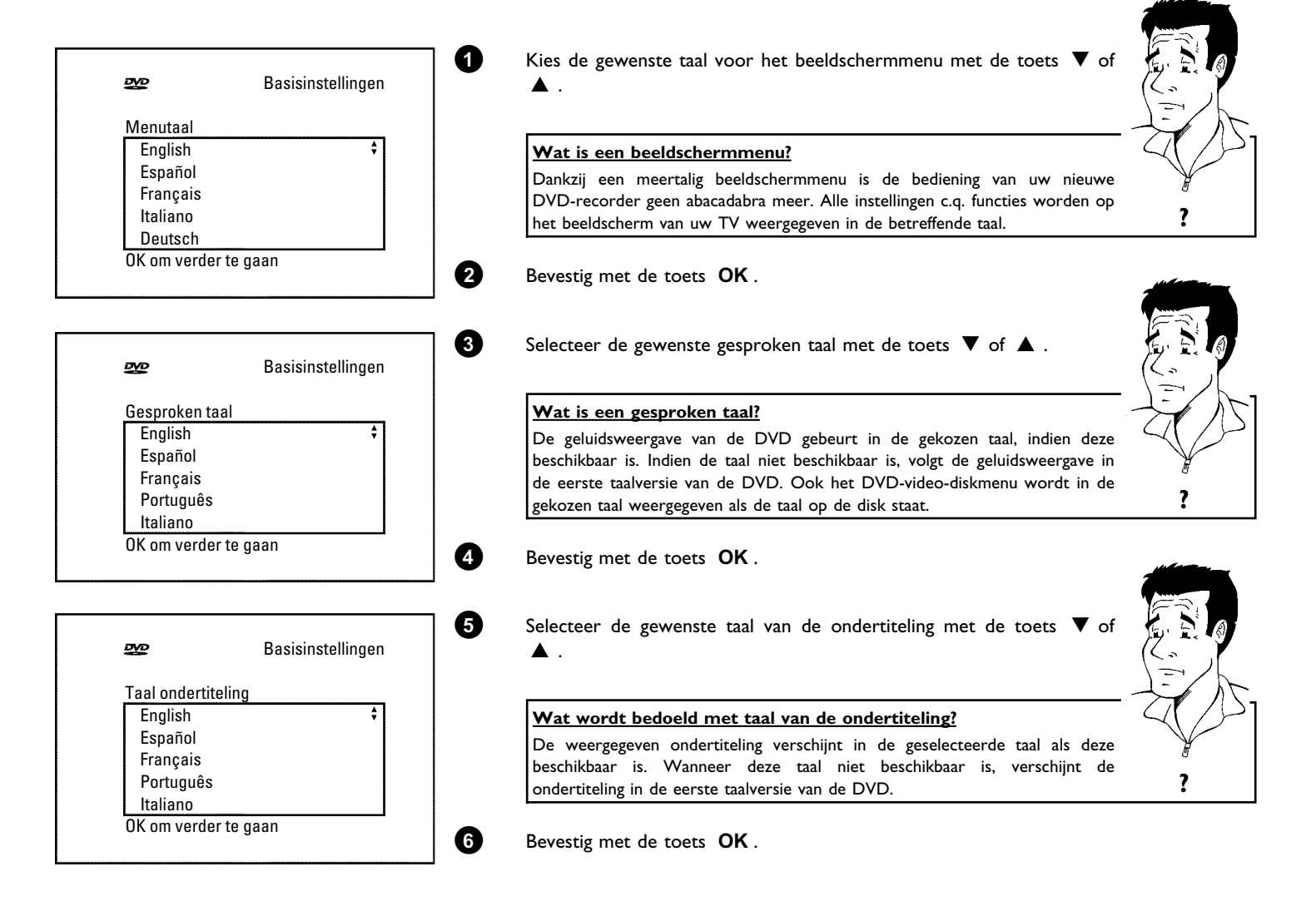

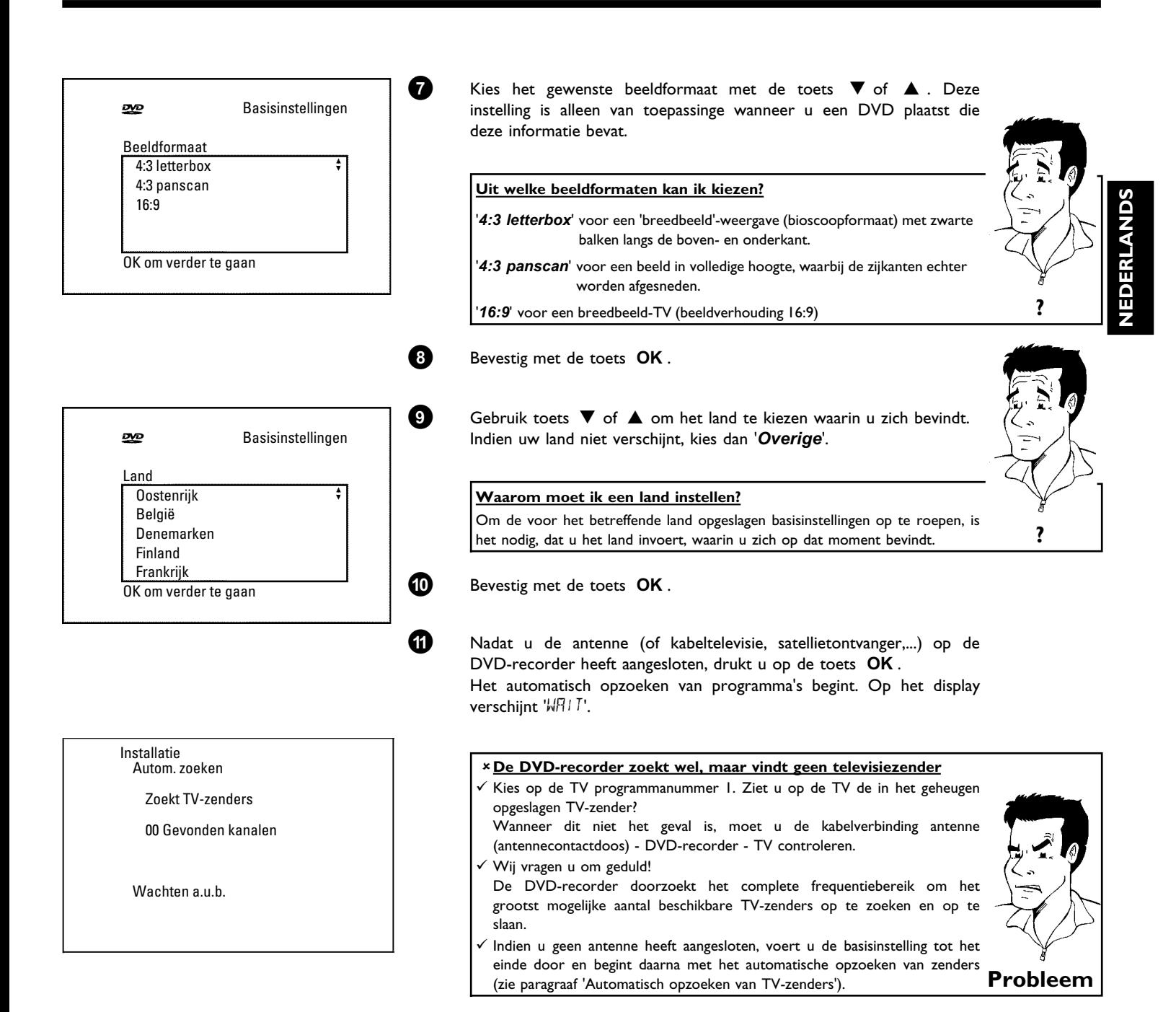

In gebruik nemen

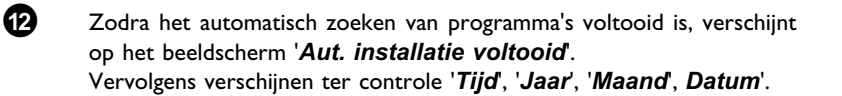

<span id="page-31-0"></span>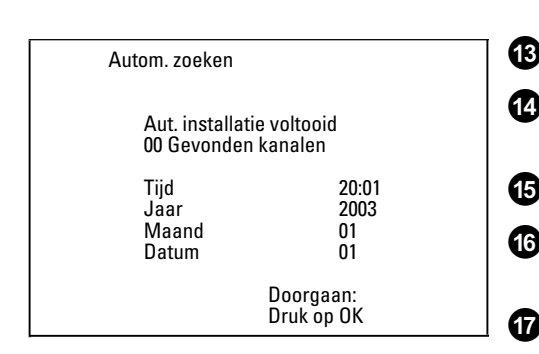

**C** Controleer in de regel 'Tijd' de weergeven tijd.

**À** Verander eventueel de tijd met de cijfertoetsen **0..9** van de afstandsbediening.

**←** Kies met de toets ▲ of ▼ de volgende regel.

**Â** Controleer de weergegeven instellingen van: '*Jaar*', '*Maand*' en '*Datum*'.

**Ã** Wanneer de gegevens correct zijn, drukt u op de toets **OK** .

De eerste installatie is nu voltooid.

#### **Satellietontvanger**

Als u een satellietontvanger heeft aangesloten, lees dan de paragraaf 'Satellietontvanger gebruiken'.

#### **Decoder**

Als u een decoder heeft aangesloten, dan leest u in de volgende paragraaf hoe u deze moet installeren. **Tip**

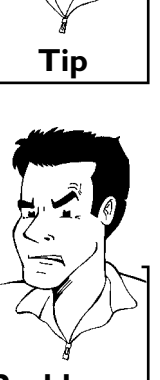

#### a**Bij enkele TV\*zenders treedt geluidsstoring op**

 $\checkmark$  Als bij enkele TV-zenders geluidsstoring optreedt resp. geen geluid te horen is, werd voor deze TV-zender mogelijk het verkeerde TV-systeem opgeslagen. Lees in de paragraaf 'Handmatig opzoeken van TV-zenders' hoe u het TV-systeem kunt wijzigen. **Probleem**

### **Satellietontvanger gebruiken**

TV-zenders van een (op de scartaansluiting **EXT 2 AUX-I/O** ) aangesloten satellietontvanger ontvangt op u op de DVD-recorder op het programmanummer '*EXT2*'.

Schakel eventueel met de toets **MONITOR** om naar de interne tuner.

Kies vervolgens met de toets **0** op de afstandsbediening het programmanummer '*EXT1*' en met de toets **CHANNEL** - het programmanummer 'EXT2'.

De TV-zenders van de satellietontvanger moeten direct op de satellietontvanger worden geselecteerd.

<span id="page-32-0"></span>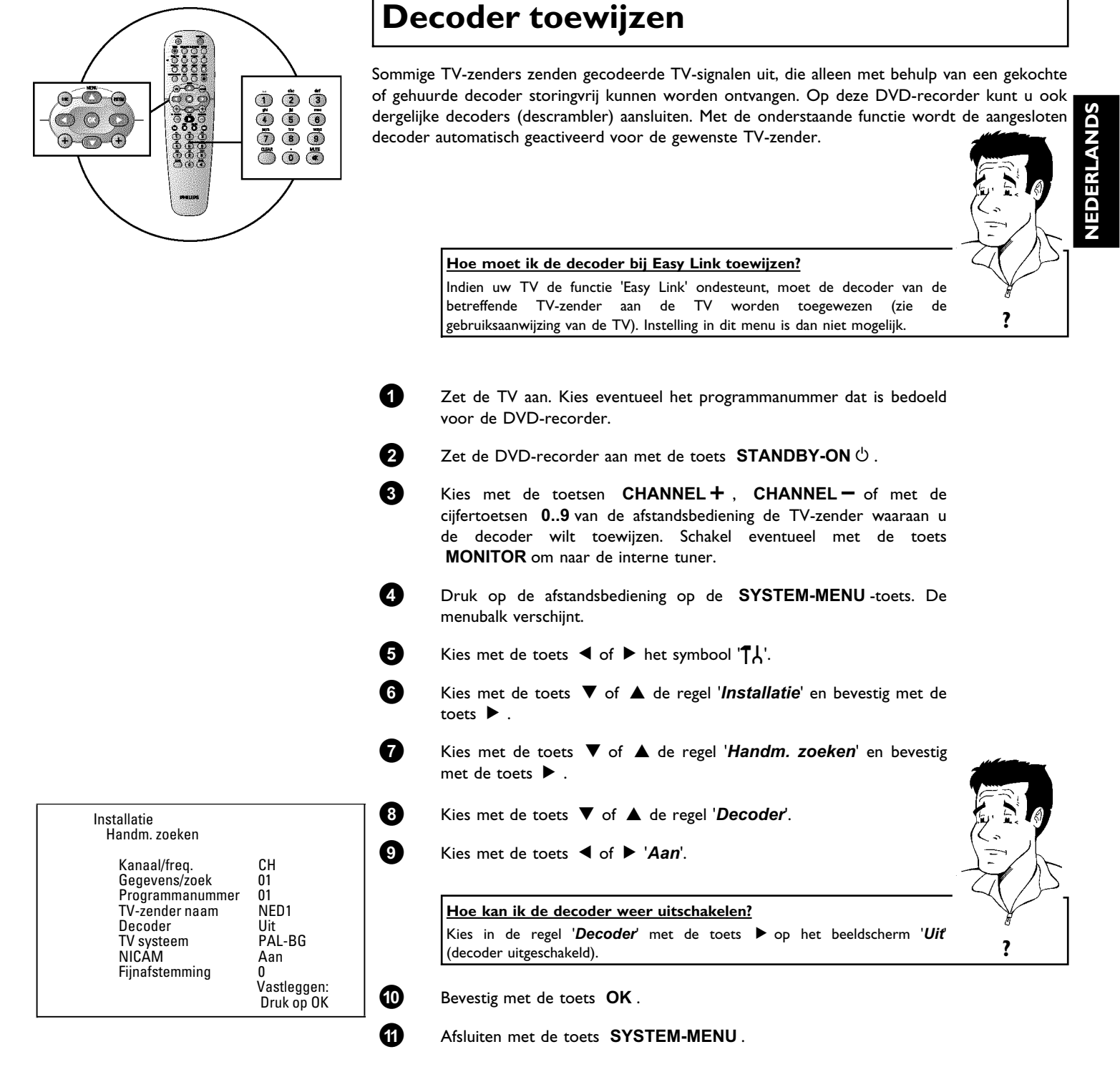

De decoder is nu aan deze TV-zender toegewezen.

### <span id="page-33-0"></span>**Aansluiting met component-videokabel (Y Pb Pr/YUV)**

Component-video (Y Pb Pr) is kwalitatief het meest hoogwaardige middel voor beeldoverdracht. Dit gebeurt door splitsing van het videosignaal in een luminantie- of helderheidssignaal (Y) en twee kleurdifferentiesignalen - blauw minus luminantie (U) en rood minus luminantie (V). Deze differentiesignalen worden meestal met "Cr" resp. "R-Y" voor het rode en "Cb" resp. "B-Y" voor het blauwe differentiesignaal aangeduid.

De signalen worden overgedragen via gescheiden kabels. De stekers van deze kabel hebben, net als de erbij behorende aansluitingen, meestal de kleuren groen (luminantie), blauw (Pb, Cb, B-Y), rood (Pr, Cr, R-Y)..

Wanneer u dit type aansluiting kiest, moet de DVD-recorder al aangesloten zijn en volledig geïnstalleerd (eerste installatie voltooid).

De omschakeling van het signaal op de **COMPONENT VIDEO OUT** aansluitingen vindt plaats in een menu dat tijdens de eerste installatie nog niet beschikbaar is.

- **1** Zet de TV aan. Kies eventueel het programmanummer dat is bedoeld voor de DVD-recorder.
- **2** Zet de DVD-recorder aan met de toets **STANDBY-ON**  $\circlearrowleft$ .
- **3** Druk op de afstandsbediening op de **SYSTEM-MENU** -toets. De menubalk verschijnt.
- **4** Kies met de toets < of ▶ het symbool 'T, and bevestig met de toets  $\blacktriangledown$  .
- **5** Kies met de toets  $\blacktriangledown$  of  $\blacktriangle$  het symbool ' $\blacktriangledown$ ' en bevestig met de toets  $\blacktriangleright$ .

**6** Kies met de toets  $\blacktriangledown$  of  $\blacktriangle$  de regel '*Video-uitgang*' en bevestig dit met de toets  $\blacktriangleright$  .

**7** Kies met de toets  $\blacktriangledown$  of  $\blacktriangle$  de gewenste instelling.

#### **Welke instellling moet ik kiezen?**

Omdat YPbPr (YUV)-signalen niet gelijktijdig met S-Video-(Y/C) en videosignalen (FBAS/CVBS) worden overgedragen, kunt u tussen de twee typen kiezen. Het ' RGB'-signaal wordt daarbij uitgeschakeld.

- **'***S-video + YPbPr***'** Component-video (YUV) en S-Video (Y/C).
- **'***CVBS + YPbPr***'** voor component-video (YUV) en video (FBAS/CVBS).

Bij alle overige instellingen wordt het signaal op de aansluitingen **COMPONENT VIDEO OUT** uitgeschakeld. U ziet dit ook in een toelichting op het beeldscherm.

Nadere inlichtingen over de andere instellingen leest u in het hoofdstuk 'Persoonlijke voorkeursinstellingen' in de passage over beeldinstelling ('*Video-uitgang*'). **?**

**8** Bevestig met de toets **OK** .

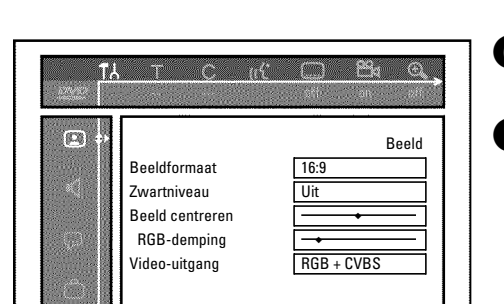

<span id="page-34-0"></span>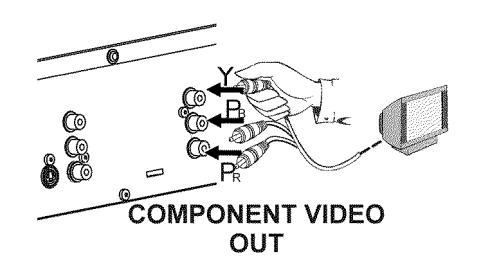

**9** Verbind met een component-videokabel (Y Pb Pr) de drie cinchaansluitingen (rood, blauw, groen) **COMPONENT VIDEO OUT** op de achterkant van de DVD-recorder met de betreffende drie component-video ingangsaansluitingen van het TV-toestel, die meestal zijn aangeduid met 'Component-video input', 'YUV input', 'YPbPr', 'YCbCr' of eenvoudig met 'YUV'.

#### **Let op!**

Verwissel deze aansluitingen niet met de vijf component-RGBpaansluitingen, indien aanwezig, of met de gele video-aansluiting (CVBS/FBAS) en de twee audio-aansluitingen (rood/wit). De vijf component-RGB-aansluitingen zijn alleen bestemd voor R-G-B-H-V-signalen (rood, groen, blauw met horizontale en verticale synchronisatieimpuls).

**NEDERLANDS**

**VEDERLANDS** 

#### **Let op de kleurvolgorde**

De kleuren van de aansluitingen van de DVD-recorder en de stekers moeten met de kleuren van de aansluitingen op de TV overeenkomen (rood-rood/blauw-blauw/groen-groen). Als dit niet het geval is, kunnen de kleuren van het beeld zijn verwisseld of het beeld kan onzichtbaar zijn. **Tip**

**0** Verbind met een audio-(cinch)kabel de rood/witte cinchaansluiting **AUDIO L/R OUT** op de achterkant van de DVD-recorder met de meestal rood/witte audio-ingang van het TV-toestel (meestal staat er 'Audio in', 'AV in' op). Zie de gebruiksaanwijzing van het TV-toestel).

**A** Indien nodig schakelt u het TV-toestel om op de component-video ingangsaansluiting.

Raadpleeg eventueel de gebruiksaanwijzing van het TV-toestel.

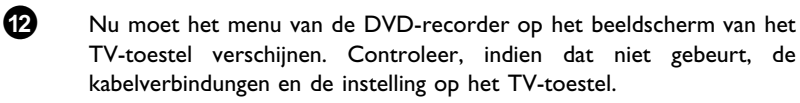

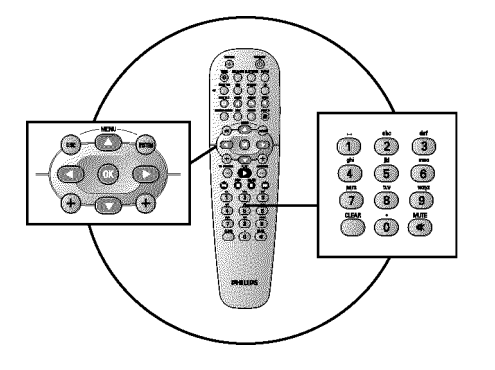

### **Handmatig opzoeken van TV-zenders**

Soms komt het voor dat niet alle beschikbare TV-zenders tijdens de eerste installatie worden gevonden en opgeslagen. Ontbrekende of gecodeerde TV-zenders moeten dan nog handmatig opgezocht en opgeslagen worden.

#### **Handmatig opzoeken met EasyLink**

Met 'Easy Link' neemt de DVD-recorder de opgeslagen TV-zenders van de TV automatisch over. Sommige regels hebben daarom geen functie. Om nieuwe TV-zenders op te slaan, moeten ze eerst op de TV worden opgeslagen. De dataoverdracht naar de DVD-recorder gebeurt dan geheel automatisch. **Tip**

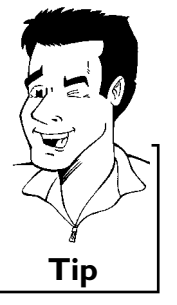

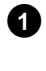

**1** Zet de TV aan. Kies eventueel het programmanummer van de DVD-recorder.

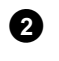

**Zet de DVD-recorder aan met de toets STANDBY-ON**  $\circ$ .

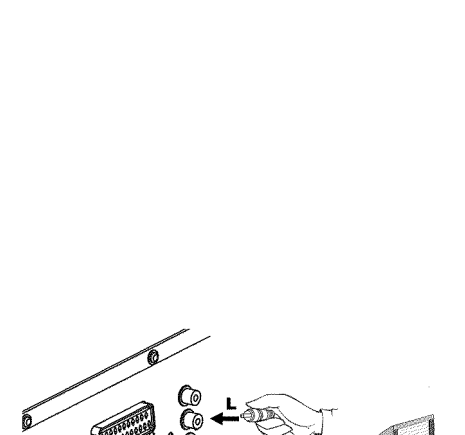

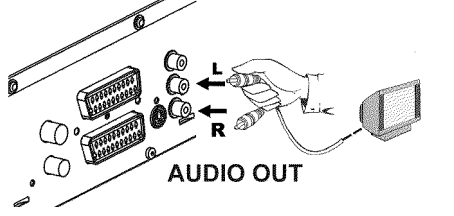

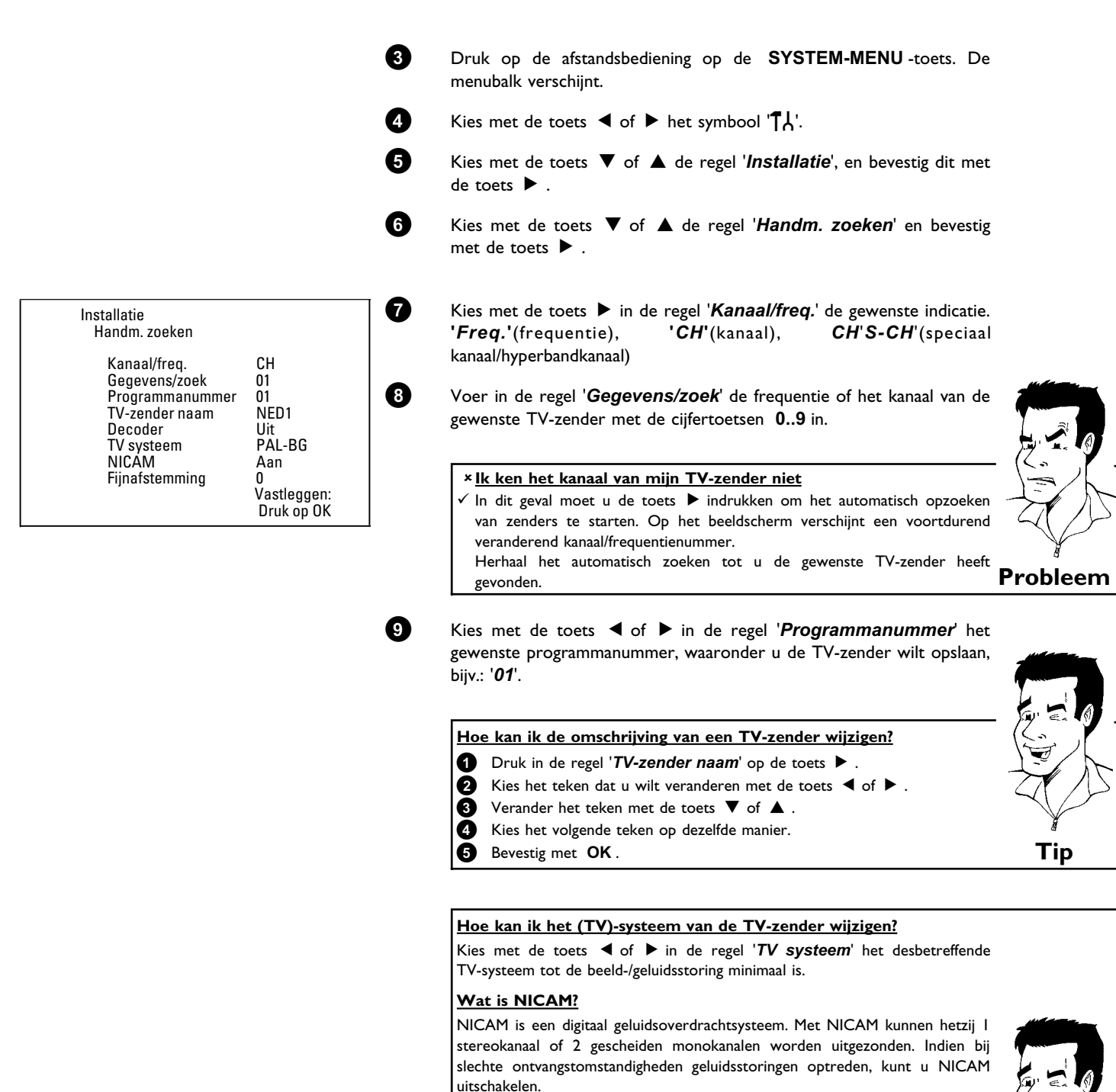

Kies met de toets < of  $\blacktriangleright$  in de regel '*NICAM*' *Uit*.

#### Hoe kan ik het automatisch opslaan van TV-zenders verbeteren?

Om het automatisch opslaan van TV-zenders te kunnen wijzigen (fijnafstemming), moet u de regel '*Fijnafstemming*' kiezen. Met de toets **◀ of ▶** kunt u proberen om de TV-zenders met de hand fijn af **Tip**<br>te stemmen.

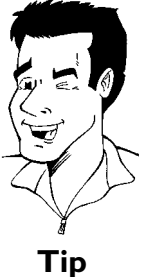

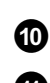

**0** Sla de TV-zenders in het geheugen op met de toets **OK** .

**A** Om nog meer TV-zenders op te zoeken begint u weer vanaf stap **8**.

**B** Afsluiten met de toets **SYSTEM-MENU** .

In gebruik nemen
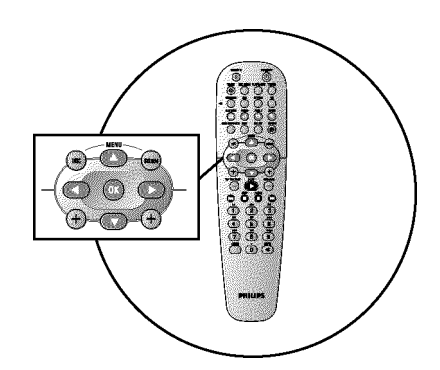

# **Automatisch rangschikken van TV-zenders (Follow TV)**

Bij het automatisch zoeken van zenders worden de TV-zenders in een bepaalde volgorde opgeslagen. Deze volgorde kan enigszins afwijken van de volgorde van TV-zenders op uw televisietoestel.

Na uitvoering van deze functie komt de volgorde van de in uw DVD-recorder opgeslagen zenders overeen met die van het televisietoestel.

Het werkt echter alleen wanneer de DVD-recorder (aansluiting **EXT 1 TO TV-I/O** ) en de TV **met een scartkabel zijn** verbonden.

#### **Mijn televisietoestel heeft Easylink**

Wanneer uw TV de functie 'Easylink,..' ondersteunt, worden de zenders bij de eerste installatie al in dezelfde volgorde als op de TV opgeslagen. Om de TV-zenders in een andere volgorde op te slaan, moet u de volgorde in het geheugen van de TV wijzigen. Wanneer u de functie Follow TV start, wordt de dataoverdracht van de TV opnieuw uitgevoerd. **Tip**

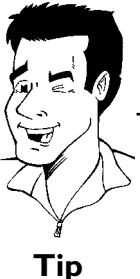

- **1** Zet de TV aan. Kies eventueel het programmanummer van de DVD-recorder. **2** Zet de DVD-recorder aan met de toets **STANDBY-ON**  $\circ$ . **3** Druk op de afstandsbediening op de **SYSTEM-MENU** -toets. De menubalk verschijnt.
- **4** Kies met de toets  $\blacktriangleleft$  of  $\blacktriangleright$  het symbool ' $\uparrow\downarrow$ '.

**5** Kies met de toets B of A de regel '*Installatie*' en bevestig met de toets  $\blacktriangleright$ .

**6** Kies met de toets ▼ of ▲ de regel '*Follow TV*' en bevestig met de toets  $\blacktriangleright$ 

**7** Bevestig de melding op het scherm met de toets OK . Op het display van de DVD-recorder verschijnt ' $\vec{l}$ '.

- **8** Kies op de TV het programmanummer '1'.
	- a**Ik kan mijn TV niet naar het programmanummer '1' omschakelen** b Wanneer u randapparatuur op de aansluiting **EXT 2 AUX-I/O** heeft aangesloten, moet u deze uitschakelen. Door ingeschakelde randapparatuur wordt de TV onmiddellijk naar het programmanummer van de scartaansluiting omgeschakeld. **Probleem**

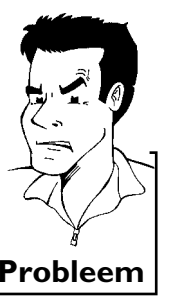

**9** Bevestigen met de toets **OK** van de afstandsbediening van de DVD-recorder. Op het display verschijnt 'WRIT'. De DVD-recorder vergelijkt de TV-zenders van de TV met die van de DVD-recorder. Wanneer de DVD-recorder dezelfde TV-zender als op de TV heeft gevonden, slaat hij deze onder 'P01' in het geheugen op.

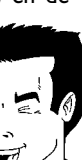

**NEDERLANDS**

**VEDERLANDS** 

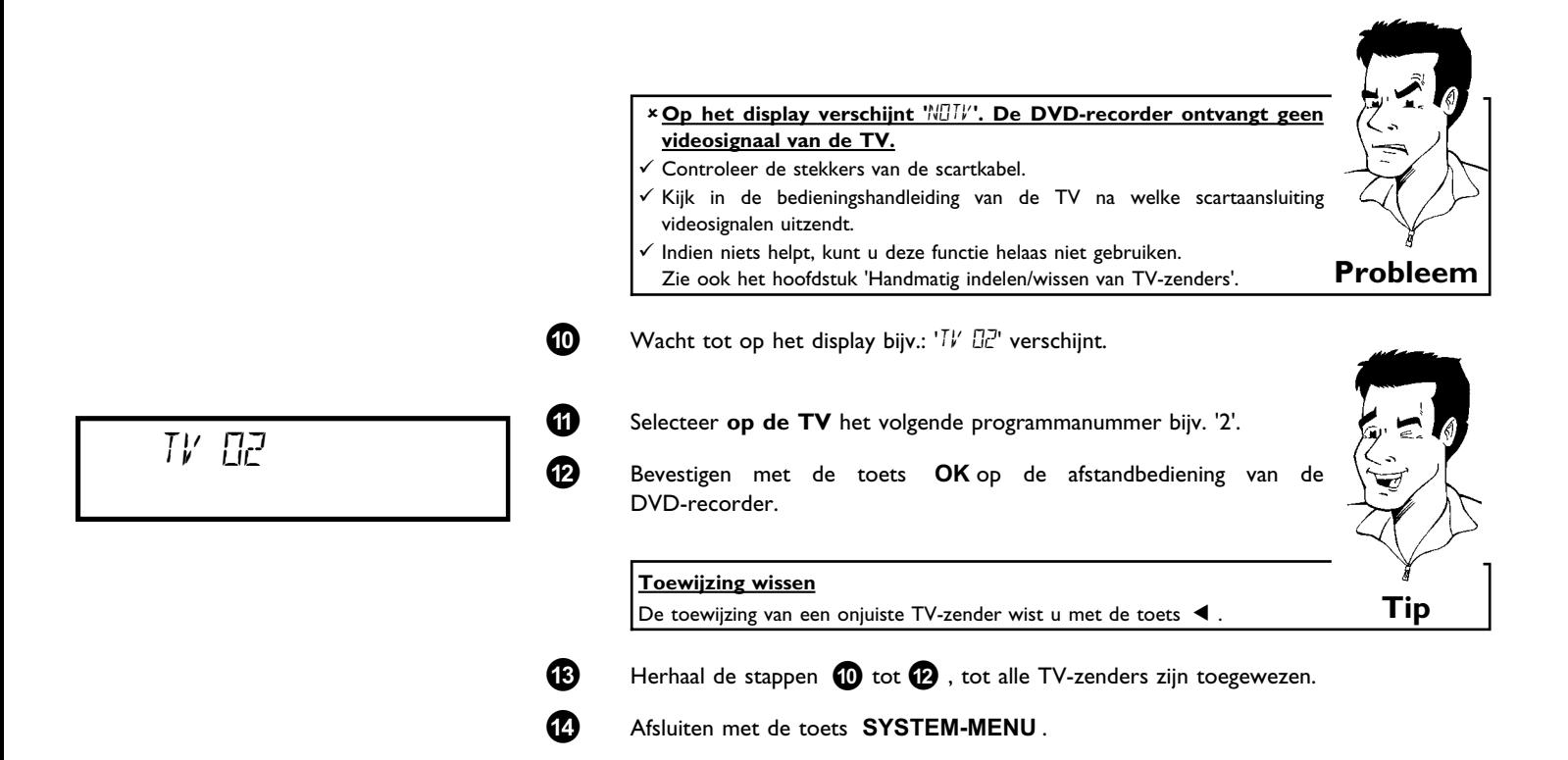

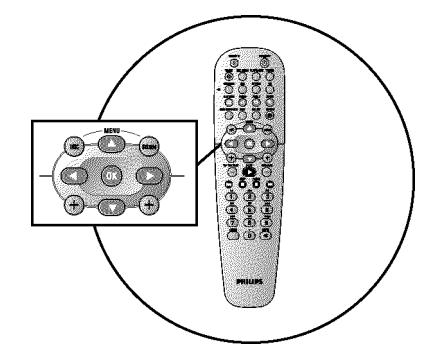

# **Automatisch opzoeken van TV-zenders**

Tijdens de eerste installatie zijn alle beschikbare TV-zenders automatisch opgezocht en in het geheugen opgeslagen. Wanneer de zenderbezetting van uw kabel- of satellietexploitant wordt gewijzigd c.q. wanneer u de DVD-recorder bijv. na een verhuizing naar een andere woning weer wilt gebruiken, kunt u deze procedure opnieuw uitvoeren. Daarbij worden de reeds in het geheugen opgeslagen TV-zenders door de actuele zenders vervangen.

#### **Mijn televisietoestel heeft Easy Link**

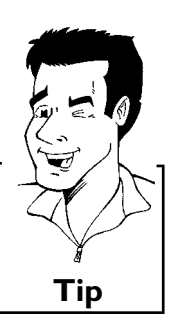

Met Easylink kunnen TV-zenders alleen met de TV worden opgezocht en opgeslagen. Deze instellingen worden door de DVD-recorder overgenomen. Met deze functie start u de overname van de TV-zenders van het televisietoestel. **Tip**

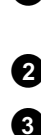

**1** Zet de TV aan. Kies indien noodzakelijk het programmanummer voor de DVD-recorder.

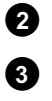

**2** Zet de DVD-recorder aan met de toets **STANDBY-ON**  $\circlearrowleft$ .

**3** Druk op de afstandsbediening op de **SYSTEM-MENU** -toets. De menubalk verschijnt.

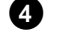

**4** Kies met de toets ◀ of ▶ het symbool 'T,\'.

**5** Kies met de toets ▼ of ▲ de regel '*Installatie*' en bevestig met de toets  $\blacktriangleright$  .

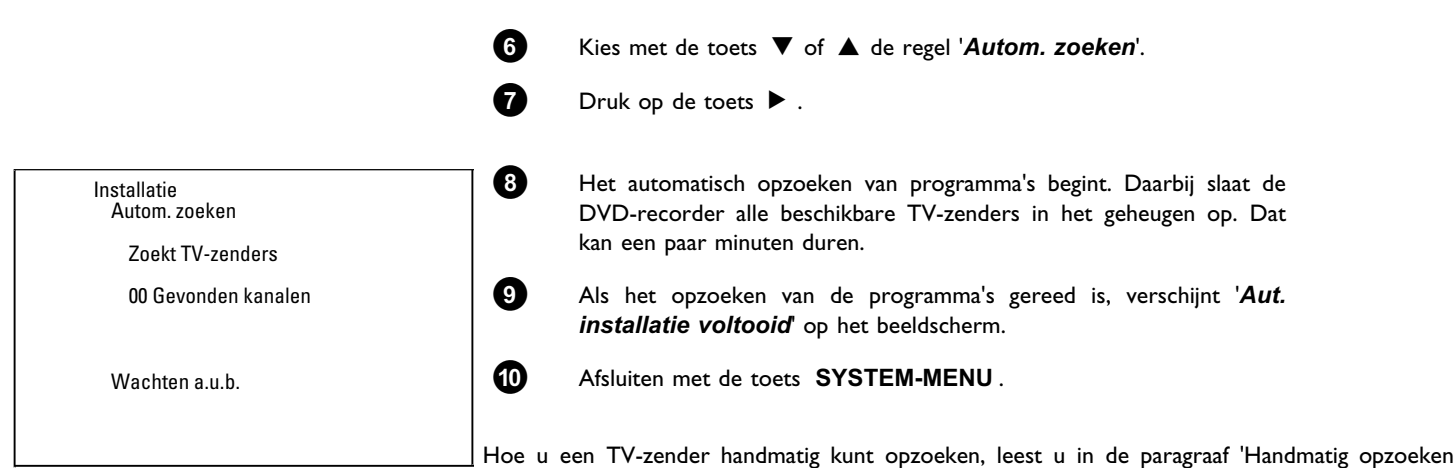

van TV-zenders'.

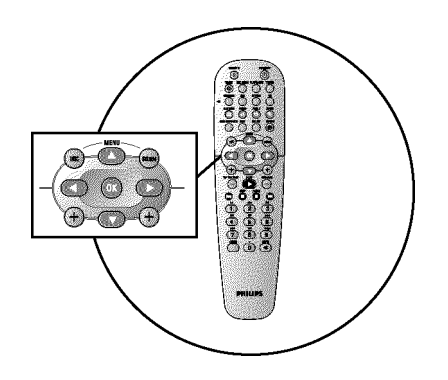

### **TV-zender met de hand toewijzen/wissen**

Na het uitvoeren van het automatisch opzoeken van TV-zenders is het mogelijk dat u het niet eens bent met de volgorde waarin de TV-zenders op de programmaplaatsen (programmanummers) zijn opgeslagen. Met deze functie kunt u de reeds in het geheugen opgeslagen TV-zenders individueel toewijzen c.q. ongewenste of slecht te ontvangen TV-zenders weer wissen.

#### **Easy Link**

Met Easylink kunnen TV-zenders alleen met de TV opgezocht en in het geheugen opgeslagen worden. Deze instellingen worden door de DVD-recorder overgenomen. Daarom kan deze functie niet worden geselecteerd. **Tip**

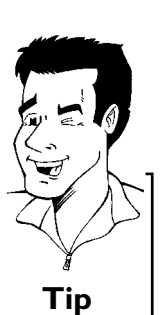

**1** Zet de TV aan. Kies eventueel het programmanummer van de DVD-recorder.

2 Zet de DVD-recorder aan. Druk op de afstandsbediening op de toets **SYSTEM-MENU** . De menubalk verschijnt.

**3** Kies met de toets  $\blacktriangleleft$  of  $\blacktriangleright$  het symbool ' $\uparrow$ <sup>1</sup> $\downarrow$ '.

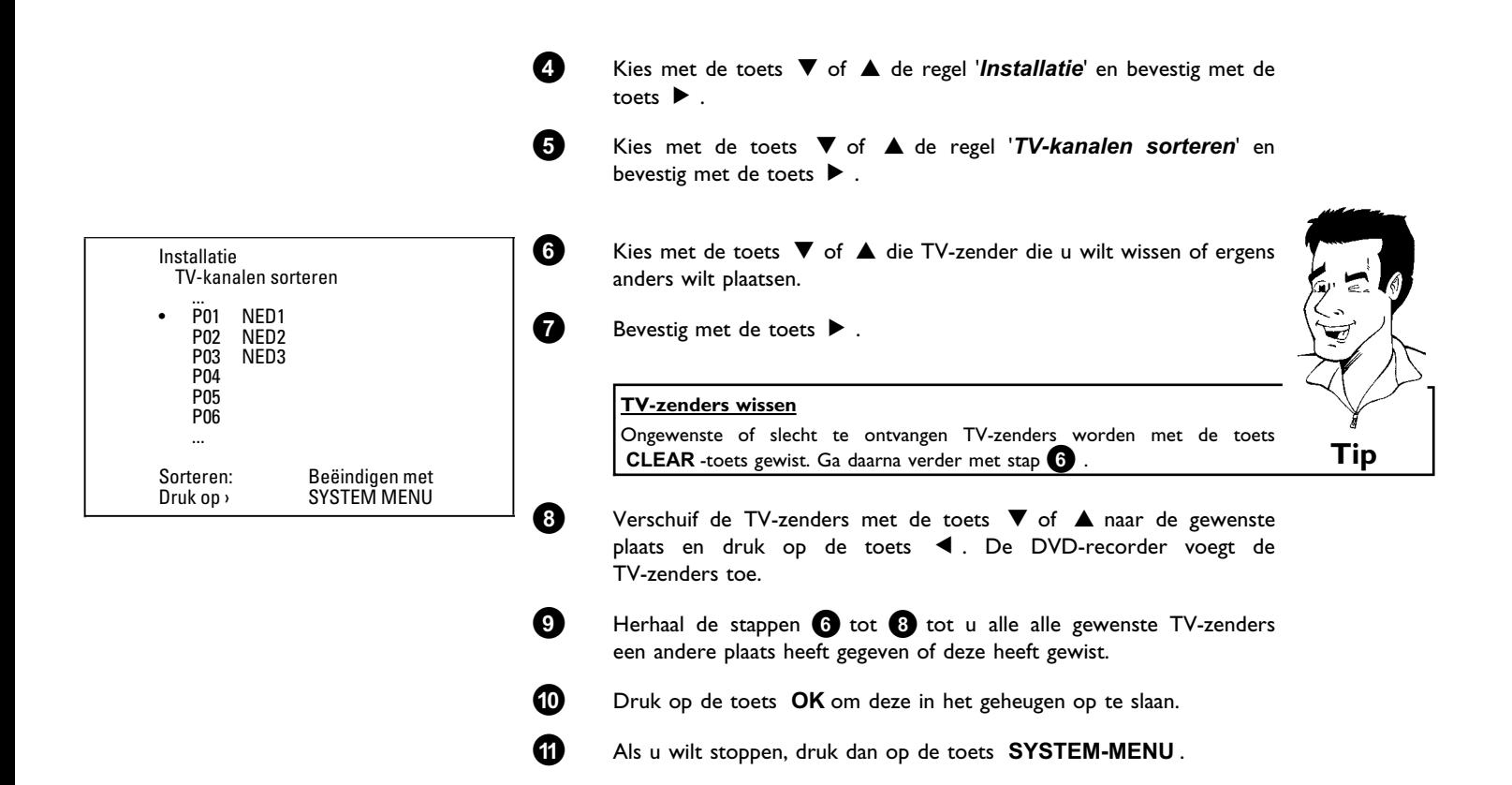

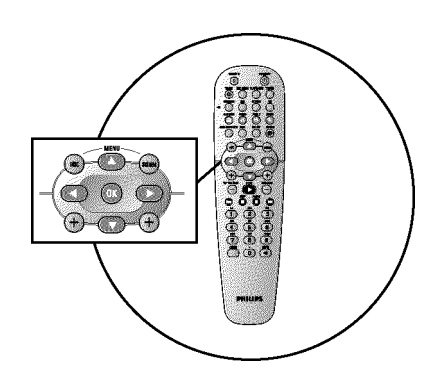

### **Taal/land instellen**

U kunt het land selecteren en voor de basisinstelling van de DVD-weergave de taal kiezen van de ondertiteling en de gesproken taal. Let erop dat bij sommige DVD's de gesproken taal en/of de taal van de ondertiteling alleen via het DVD-menu van de disk kan worden omgeschakeld. Bovendien kunt u voor opname of weergave via de interne tuner (toets **MONITOR** ) het

geluidskanaal van de TV-zender bij tweetalige uitzendingen kiezen. Verder kunt u een van de weergegeven talen voor het beeldschermmenu (OSD) instellen. Het

display van de DVD-recorder geeft echter, onafhankelijk van deze instelling, alleen de Engelse teksten weer.

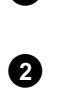

**1** Zet de TV aan. Kies eventueel het programmanummer van de DVD-recorder.

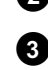

**2** Zet de DVD-recorder aan met de toets **STANDBY-ON**  $\circlearrowleft$ .

**3** Druk op de afstandsbediening op de **SYSTEM-MENU** -toets. De menubalk verschijnt.

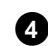

**4** Kies met de toets  $\blacktriangleleft$  of  $\blacktriangleright$  het symbool ' $\uparrow$ <sup>'</sup> $\downarrow$ '.

**5** Kies met de toets  $\blacktriangledown$  of  $\blacktriangle$  de regel '*Taal*' en bevestig met de toets  $\blacktriangleright$ 

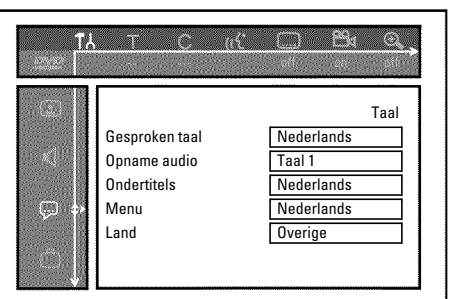

**6** Kies de betreffende regel en bevestig met de toets  $\blacktriangleright$ .

#### **Welke instellingen kan ik selecteren?** *Gesproken taal*: De weergave van de DVD vindt plaats in de door u gekozen taal. **'***Opname audio***'** : Bij TV-programma's via twee kanalen kan als basisinstelling '*Taal 1*' of '*Taal 2*' worden gekozen **'***Ondertitels***'** : Taal van de ondertiteling **'***Menu***'**: Taal van het OSD-beeldschermmenu **'***Land***'** : Locatie **Tip**

**7** Kies de betreffende instelling met de toets  $\blacktriangledown$  of  $\blacktriangle$  en bevestig met de toets **OK** .

**8** Afsluiten met de toets **SYSTEM-MENU** .

# **'***Opname audio***Audio\*opname (2 geluidskanalen) omschakelen**

Sommige TV-programma's zenden naast een audiosignaal in stereo een ander audiosignaal (2 geluidskanalen) uit. Meestal betekent dit dat er een extra taal beschikbaar is. Wanneer er een TV-programma in de talen Duits en Engels beschikbaar is, kan Engels als tweede taal ter beschikking staan.

Om TV-programma's met 2 geluidskanalen op te nemen, kunt u de gewenste taal als basisinstelling kiezen. Deze instelling wordt pas actief wanneer het geluid van een TV-programma over twee geluidskanalen wordt uitgezonden.

Als u de opname weergeeft, kunt u alleen die taal weergeven, die ook bij de opname werd gebruikt. (Een opname in bijv. de taal Engels kan alleen in het Engels worden weergegeven).

- **1** Zet de TV aan. Kies eventueel het programmanummer van de DVD-recorder.
- **2** Zet de DVD-recorder aan met de toets **STANDBY-ON**  $\circlearrowleft$ .

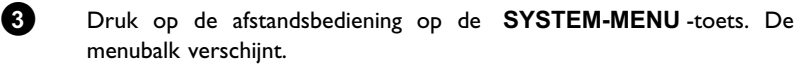

**4** Kies met de toets  $\blacktriangleleft$  of  $\blacktriangleright$  het symbool ' $\uparrow$ <sup>'</sup> $\downarrow$ '.

**5** Kies met de toets ▼ of ▲ de regel '*Taal*' en bevestig met de toets  $\blacktriangleright$  .

**6** Kies de regel '*Opname audio*' en bevestig met de toets  $\blacktriangleright$ .

**7** Kies '*Taal 1*' of '*Taal 2*' met de toets ▲ of ▼ . en bevestig met de toets **OK** .

**8** Afsluiten met de toets **SYSTEM-MENU** .

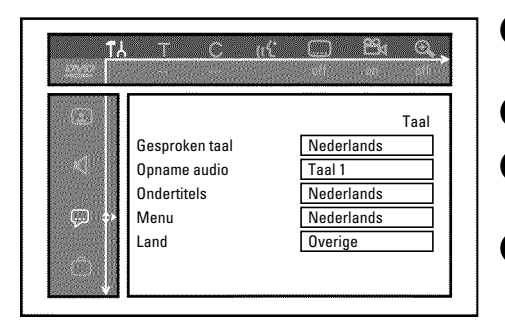

**NEDERLANDS**

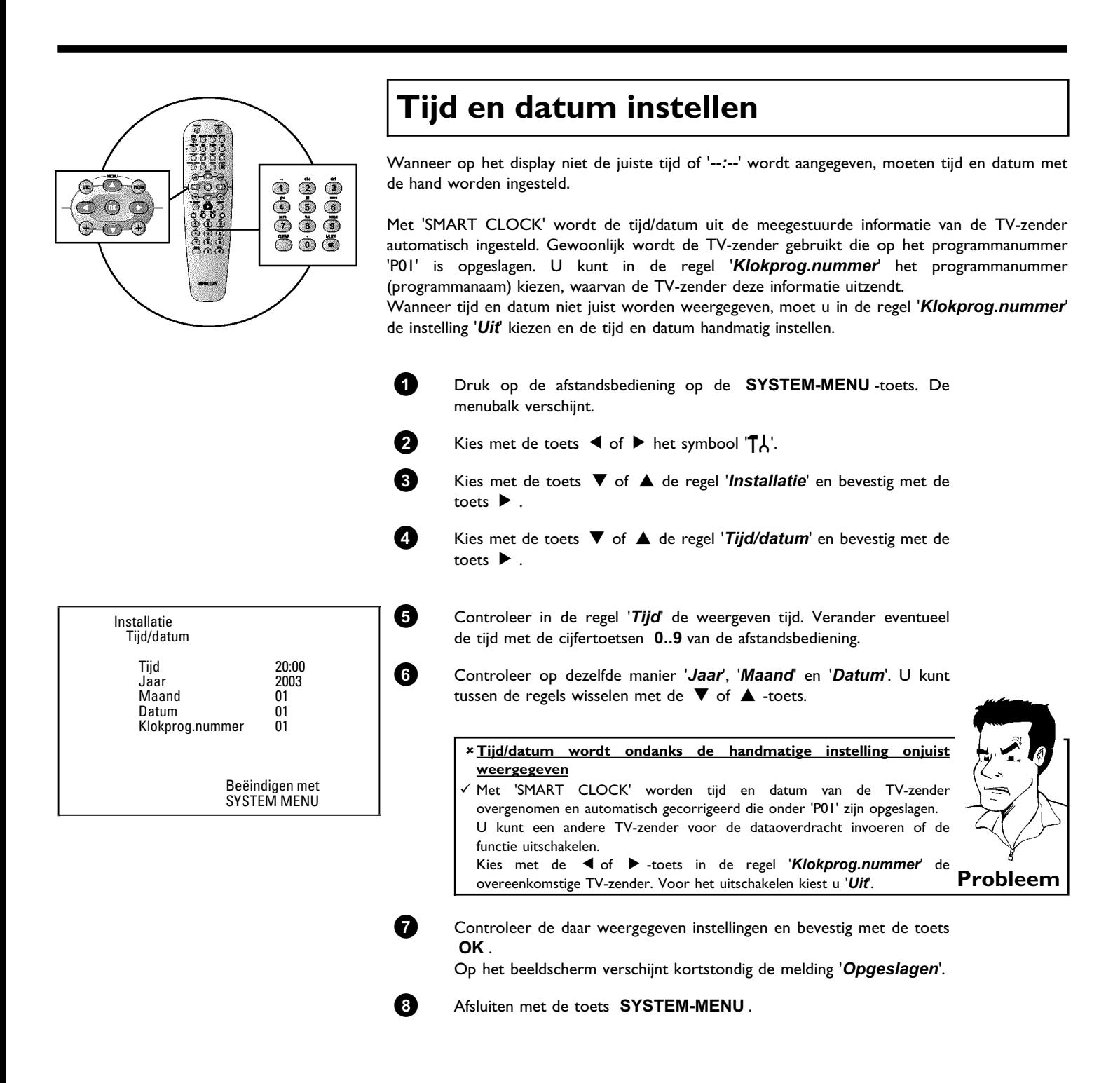

Via de systeem-menubalk kunt u vele functies en instellingen van uw DVD-recorder eenvoudig controleren/wijzigen. Tijdens een opname kan de menubalk niet worden ingeschakeld.

### **Symbolen in de menubalk**

Met de toets **SYSTEM-MENU** roept u de menubalk (hoofdmenu) op of beëindigt deze. Met de toetsen  $\blacktriangleleft$  ,  $\blacktriangleright$  kiest u de betreffende functie. Met de toets  $\blacktriangledown$  bevestigt u de functie en gaat u naar een volgend menu of kunt u de functie gelijk uitvoeren. Afhankelijk van de gebruikte disk kunnen sommige functies niet worden geselecteerd.

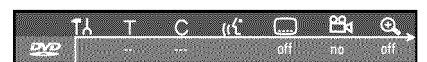

### **Menubalk 1**

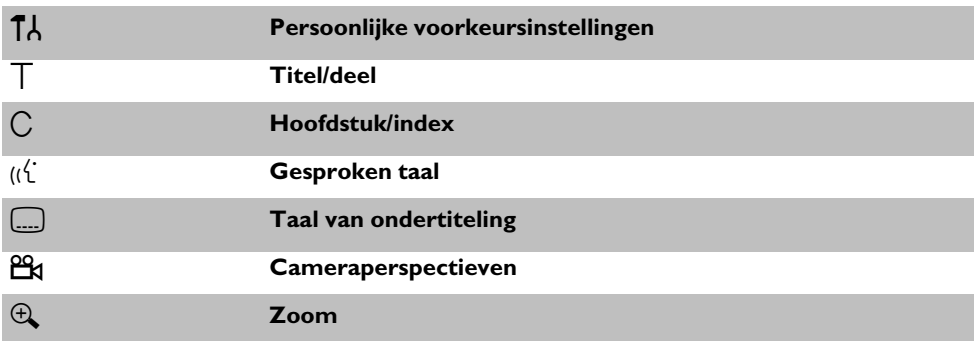

CBD

### **Menubalk 2**

Tijdens de weergave van menubalk  $1$ , komt u door meermaals indrukken van toets  $\blacktriangleright$  in menubalk 2.

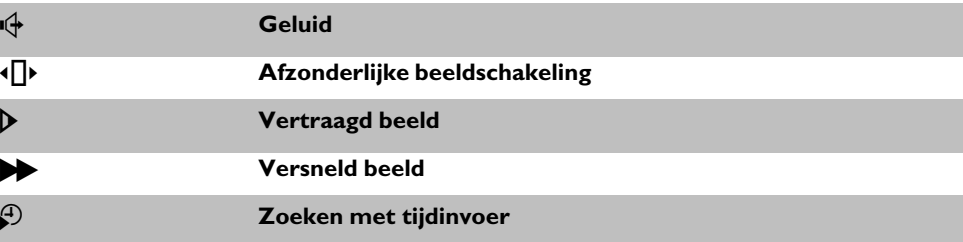

### **Veld voor korte berichten**

In de linkerbovenhoek van de menuregel bevindt zich een veld voor korte berichten met informatie over de diverse modi. Deze informatie verschijnt even op het scherm als sommige diskfuncties worden geactiveerd:

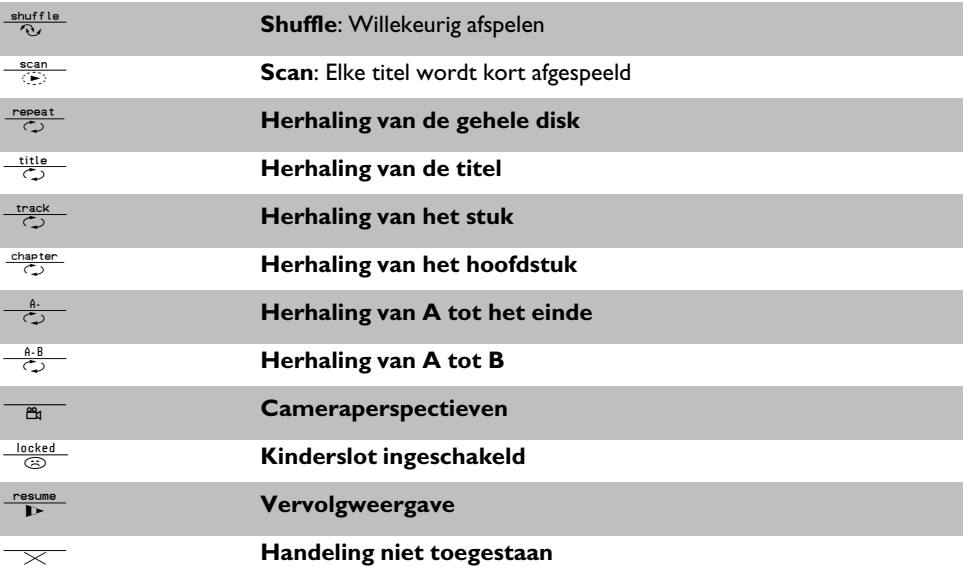

### **Statusveld**

In het statusveld wordt de huidige modus (status) van de DVD-recorder en de soort disk weergegeven. Deze indicatie kan ook worden uitgeschakeld.

### **Symbolen disktypen**

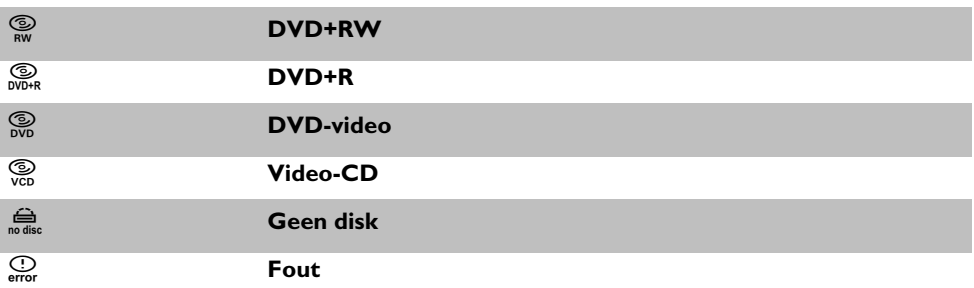

### **Symbolen modi**

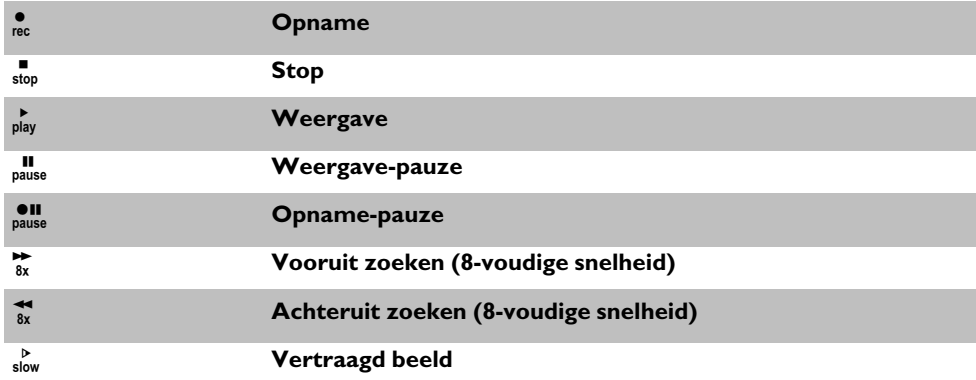

# **Tuner-Info-veld**

Dit ingeschakelde veld vindt u in de linker benedenhoek van het beeldscherm. Het antennesignaal, de TV-zender en naam van de zender van het zojuist gekozen programma wordt weergegeven.

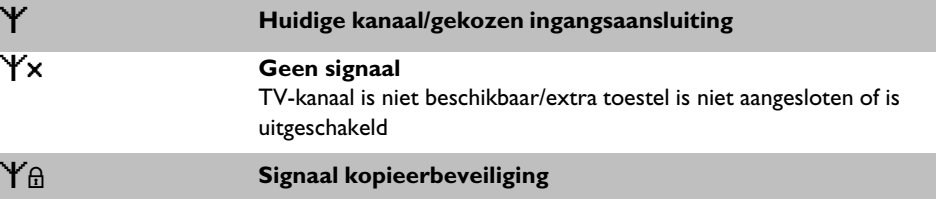

### 'Live beeld' in het tuner-infoveld

U kunt in plaats van de informatie ook het beeld van het actuele kanaal/de geselecteerde ingangsaansluiting zien.

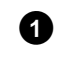

**1** Kies in het systeemmenu ( **SYSTEM-MENU** toets) het symbool ' $\bigcap$ '

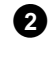

- en bevestig dit met de toets  $\blacktriangleright$
- **2** Kies in de regel '*Live bronbeeld*' '*Aan*' voor een weergave van 'Live beeld' of '*Uit*' als u niet wilt dat 'Live beeld' wordt weergegeven.

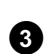

**3** Sluit af met de toets **OK** en **SYSTEM-MENU** .

### **Timer-Info-veld**

Dit ingeschakelde veld bevindt zich boven het Tuner-Info-veld. Indien een opname (timer) is geprogrammeerd, worden het timersymbool en de starttijd of de datum van de eerste geprogrammeerde opname weergegeven.

Als de timer niet is geprogrammeerd, wordt de actuele tijd weergegeven.

Tijdens het afspelen van een disk of tijdens een opname wordt dit veld niet weergegeven. Bij een OTR-opname kunt u dit veld met de toets **SYSTEM-MENU** zichtbaar maken.

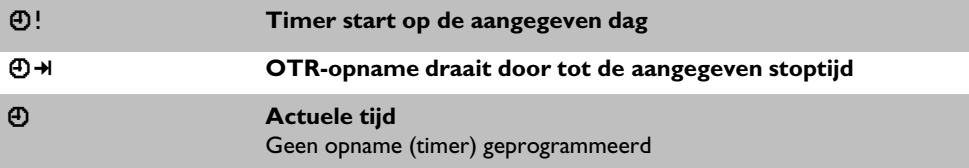

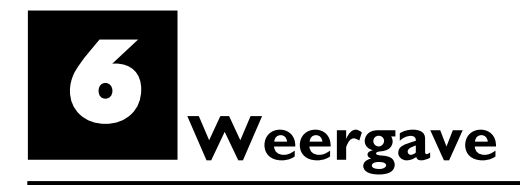

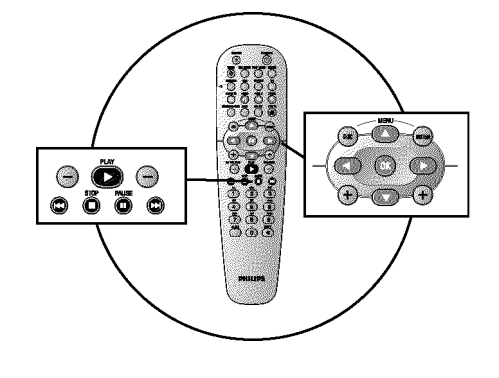

### **Algemene instructies voor de weergave**

- Met deze DVD-recorder kunt u de volgende systemen afspelen:
- •) DVD-video
- •) (Super)video-CD-disk
- •) DVD+RW disk
- •) DVD+R disk
- •) DVD-RW (videomodus, finalised)
- •) DVD-R
- •) CD-R
- •) CD-RW
- •) Audio-CD
- •) MP3-CD
- •) Picture-CD (JPEG-gegevens)

U kunt voor de bediening zowel de afstandsbediening als de toetsen op de voorkant van de DVD-recorder gebruiken.

#### $\times$  Op het display verschijnt '<sup>P | N'</sup>

 $\checkmark$  Voor de geplaatste disk is het kinderslot ingeschakeld. Meer informatie vindt u in het hoofdstuk 'Toegangscontrole (kinderslot)', paragraaf 'Kinderslot' en 'Disk vrijgeven'

- a**In de menubalk op het beeldscherm zie ik een 'X'**
- $\checkmark$  DVD-disks kunnen zo worden vervaardigd, dat er bepaalde stappen nodig zijn of slechts een beperkte bediening tijdens de weergave mogelijk is. Als het symbool 'X' op het beeldscherm verschijnt, is de zojuist gekozen functie niet beschikbaar.

#### a**Ik zie een regionale code op het beeldscherm**

- $\checkmark$  Omdat DVD-speelfilms normaal gesproken niet op alle continenten tegelijk worden uitgegeven, zijn alle DVD-spelers voorzien van een bepaalde regionale code. De disks kunnen van een optionele regionale code zijn voorzien. Indien de beide regionale codes (speler/disk) verschillen, is weergave niet mogelijk.
- $\checkmark$  De regionale code staat op een sticker aan de achterzijde van de DVD-recorder.
- <sup>b</sup> De regionale code is niet van toepassing op beschrijfbare DVD-disks. **Probleem**

### **Plaatsen van een disk**

**APENIN** 

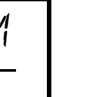

**11 DRUAN CONSERVANCE CONSERVANCE A** De disk-lade gaat<br> **11 DRUAN CONSERVANCE CONSERVANCE CONSERVANCE CONSERVANCE CONSERVANCE CONSERVANCE CONSERVANCE CONSERVANCE CONSERVANCE CONSERVANCE CONSERVANCE CONSERVANCE CONSERVANCE** open. Op het display verschijnt tijdens het openen 'UPENING' en vervolgens 'TRRY LIPEN' als de lade volledig is geopend.

> **2** Plaats voorzichtig een disk met het etiket naar boven in het vak en druk op de toets **PLAY** of **OPEN/CLOSE** 4. Op het display verschijnt eerst 'LLU5 ING' en dan 'RERII NG'. De informatie op de disk wordt gelezen.

### **Hoe plaats ik een dubbelzijdig bespeelde DVD?**

Dubbelzijdig bespeelde disks hebben geen bedrukking op het gehele oppervlak. De tekst van een kant bevindt zich in het midden. Om de betreffende kant af te spelen, moet de tekst naar boven wijzen. **?**

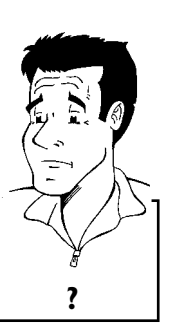

**NEDERLANDS**

EDERLAND

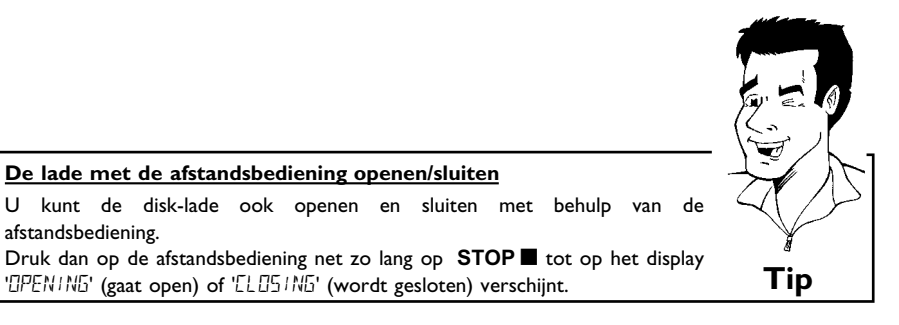

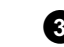

**3** Het afspelen begint automatisch.

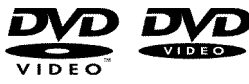

Bij de weergave van een DVD kan een menu verschijnen. Wanneer de titel en het hoofdstuk genummerd zijn, drukt u op een cijfertoets van de afstandsbediening. U kunt ook met de toetsen **I**, ▶, ▲, ▼ of met de cijfertoetsen 0..9 een menupunt selecteren en met de toets **OK** bevestigen.

U kunt het menu ook op elk moment met **DISC-MENU** op de afstandsbediening oproepen. Meer informatie vindt u in de paragraaf 'Afspelen van een DVD-videodisk'.

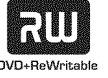

Bij het afspelen van een DVD+RW verschijnt het index-beeld-overzicht. Kies met de toetsen  $\blacktriangledown$ ,  $\blacktriangle$ ,  $\blacktriangleleft$ ,  $\blacktriangleright$  de titel die u wilt weergeven.

Bevestig met de toets **OK** .

Meer informatie vindt u in de paragraaf 'Afspelen van een DVD+RW/+R disk'.

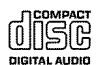

Wanneer de weergave niet automatisch wordt gestart, drukt u op de toets PLAY<sup>></sup>. Meer informatie vindt u in de paragraaf 'Afspelen van een audio-CD'.

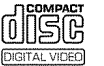

Wanneer het symbool 'n' op het beeldscherm oplicht, kunt u de weergave met de toets **PLAY** Starten.

Wanneer er een menu op het beeldscherm verschijnt, kiest u met de op het beeldscherm aangegeven toetsen van de afstandsbediening (PREV=N, NEXT=O) of met de cijfertoetsen **0..9** het betreffende menupunt.

Meer informatie vindt u in de paragraaf 'Afspelen van een (Super)video-CD'.

# **Weergave van een DVD-Video-disk**

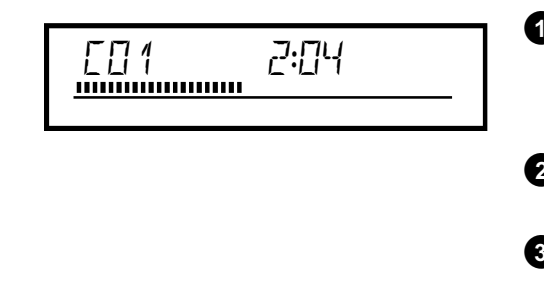

**1 Als de weergave niet automatisch start, drukt u op de weergavetoets**<br> **1** Als de weergave niet automatisch start, drukt u op de weergavetoets<br> **1** Op het display verschiint:  $PLAY$  $\blacktriangleright$ . Op het display verschijnt:

Titel, hoofdstuk (chapter), verstreken tijd.

**2** Als u de weergave wilt stoppen, drukt u op de toets **STOP** an de afstandsbediening of op de toets **n** van de DVD-recorder.

**3** Om de disk te kunnen verwijderen drukt u op de voorkant van de DVD-recorder op de toets OPEN/CLOSE **▲** .

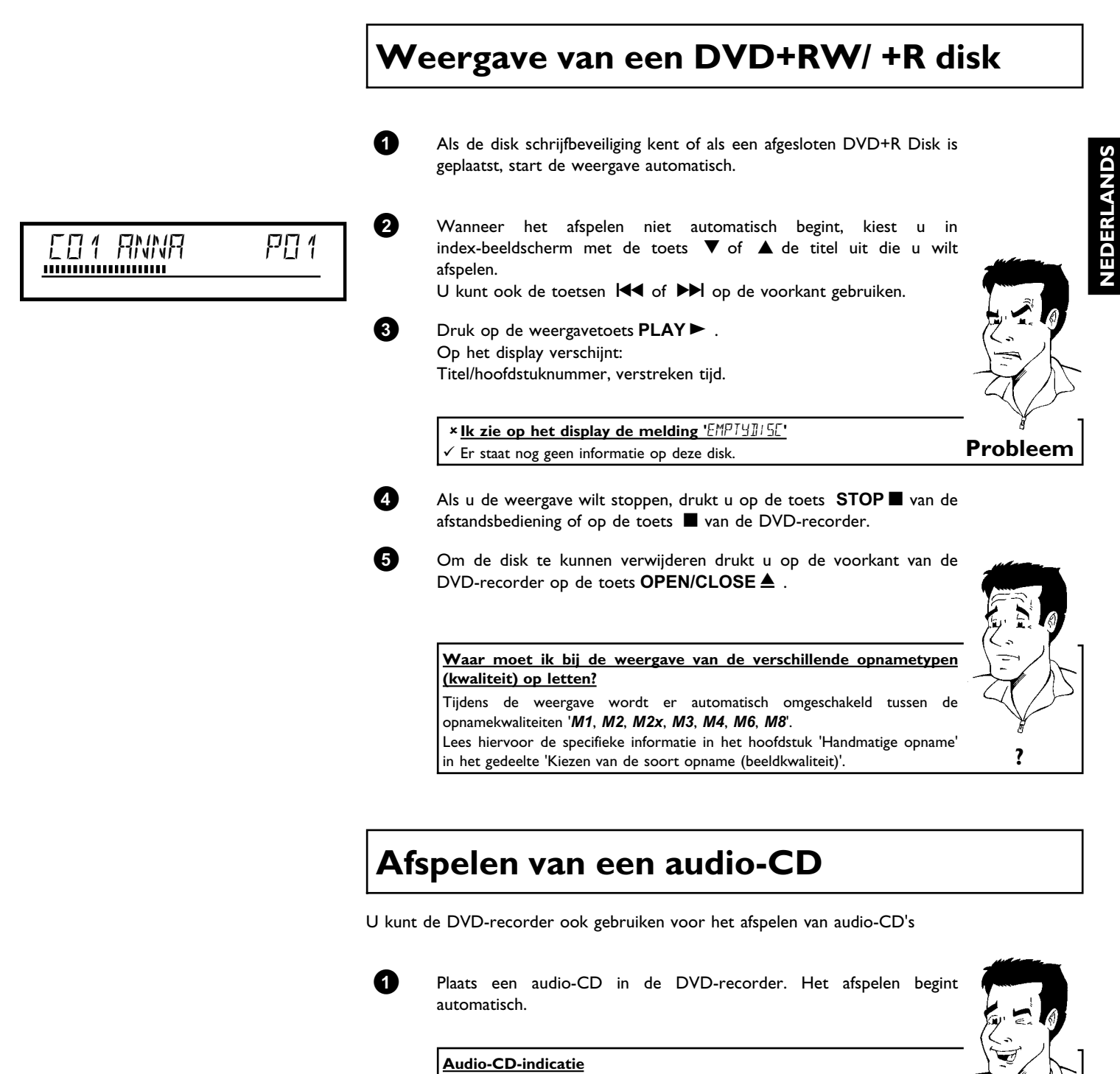

# Als het televisietoestel is ingeschakeld, verschijnt de audio-CD-indicatie op het

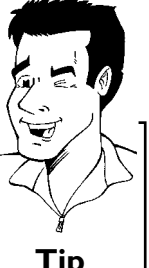

**NEDERLANDS**

Tijdens de weergave wordt het nummer van het actuele stuk op het beeldscherm en op het display getoond. **Tip**

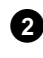

beeldscherm.

**2** Met de toets **STOP** beëindigt u het afspelen. Het aantal stukken en de totale speelduur worden weergegeven.

# **Afspelen van een MP3-CD**

MP3 (MPEG1 Audio Layer-3)-bestanden zijn sterk gecomprimeerde muziekstukken. Door deze technologie is het mogelijk om de hoeveelheid data met factor 10 te verminderen. Zo is het mogelijk om maximaal 10 uur muziek in CD-kwaliteit op één CD-ROM op te nemen.

Bij het maken van MP3-CD's het volgende in acht nemen:

Bestandssysteem: ISO9660 Indexstructuur: maximaal 8 niveaus Formaten: \*.mp3 Bestandsnamen: maximaal 12 tekens (8+3) Maximaal 32 albums, 999 titels Ondersteunde sampling frequentie: 32, 44,1, 48 (kHz). Muziekstukken met afwijkende frequenties worden overgeslagen. Ondersteunde bitrate: 32, 64, 96, 128, 192, 256 (kbit/s) ID3-tag: versie 1, 1.1. Bij hogere versies wordt als album de directorynaam en als titel de bestandsnaam weergegeven.

#### **Belangrijke aanwijzingen voor het afspelen:**

Alleen de eerste sessie van een multisession-CD wordt afgespeeld.

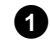

**1** Plaats een MP3-CD in de DVD-recorder. Het afspelen begint automatisch.

#### **MP3-CD-indicatie**

Als het televisietoestel is ingeschakeld, verschijnt de MP3-CD-indicatie op het beeldscherm.

Tijdens de weergave wordt het nummer van het actuele stuk op het beeldscherm en op het display getoond.

Tijdens de gestopte weergave (STOP **d** -toets) worden de nummers van het album op het beeldscherm en op het display getoond.

Bovendien wordt, voor zover in de zgn. ID-Tag aanwezig, meer informatie over: album, stuk en artiest getoond. **Tip**

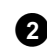

**2** Met de toets **STOP** beëindigt u het afspelen. Op het display wordt het aantal albums weergegeven.

#### **Overige afspeelfuncties**

Met de toets  $\blacktriangleleft$  of  $\blacktriangleright$  kiest u de vorige of volgende titel.

U kunt ook de **T/C** -toets gebruiken om de titels en albums te selecteren. **1** Druk op de **T/C** -toets en kies vervolgens met de toets  $\blacktriangleright$  of  $\blacktriangleleft$  het

symbool 'T' voor een album of 'C' voor een titel. **2** Kies met de toets ▼ of ▲ of met de cijfertoetsen 0..9 van de afstandsbediening het nummer van het album of de titel.

U kunt ook de herhalingsfuncties ( **PLAY MODE** -toets) gebruiken. **Tip**

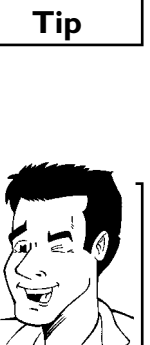

# **Afspelen van een (Super)video-CD**

(Super) video-CD's kunnen met 'PBC' (Weergavebesturing / Play Back Control) zijn uitgerust. Daardoor is het mogelijk om speciale weergavefuncties (menu's) direct te kiezen. De video-CD moet PBC-compatibel zijn (zie de verpakking van de CD). In de standaardinstelling is 'PBC' ingeschakeld.

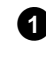

**1** Plaats een (Super) video-CD in de DVD-recorder. Wanneer in het display het symbool 'I' oplicht, start u de weergave met de toets **PLAY**  $\blacktriangleright$  .

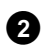

**2** Wanneer er een menu op het beeldscherm verschijnt, kiest u met de op het beeldscherm aangegeven toetsen van de afstandsbediening (PREV=N, NEXT=O) of met de cijfertoetsen **0..9** het betreffende menupunt. Indien het PBC-menu een titellijst bevat, kan de gewenste titel direct

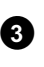

**3** Met de toets **RETURN** keert u weer terug naar het voorgaande menu.

**49** Met de toets **STOP** beëindigt u het afspelen.

worden opgeroepen.

# **Wisselen van titel/hoofdstuk**

Als er meer dan één titel of hoofdstuk op een disk staan, kunt u als volgt een andere titel of een ander hoofdstuk kiezen. Wanneer er meerdere hoofdstukken in een titel staan, worden deze geselecteerd. Het selecteren van de titel is dan alleen nog via de menubalk mogelijk.

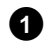

**1** Tijdens het afspelen gaat u met de toets  $\blacktriangleright$  naar de volgende titel/hoofdstuk. Met de toets  $\blacktriangleright\blacktriangleleft$  gaat u naar het begin van de actuele titel/hoofdstuk. Als u tweemaal op 144 drukt, gaat u naar het begin van de vorige titel/hoofdstuk.

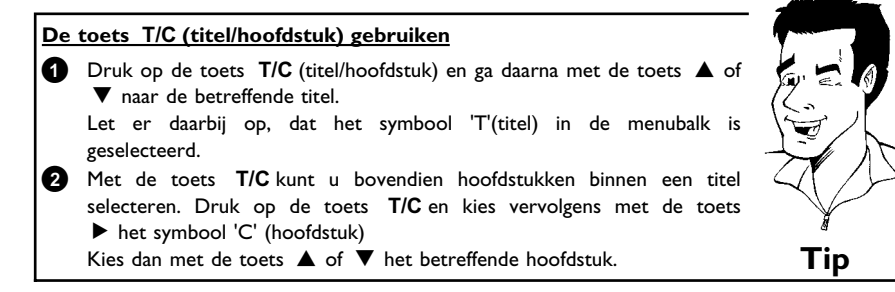

# **Op een disk zoeken**

U kunt op een disk met 4-, 8-, of 32-voudige weergavesnelheid naar opnamen zoeken. Meer snelheden kunnen via de menubalk worden geselecteerd  $(\blacktriangleright\blacktriangleright).$ 

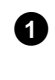

**1** Houd tijdens het afspelen de toets  $\mathbf{H}$  (terug) of  $\mathbf{H}$  (vooruit) ingedrukt om de zoekfunctie te starten. U kunt de zoeksnelheid met **N/** /  $\blacktriangleright$  veranderen.

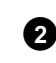

2 Om de weergave voort te zetten, drukt u op de gewenste positie op de toets **PLAY**  $\blacktriangleright$  .

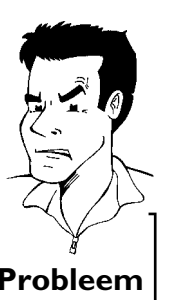

#### a**Geen geluid**

 $\checkmark$  Tijdens het zoeken is het geluid uitgeschakeld. Dit is geen fout van uw toestel. **Probleem**

#### **Zoekfunctie via de menubalk**

- **1** Druk tijdens het afspelen op de toets **SYSTEM-MENU** van de afstandsbediening. De menubalk verschijnt dan aan de bovenkant van het beeldscherm.
- **2** Kies met de toets ▶ of ◀ het symbool '▶ ' en bevestig met de toets  $\blacktriangledown$  .
- **3** U kunt nu met de toets < of > verschillende zoeksnelheden vooruit of achteruit kiezen.
- **4** Schakel de menubalk eventueel uit met de toets **SYSTEM-MENU** .
- **6** Om de weergave te vervolgen, drukt u op de toets **PLAY** F . **Tip**

### **Stilstaand beeld**

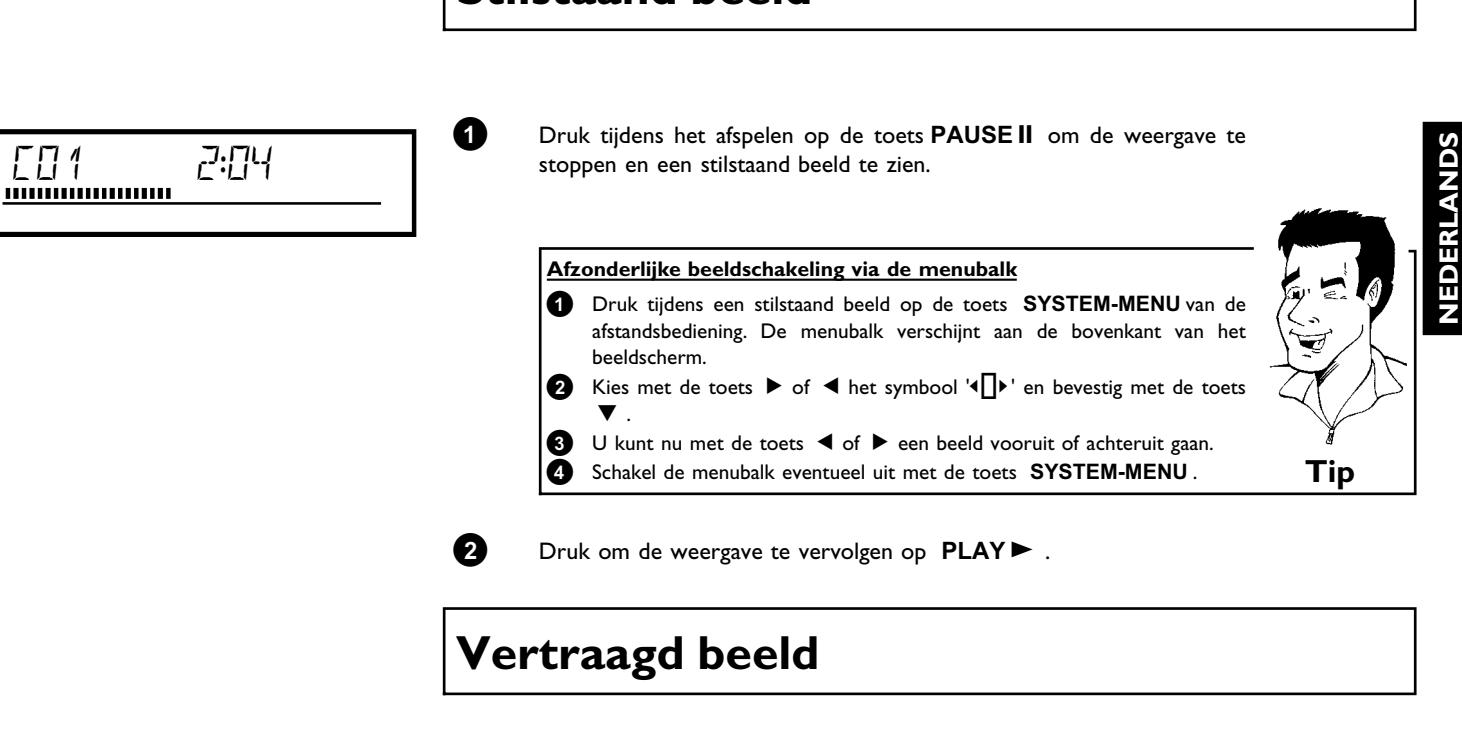

Druk tijdens het afspelen op de toets **PAUSE II** van de afstandsbediening. Houd vervolgens de toets  $\blacktriangleright$  of  $\blacktriangleright$  ingedrukt om een vertraagd beeld te krijgen.

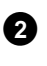

2 U kunt met de toetsen <a>I</a>
<a>I</a>
<a>I</a>
U kunt met de toetsen <a>I</a>
<a>I</a>
<a>I</a>
U kunt met de toetsen <a>I</a>
<a>I</a>
<a>I</a>
unt met de toetsen <a>I</a>
<a>I</a>
unt met de toetsen <a>I</a>
I uit de kiezen.

#### **Vertraagd beeld via de menubalk**

- **1** Druk tijdens het afspelen op de afstandsbediening op de toets PAUSE<sup>II</sup> en daarna op **SYSTEM-MENU**. De menubalk verschijnt aan de bovenkant van het beeldscherm.
- **2** Kies met de toets  $\triangleright$  of  $\blacktriangleleft$  het symbool  $\triangleright$ ' en bevestig met de toets  $\blacktriangledown$ **3** Nu kunt u met de toets < of  $\triangleright$  verschillende vertraagde snelheden
- vooruit of achteruit selecteren. **<sup>4</sup>** Schakel de menubalk eventueel uit met de toets **SYSTEM-MENU** . **Tip**

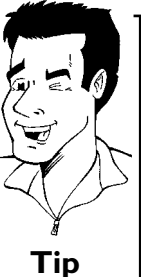

**3** Om de weergave te vervolgen, drukt u tweemaal op de toets **PLAY**  $\blacktriangleright$  .

# **Zoeken met tijdinvoer**

Met deze functie kunt u een bepaalde plaats (na een bepaalde tijd) kiezen waarop het afspelen moet beginnen.

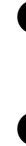

**1** Druk tijdens het afspelen op de toets **SYSTEM-MENU** van de afstandsbediening. De menubalk verschijnt aan de bovenkant van het beeldscherm.

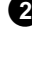

**2** Kies met de toets  $\triangleright$  of  $\blacktriangleleft$  het symbool  $\varnothing$  en bevestig met de toets B . Het afspelen wordt onderbroken en op het beeldscherm verschijnt een veld met daarin de reeds verstreken speelduur (afspeeltijd).

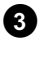

**3** Geef met de cijfertoetsen **0..9** de gewenste starttijd op waarop de weergave moet worden gestart.

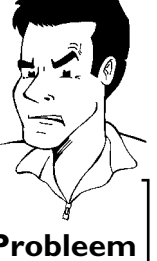

**4** Bevestig met de toets **OK** .

a**Op het beeldscherm knippert de ingevoerde tijd**  $\checkmark$  De gekozen titel is korter dan de tijd die werd ingevoerd. Voer een nieuwe tijd in of beëindig de functie met de toets **SYSTEM-MENU** . **Probleem**

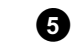

**5** Het afspelen start op de door u ingevoerde tijd.

# **Herhaling/willekeurig afspelen**

U kunt complete delen of de gehele disk voor oneindige weergave markeren. Afhankellijk van het type disk (DVD-video, DVD+RW, video-CD´s) kunt u hoofdstukken, titels of de complete disk selecteren.

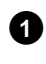

**1** Kies het gewenste hoofdstuk, titel of disk en begin met afspelen.

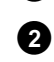

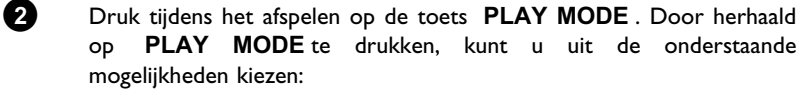

- •)  $\frac{1}{\sqrt{2}}$ : Hoofdstukherhaling (alleen DVD)
- •)  $'\frac{\text{title}}{\sqrt{2}}$ : Spoor-/ titelherhaling
- $\bullet$ ) ' $\frac{r\text{ repeat}}{\text{C}2}$ ': Herhaling van de complete disk (alleen video-CD, audio-CD)
- •) ' $\frac{1}{\sqrt{2}}$ ': Willekeurig afspelen (shuffle)
- •) Display gaat uit: Geen herhaling

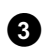

8 Om de herhaling uit te schakelen, drukt u op **STOP** . U kunt ook zo vaak de op toets **PLAY MODE** drukken tot de displays uitgaan.

# **Herhaling van een passage (A-B)**

U kunt een bepaalde passage binnen een titel/hoofdstuk herhalen. Dan moeten zowel het begin als het einde van de gewenste passage gemarkeerd zijn.

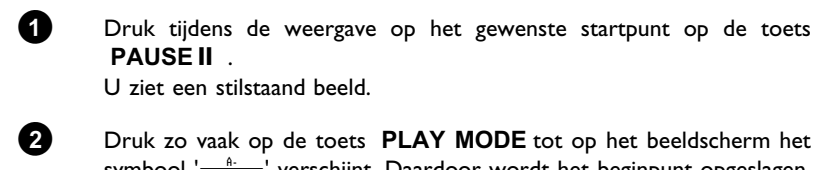

U ziet een stilstaand beeld. **2** Druk zo vaak op de toets **PLAY MODE** tot op het beeldscherm het

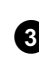

symbool ' $\frac{a}{\sqrt{2}}$ ' verschijnt. Daardoor wordt het beginpunt opgeslagen. Start de weergave met de **PLAY** -toets. **3** Op het gewenste eindpunt drukt u op **OK** . Op het beeldscherm

verschijnt ' $\frac{A-B}{C}$ '. Nu wordt alleen het aangegeven gedeelte afgespeeld.

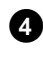

**49** Om de herhaling uit te schakelen, drukt u op **STOP** . U kunt ook zo vaak de op toets **PLAY MODE** drukken tot de displays uitgaan.

# **Scan-functie**

**PAUSE II**.

Met deze functie worden de eerste 10 seconden van elk hoofdstuk (DVD) of spoor/passage (CD) weergegeven.

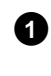

**1** Druk tijdens het afspelen zo vaak op de toets **PLAY MODE** tot op het beeldscherm het symbool 's werschijnt.

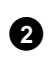

**2** Na 10 seconden springt de DVD-recoder naar het volgende hoofdstuk/index. Om bij het geselecteerde hoofdstuk/index te beginnen, drukt u op **STOP** n en vervolgens op **PLAY**  $\blacktriangleright$  .

### **Cameraperspectieven**

Als een voorbespeelde DVD-video passages bevat die vanuit verschillende cameraperspectieven werden opgenomen, kunt u de betreffende perspectieven selecteren en afspelen.

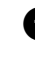

**1** Druk tijdens het afspelen op de toets PAUSE II . U ziet een stilstaand beeld.

**2** Druk op de toets **SYSTEM-MENU** en kies met de toets  $\triangleright$  het symbool  $^n$ 

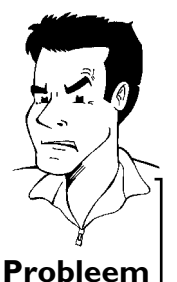

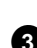

leest u de 'Covertext' die bij uw DVD-video disk wordt geleverd. **Probleem 3** Kies het gewenste perspectief met de toets  $\blacktriangledown$  of  $\blacktriangle$  . U kunt het

 $\checkmark$  De geselecteerde scène werd maar met één cameraperspectief opgenomen. Daarom kan deze functie niet worden geselecteerd. Voor meer informatie

getal ook direct invoeren met de cijfertoetsen **0..9** .

<sup>a</sup>**Het symbool '**F**' wordt niet weergegeven**

**4** Na korte tijd wordt het afspelen van de disk voortgezet met het nieuwe cameraperspectief. Het symbool ' $\mathbb{C}$ ' blijft zichtbaar tot een passage begint waarvoor slechts één cameraperspectief beschikbaar is.

# **Zoom-functie**

Met deze functie kunt u het videobeeld vergroten en in het vergrote beeld zwenken.

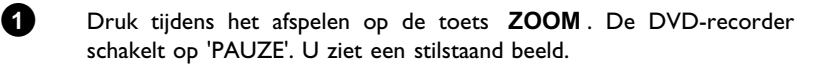

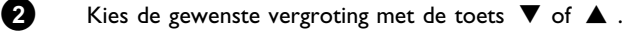

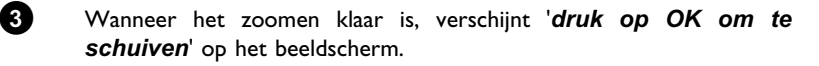

**4** Druk op de toets OK. Kies met de toetsen  $\blacktriangle$ ,  $\nabla$ ,  $\blacktriangleright$ ,  $\blacktriangleleft$  een gedeelte van het beeld dat u beter wilt bekijken.

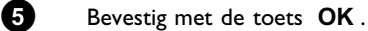

**6** Beëindig de functie door op **PLAY** en aansluitend op **SYSTEM-MENU** te drukken.

# **NEDERLANDS** EDERLANDS

### **Gesproken taal wijzigen**

Voorbespeelde DVD-video's worden meestal met meerdere gesproken talen geleverd. Bij het afspelen wordt de taal gekozen die u tijdens de eerste installatie heeft aangegeven of de hoofdtaal van DVD. U kunt echter altijd de gesproken taal voor de geplaatste disk wijzigen. Houd er rekening mee dat u de gesproken taal zowel via het menu van de geplaatste disk (toets

**DISC-MENU** ) als met de toets **AUDIO** kunt wijzigen. De gesproken talen kunnen verschillen. Let erop, dat bij sommige DVD's de taal alleen via het DVD-menu kan worden gewijzigd.

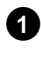

**1** Druk tijdens het afspelen op de toets **AUDIO** .

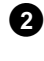

**2** Kies de gewenste gesproken taal met de toets  $\blacktriangledown$  of  $\blacktriangle$  . U kunt het getal ook direct invoeren met de cijfertoetsen **0..9** .

**3** De weergave wordt nu voortgezet met de nieuwe gesproken taal.

### **Ondertiteling**

Voorbespeelde DVD-video's worden meestal met ondertiteling in meerdere talen geleverd. Bij het afspelen wordt de taal gekozen die u tijdens de eerste installatie heeft aangegeven. U kunt voor de ondertiteling echter altijd een andere taal voor de geplaatste disk kiezen.

Houd er rekening mee dat u de taal van de ondertiteling zowel via het menu van de geplaatste disk (toets **DISC-MENU** ) als met de toets **SUBTITLE** kunt wijzigen. De taal van de ondertiteling kan verschillen.

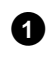

### **1** Druk tijdens het afspelen op de toets **SUBTITLE** .

Kies de gewenste taal voor de ondertiteling met de toets  $\blacktriangledown$  of  $\blacktriangle$  . U kunt het getal ook direct invoeren met de cijfertoetsen **0..9** . Met de toets **0** of de keuze van '*off*' worden de ondertitelingen weer uitgeschakeld.

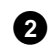

**2** De weergave wordt nu voortgezet met de nieuwe taal van de ondertiteling.

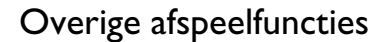

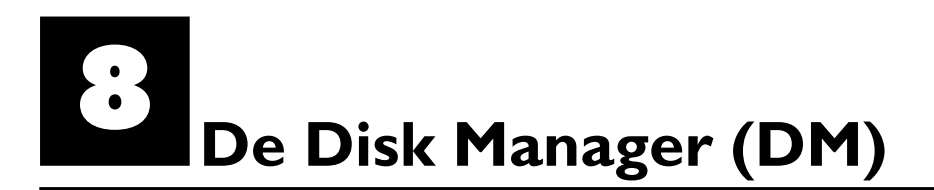

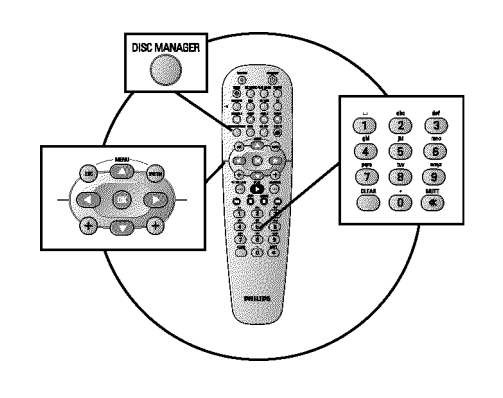

### **Algemene informatie**

De 'Disk Manager'- een in de DVD-recorder geïntegreerde database - slaat alle, met deze DVD-recorder, uitgevoerde opnamen in het geheugen op. Hierdoor heeft u met een druk op de knop een overzicht van uw complete videoverzameling. Bovendien heeft u met de 'Disk Manager' een snelle en eenvoudige toegang tot alle met deze DVD-recorder gemaakte opnamen. Bovendien weet u met behulp van de Disk Manager welke film op welke disk is opgenomen, c.q. hoeveel minuten nog op de disks kunnen worden opgenomen.

En: op verzoek gaat u automatisch naar het begin van de gewenste opname en kan het afspelen beginnen.

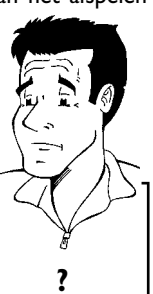

#### **Hoeveel disks kan ik in het geheugen van de Disk Manager opslaan?**

U kunt met deze DVD-recorder max. 999 disks in het geheugen opslaan. Het maximale aantal titels bedraagt meer dan 9000. Het maximale aantal titels per disk bedraagt 49. *P* **?** 

#### **<u>Voorzichtig bij het opnemen met andere DVD-recorders</u>**

Gebruik de in de Disk Manager opgeslagen disks niet voor opnamen op andere DVD-recorders. Wanneer met een andere DVD-recorder een opname wordt gemaakt, kan deze disk niet meer door de Disk Manager worden herkend. In dit geval wist u de disk uit het geheugen van de Disk Manager en vervolgens voegt u deze opnieuw toe.

#### **'Kinderbeveiligde disks' toevoegen**

Wanneer u beveiligde disks wilt toevoegen, moet u een pincode invoeren. **Tip**

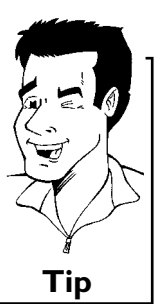

### **Een disk aan de Disk Manager toevoegen**

U kunt alleen DVD+RW of DVD+R disks aan de Disk Manager toevoegen, omdat op andere disks geen informatie over de titel en de lengte van de opnamen beschikbaar is. Deze disks moeten minstens eenmaal in de DVD-recorder zijn bespeeld. Inhoudsopgave moet aanwezig zijn. DVD+R disks kunnen ook afgesloten (finalised) zijn. Andere disks kunnen niet aan de Disk Manager worden toegevoegd.

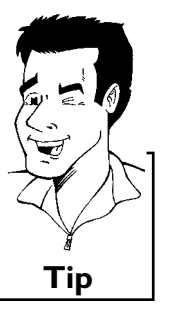

#### **De opnamen worden automatisch opgeslagen**

Met de aan de Disk Manager toegevoegde disks kan een onbeperkt aantal nieuwe opnamen met deze DVD-recorder worden gemaakt. De titels van deze opnamen worden automatisch in het geheugen van de Disk Manager opgeslagen. **Tip**

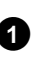

**1** Zet de TV aan. Kies - indien nodig - het programmanummer van de DVD-recorder.

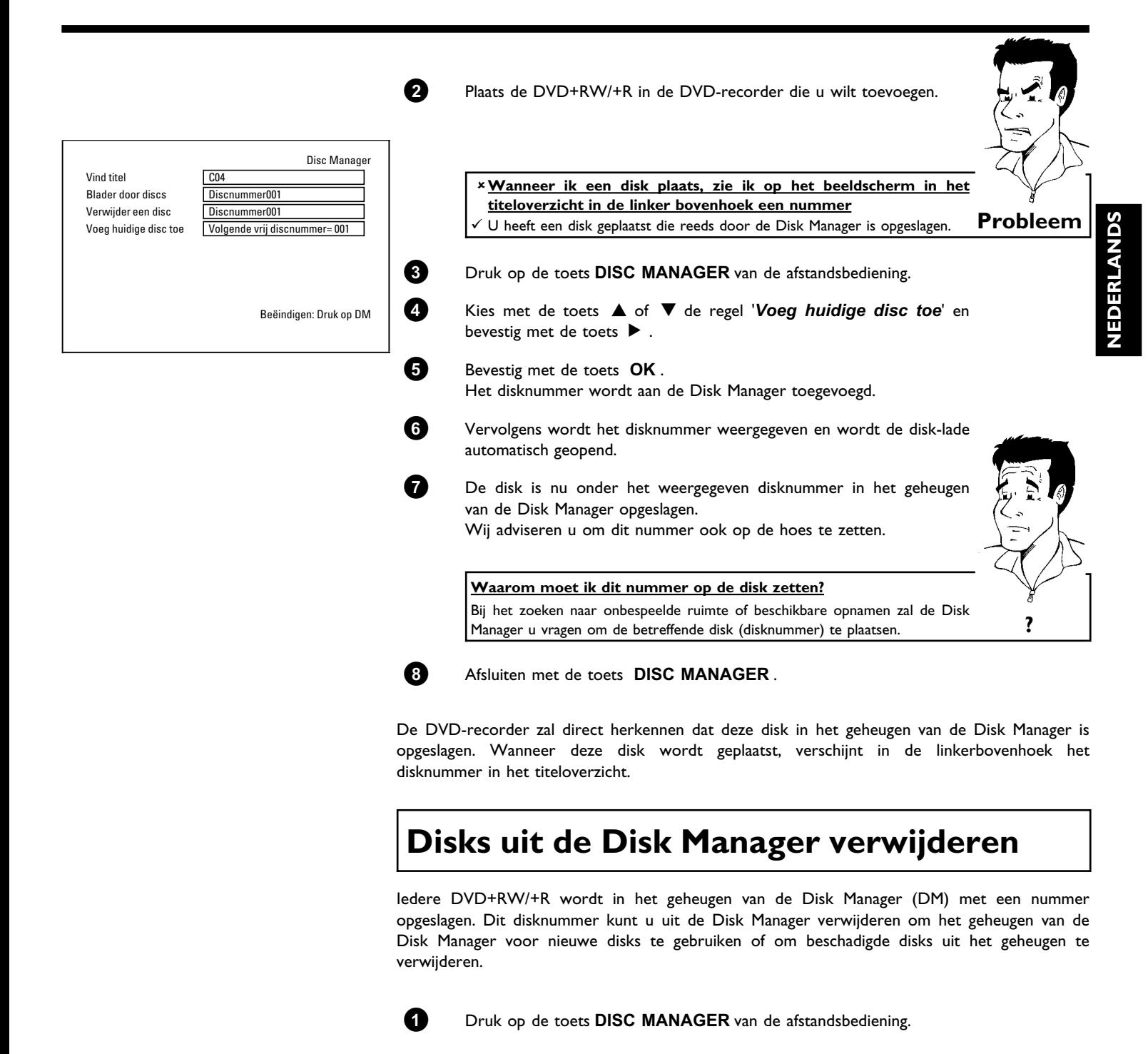

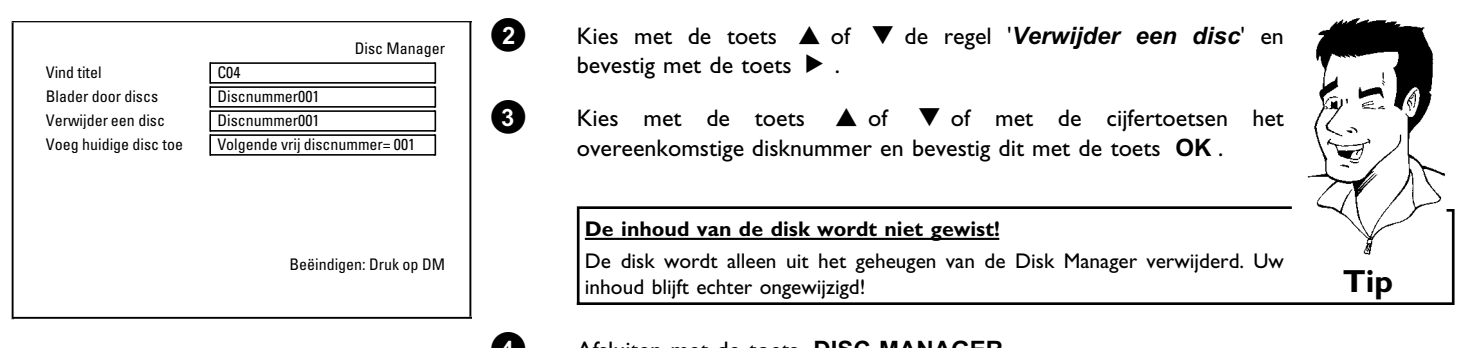

**4** Afsluiten met de toets **DISC MANAGER** .

# **Een titel in de Disk Manager zoeken**

Met deze functie kunt u snel en gemakkelijk een in de Disk Manager opgeslagen opname zoeken en weergeven.

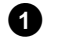

**1** Druk op de toets **DISC MANAGER** van de afstandsbediening.

**2** Kies met de toets ▼ of ▲ de regel 'Vind titel' en bevestig met de toets  $\blacktriangleright$  .

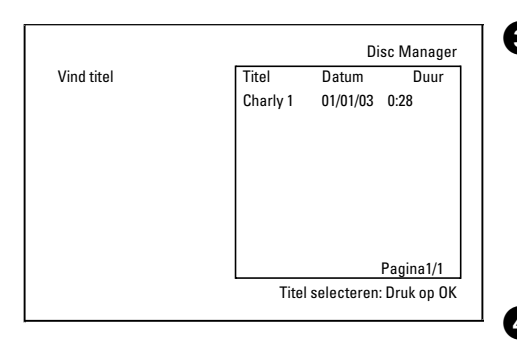

**3** Op het beeldscherm verschijnt een overzicht van alle in het geheugen van de Disk Manager (DM) opgeslagen opnamen.

**Wat betekenen de aanduidingen op het beeldscherm?**

'*Titel*' = Titel '*Datum*' = Datum van de opname '*Duur*' = Lengte van de opname

**4** Kies met de  $\blacktriangledown$  - of  $\blacktriangle$  -toets de titel die u wilt weergeven.

**5** Bevestig met de toets **OK** . De DVD-recorder gaat naar het begin van de gekozen opname.

> a**Ik zie op het beeldscherm bijv. de melding '***Laad disc nummer***'**  $\checkmark$  De gekozen opname bevindt zich onder het getoonde nummer op de disk van de Disk Manager. Plaats de betreffende disk in de DVD-recorder. Na een korte controle gaat de DVD-recorder naar het begin van de gekozen opname. **Probleem**

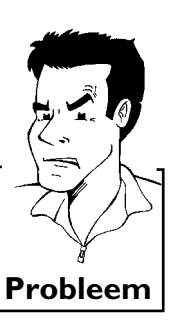

**Tip**

# **Disks doorzoeken**

U kunt eenvoudig de in het geheugen van de Disk Manager opgeslagen disks op opnamen doorzoeken. De disks van de Disk Manager hoeven daarvoor niet in de DVD-recorder te zitten.

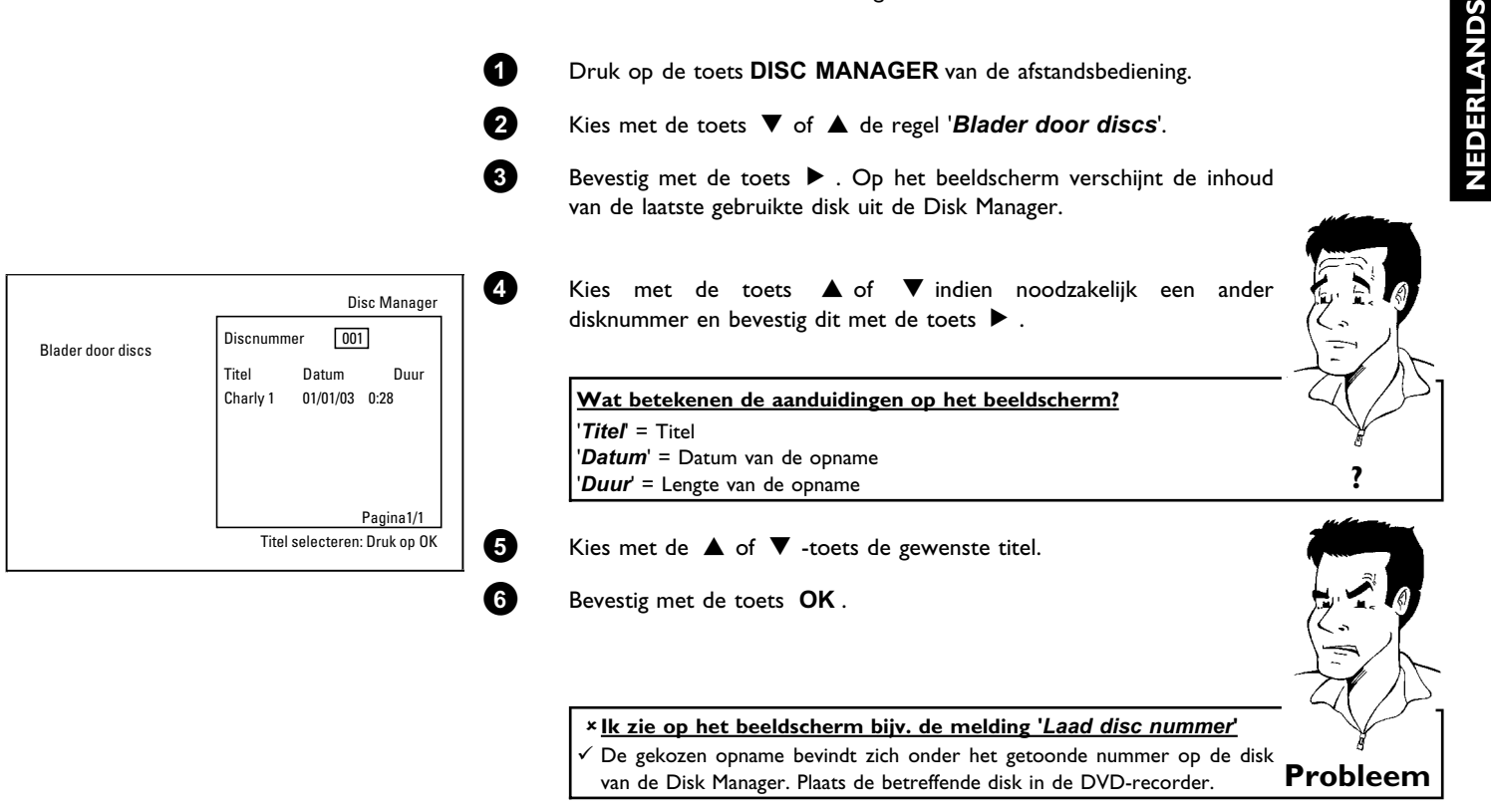

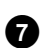

**7** De DVD-recorder zoekt het begin van de gewenste opname.

# **Onbeschreven ruimte opzoeken**

U kunt voor een nieuwe opname een onbeschreven ruimte op de disk (minimaal 1 minuut onbespeeld) opzoeken (bijv. in aansluiting op al aanwezige opnamen op een disk). Dit werkt echter alleen bij disks die reeds in het geheugen van de Disk Manager zijn opgeslagen.

**1** Druk op de toets **DISC MANAGER** van de afstandsbediening.

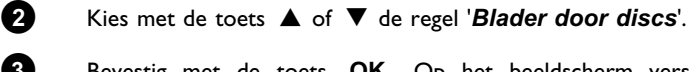

**3** Bevestig met de toets **OK** . Op het beeldscherm verschijnt een overzicht van alle opnamen op de gekozen disk.

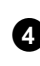

**4** Kies met de toets **A** of **V** een disk (disknummer), waarop nog voldoende ruimte voor de opname beschikbaar is.

> **Hoe kan ik zien hoeveel ruimte er nog is voor de opname?** De onbespeelde ruimte wordt met de titel '*Leeg*' aangegeven. Rechts naast de titel '*Leeg*' wordt de tijd getoond. U kunt met de toets **REC MODE** de opnamemodus (opnametijd) voor de opname wijzigen.

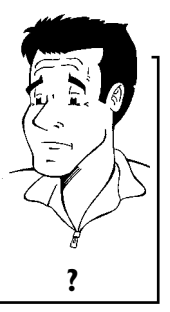

**zijn?** In dit geval drukt u op de toets ▶ en kiest u met de toetsen ▼ , ▲ de titel ?<br>'Leeg'.

**Hoe kan ik de titel '***Leeg***' kiezen als er vele opnamen op een disk**

**5** Kies met de A of B -toets de gewenste titel '*Leeg*'.

**6** Bevestig met de toets **OK** .

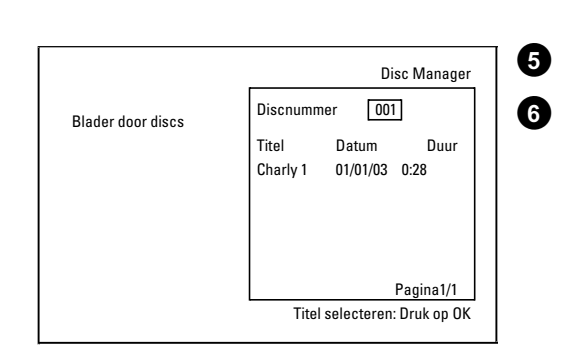

a**Ik zie op het beeldscherm bijv. de melding '***Laad disc nummer***'**  $\overline{\phantom{x}}$  De onbespeelde ruimte bevindt zich op de disk van de Disk Manager onder het aangegeven nummer. Plaats de betreffende disk in de DVD-recorder. **Probleem**

De DVD-recorder gaat naar het begin van de betreffende positie en stopt dan automatisch.

Met de 'Digitale Fotomanager' kunt u JPEG-beelden (\*JPG) van een geheugenkaart, Picture-CD, DVD of een CD-ROM bekijken, bewerken. U kunt deze wijzigingen op een DVD+RW/+R of een geheugenkaart opslaan.

Verder kunt u beelden in een speciale volgorde in een zogeheten album opslaan, waarbij de volgorde op het opslagmedium behouden blijft.

Bovendien kunt u de beelden als diashow met instelbaar interval bekijken.

Sla de foto's op een DVD+RW/+R op, zodat u ze op een DVD-speler kunt afspelen.

#### Hoeveel beelden kan de DVD-recorder beheren? Omdat de opslaggrootte van een JPEG-beeld afhankelijk is van verschillende parameters (kwaliteit, beeldinformatie, JPEG-compressie, resolutie van de camera,...), is de vrije ruimte op het opslagmedium de beperkende factor. U kunt maximaal 999 foto's in een album op een DVD+RW/+R of geheugenkaart opslaan. Wanneer u foto's wilt opslaan op een medium, dat niet kan worden beschreven door de DVD-recorder (Picture-CD, CD-ROM, afgesloten DVD+R, DVD), kunt u maximaal 100 foto's per album in 20 albums opslaan. Dit album wordt in het interne geheugen van de DVD-recorder met het bijbehorende disc-ID-nummer aangemaakt. Daardoor is de toewijzing aan de verschillende discs mogelijk. **?**

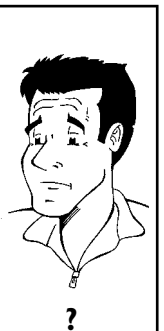

**NEDERLANDS**

**DERLAND** 

U kunt de volgende hoofdstukken kiezen:

#### 'De PC-(PCMCIA)kaart',

om de geheugenkaart te installeren of te verwijderen

'Weergave van JPEG-beelden van een rol',

om beelden snel te bewerken en een diashow van de rol te creëren.

#### 'Uitgebreide bewerking van JPEG-beelden',

voor verfijnde bewerkingsmogelijkheden zoals kleur, scherpte, ...

#### **'Een album creëren'**,

om beelden van verschillende rollen in een bepaalde volgorde onder te brengen en een diashow van het album te creëren.

#### 'Een DVD-compatibele diashow creëren',

creëer een diashow van een rol/album om af te spelen op een DVD-speler.

### **'Rollen/albums op een DVD+RW/+R opslaan'**,

sla uw JPEG-beelden op een DVD+RW/+R op om deze te archiveren.

#### **'Instellingen van een rol wijzigen'**,

om rollen af te stemmen op uw persoonlijke eisen.

#### **'Instellingen van een album wijzigen'**,

om albums te creëren of bestaande albums op uw persoonlijke eisen af te stemmen.

#### **'Instellingen van een medium wijzigen'**, om opslagmedia (DVD+RW/+R, geheugenkaarten) af te stemmen op uw persoonlijke eisen.

#### **Wat is het verschil tussen '***Rol***' en '***Albums***'?**

**'***Rol***'** Een index met JPEG-beelden. Vergelijkbaar met een traditioneel 35 mm-rolletje uit een fotocamera. Digitale camera's creëren automatisch rollen.

#### **'***Albums***'**

Een binair bestand, waarin verwijzingen naar beelden op de rollen staan. Vergelijkbaar met een traditioneel fotoalbum, dat foto's van verschillende rolletjes kan bevatten.

Een album kunt u wissen zonder dat de beelden van de rollen worden gewist. **?**

De fotomanager

### De PC-(PCMCIA) kaart

In dit toestel kunnen de volgende geheugenkaarten met een adapter worden gebruikt:

- •) SD-geheugenkaart
- •) Multimedia-kaart
- •) CompactFlash
- •) SmartMedia
- •) Memory Stick/Memory Stick pro
- •) Micro Drive
- •) xD Picture Card

De DVD-recorder kan gegevens beheren, die op geheugenkaarten met een FAT 8-, FAT 12-, FAT 16- en FAT 32-bestandssysteem zijn geformatteerd. Dat betekent, dat er geheugenkaarten met meer dan 2 GB kunnen worden gebruikt.

### **De PC-kaart installeren**

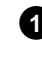

**1** Plaats de geheugenkaart in de PC-kaartadapter. Plaats de kaart met het opschrift naar boven. De contacten moeten naar het apparaat wijzen.

**2** Plaats de PC-kaart in het mediaslot aan de voorzijde van het apparaat totdat de EJECT-knop volledig uit de frontplaat van het apparaat is geschoven. Druk alleen op deze knop om de PC-kaart te verwijderen.

### **De PC-kaart verwijderen**

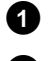

**1** Druk op de EJECT-knop naast de PC-kaart.

**2** De kaart wordt nu uitgeworpen. Wanneer de PC-kaart blijft steken, kan deze alsnog worden verwijderd, door de PC-kaart eerst helemaal in het mediaslot te drukken en vervolgens op de EJECT-knop te drukken.

#### **Let op!**

Installeer/verwijder de PC-kaart alleen als de DVD-speler geen toegang tot de **geheugenkaart probeert te krijgen. De geheugenkaart kan hierdoor worden beschadigd.**

Zo kunt u controleren of de DVD-speler toegang tot het medium heeft of probeert **te krijgen:**

**•)** In de linker bovenhoek verschijnt een bewegend disc-symbool

**Druk in de 'Digitale Fotomanager' op de toets PHOTO , wanneer u het niet zeker weet. U komt zo in het '***Mediamenu***' beeldscherm. U kunt de DVD\*recorder ook met de toets STANDBY**  $\circlearrowright$  uitschakelen.

# **NEDERLANDS DERLANDS**

# **Weergave van JPEG\*beelden op een rol**

De DVD-recorder kan JPEG-beelden van CD-ROM, Picture-CD, geheugenkaart of DVD lezen en deze op een DVD+RW/+R of een geheugenkaart zetten.

#### **Let echter op het volgende:**

- •) De extensie van het bestand moet '\*.JPG' en niet '\*.JPEG' zijn.
- •) De beelden moeten direct in de hoofdindex of in subdirectories (mappen) van de hoofdindex 'DCIM' worden opgeslagen. Deze worden door de DVD-recorder als rollen herkend (vergelijkbaar met een 35mm-fotorolletje). De directories (mappen) kunnen in het '*Mediamenu*' als rollen worden geselecteerd.
- •) Dit toestel is compatibel met stilstaandbeeld-bestanden (JPEG)
- •) Er worden alleen stilstaande beelden in het DCF-formaat of JPEG-beelden afgespeeld. Bewegende beelden, Motion JPEG en andere formaten, beelden in andere formaten dan JPEG (bijv. TIFF) of beelden met geluid, zoals AVI-films kunnen niet worden afgespeeld.

**1** Plaats het betreffende medium (CD, DVD+RW/R, geheugenkaart).

- **2** Druk op de toets **PHOTO** van de afstandsbediening. Het '*Mediamenu*' verschijnt.
- **3** Selecteer met de toets ▼ of ▲ het medium (disc of geheugenkaart), dat u wilt bewerken. Wanneer het betreffende medium (disc of geheugenkaart) niet beschikbaar is, verschijnt er boven het symbool op de linker rand een verbodsteken.

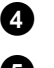

**4** Bevestig met de toets  $\blacktriangleright$  .

**5** Selecteer met de toets B of A de regel '*Rol*' en bevestig met de toets  $\blacktriangleright$ .

**6** U ziet in een overzicht telkens het eerste beeld van de rol. De weergave en benaming van de rol is afhankelijk van de camera of het computerprogramma, waarmee deze rol werd gecreëerd.

**7** Selecteer de gewenste rol met de toets  $\blacktriangledown$  of  $\blacktriangle$  en bevestig met de toets **OK** .

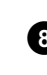

**8** De gegevens worden ingelezen en vervolgens ziet u een overzicht van de opgeslagen beelden.

**9** U kunt met de toetsen **4**,  $\blacktriangleright$ ,  $\blacktriangledown$ ,  $\blacktriangle$  een beeld selecteren om

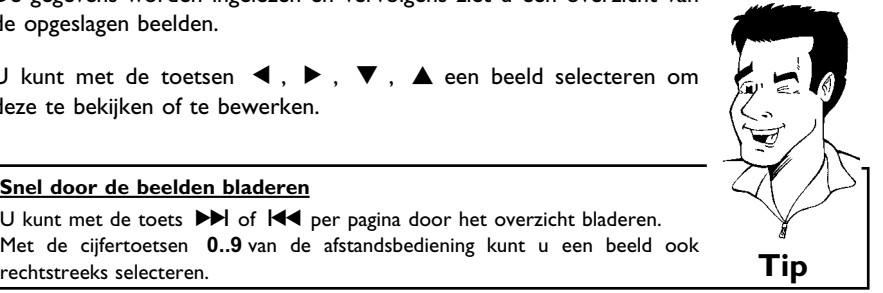

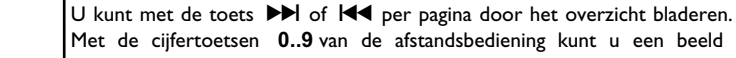

**0** Druk bij het gewenste beeld op de toets **OK** .

deze te bekijken of te bewerken.

**Snel door de beelden bladeren**

**A** U ziet het beeld vervolgens als volledig beeld op het beeldscherm.

### **JPEG\*beelden bewerken**

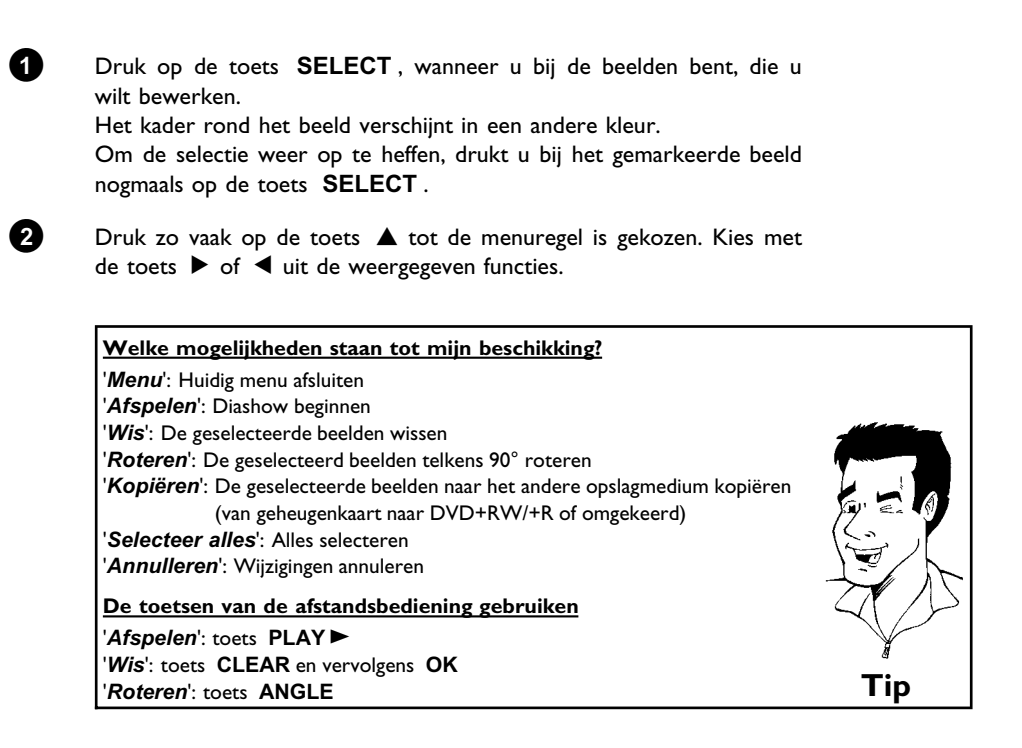

### **Diashow**

U kunt JPEG-beelden in de geselecteerde rol (map) met instelbaar interval automatisch na elkaar laten afspelen.

### **De diashow beginnen**

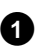

**1** Druk op de toets Taste **PLAY** om de diashow te beginnen.

### **De diashow onderbreken**

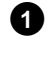

**1** Druk op de toets **PAUSEII**. De automatische wissel van de beelden wordt onderbroken.

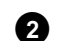

**2** Als u de diashow wilt hervatten, druk dan op de toets **PLAY**  $\blacktriangleright$  .

### **De diashow beëindigen**

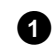

**1** Druk op de toets **STOP** . Het beeldoverzicht verschijnt.

### **De instellingen van de diashow wijzigen**

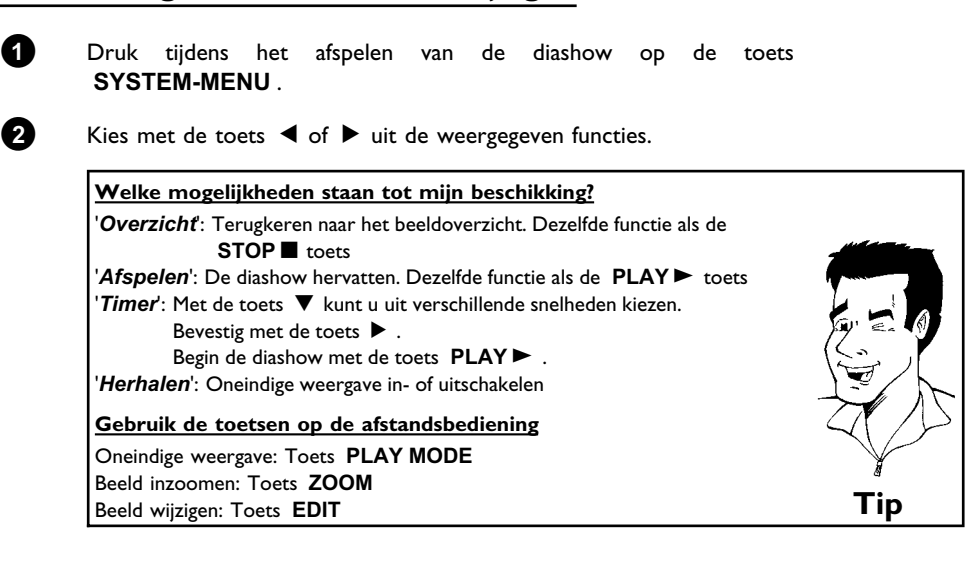

# **Uitvoerige bewerking van de JPEG\*beelden**

U kunt beelden in de DVD-recorder bewerken en weer op geheugenkaart of DVD+RW/+R opslaan. Het originele beeld blijft behouden: het bewerkte beeld wordt naast het originele beeld opgeslagen. Bovendien wordt er automatisch een overzichtsbeeld aangemaakt.

Let op een eventuele schrijfbeveiliging van de geheugenkaart of DVD+RW/+R en voldoende vrije schrijfruimte.

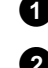

**1** Druk bij het gewenste beeld in het overzicht op de toets **EDIT**.

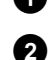

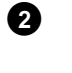

**2** Kies met de toets < of  $\triangleright$  uit de weergegeven functies.

**De toetsen van de afstandsbediening gebruiken**

**STOP :** Terugkeren naar het beeldoverzicht

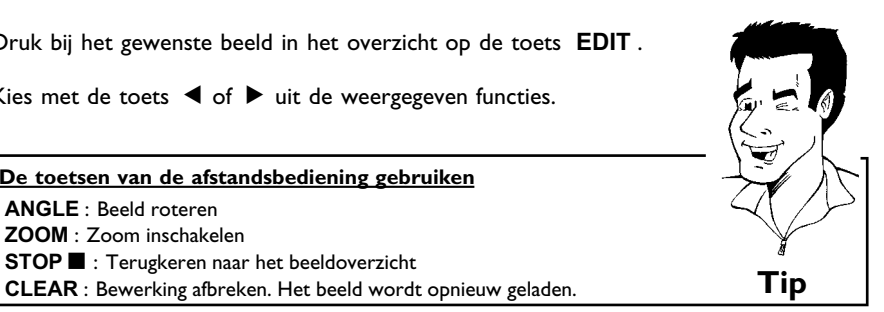

**NEDERLANDS**

**VEDERLANDS** 

### **'***Overzicht***'**

Terugkeren naar het beeldoverzicht.

**ANGLE** : Beeld roteren **ZOOM** : Zoom inschakelen

### **'***Roteren***'**

Met de toets **OK** kunt u het beeld telkens 90° roteren.

### **'***Omkeren***'**

Met de toets **OK** kunt u het beeld verticaal omkeren

### **'***Zoom***'**

Met deze functie kunt u op een beeld inzoomen en in het vergrote beeld zwenken.

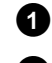

**1** Druk op de toets **OK** om de zoom in te schakelen.

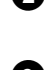

**2** Vervolgens kunt u met de toetsen **◀** , ▶ , ▼ , ▲ de gewenste zoomfactor instellen.

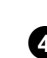

**3** Met de toets **ZOOM** kunt u de ingestelde zoomfactor in meerdere stappen vergroten.

**4** Met de toets **OK** wordt het beeld weer op normale grootte weergegeven.

### **'***Filters***'**

Met deze functie kunt u de eigenschappen van het beeld wijzigen.

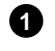

**1** Druk op de toets ▼ en selecteer met de toets ▼ of ▲ één van de weergegeven functies. Bevestig met de toets  $\blacktriangleright$ .

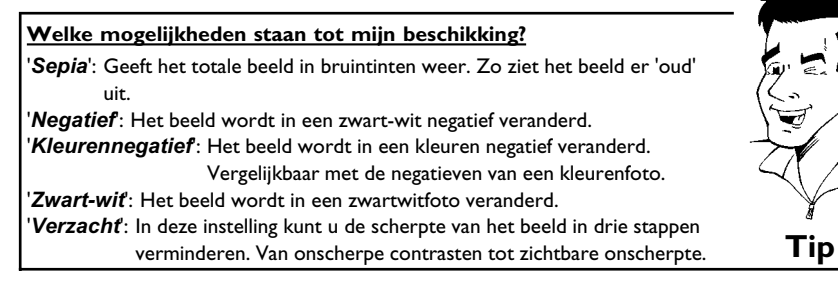

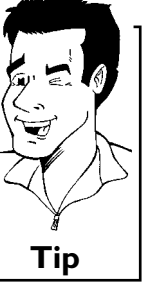

**2** Druk zo vaak op de toets  $\triangle$  tot de menuregel is gekozen.

### **'***Kleur***'**

In deze instelling kunt u de rode, groene en blauwe delen van uw beeld wijzigen.

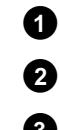

**1** Druk op de toets  $\blacktriangledown$ .

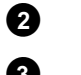

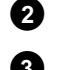

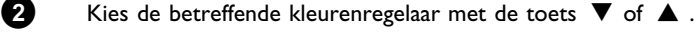

- **3** Met de toetsen < of  $\blacktriangleright$  kunt u de kleuren aanpassen.
- **4** Druk zo vaak op de toets  $\triangle$  tot de menuregel is gekozen.

### **'***Reset***'**

Deze instelling verschijnt alleen, wanneer er al wijzigingen op het beeld zijn aangebracht. Wanneer u de wijzigingen niet wilt opslaan, kunt u dit met de toets **OK** bevestigen.

### **'***Bewaren***'**

Deze instelling verschijnt alleen, wanneer er al wijzigingen op het beeld zijn aangebracht. Wanneer u de wijzigingen wilt opslaan, kunt u dit met de toets **OK** bevestigen.

### **Een album creëren**

U kunt de volgorde van de beelden op een geheugenkaart of DVD+RW/+R in een nieuwe volgorde in een zogeheten 'album' opslaan. Een album is een binair bestand, dat informatie bevat over de volgorde van de beelden en de plaats waar deze zijn opgeslagen.

Albums op media die niet in een DVD-recorder kunnen worden beschreven (Picture-CD, CD-ROM, gefinaliseerde DVD+R) worden in het interne geheugen van de DVD-recorder opgeslagen. U kunt maximaal 20 van dergelijke albums met ieder maximaal 100 foto's opslaan.

### **Foto's toevoegen aan het album** 1 Selecteer in het '*Mediamenu*' met de toets  $\blacktriangledown$  of  $\blacktriangle$  de regel '*Albums*' en bevestig met de toets  $\blacktriangleright$ . **2** U ziet nu een overzicht van de albums die al zijn gecreëerd. Selecteer '*Nieuw album'* met de toets  $\nabla$  om een album te creëren. 8 Druk op de toets  $\blacktriangleright$  . Het menu '*Albuminstellingen*' verschijnt. **4** Kies de regel '*Voeg foto's toe*'. Bij een nieuw album is de regel '*Voeg foto's toe*' al gemarkeerd. **5** Bevestig met de toets **OK** . **6** Het overzicht van de rollen verschijnt. **7** Selecteer met de toets  $\blacktriangledown$  of  $\blacktriangle$  de rol, waaruit u beelden aan het album wilt toevoegen. 8 Bevestig met de toets  $\blacktriangleright$ . Het beeldoverzicht verschijnt. **9** Kies met de toets ◀, ▶, ▼, ▲ de beelden, die u aan het album wilt toevoegen. **0** Bevestig het geselecteerde beeld telkens met de toets **SELECT** . U hoeft niet te denken om de volgorde: de volgorde kunt u in een later stadium in het album wijzigen. **Alle beelden selecteren** Wanneer u veel beelden in het album wilt onderbrengen, kiest u '*Selecteer alles*'. Vervolgens drukt u bij de beelden die u niet wilt toevoegen op de toets **SELECT** . Bij deze beelden wordt de selectie opgeheven. **Tip A** Druk zo vaak op de toets  $\triangle$  tot de menubalk wordt gemarkeerd. **B** Selecteer 'Gereed' met de toets < of ▶ om alle geselecteerde beelden aan het album toe te voegen. **C** Bevestig met **OK** . Het album wordt aangemaakt. Op het display verschijnt voor de duur van het aanmaken 'SAV INS'. **Verwijder het medium niet! À** Vervolgens verschijnt het menu '*Albuminstellingen*' automatisch.

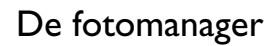

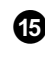

**Á** Om meer beelden toe te voegen, selecteert u met B de regel '*Voeg foto's toe*' en bevestig met de toets **OK** .

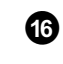

**<b>A** Herhaal de stappen **6** tot **B** totdat het album alle gewenste beelden bevat.

# **De volgorde van de foto's binnen een album wijzigen**

U kunt de volgorde van de foto's binnen een album naar keuze wijzigen. De volgorde van de foto's en de rollen blijft ongewijzigd.

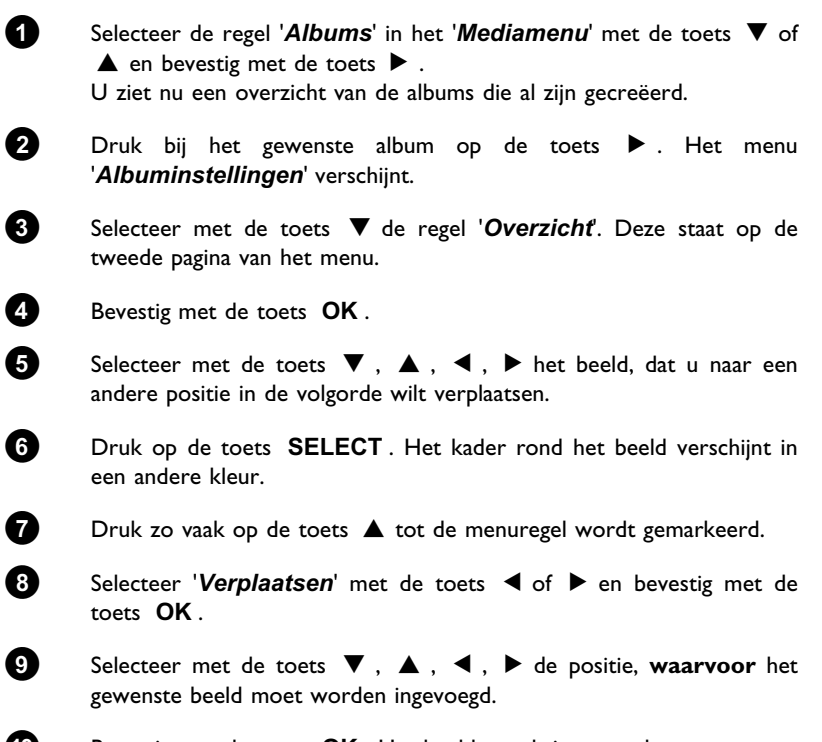

**0** Bevestig met de toets **OK** . Het beeld wordt ingevoegd.

### **Foto's in een album bewerken**

U kunt foto's in een album roteren, verbergen of uit het album verwijderen. Deze wijzigingen hebben alleen effect op het album. De foto's op de disc of geheugenkaart blijven ongewijzigd.

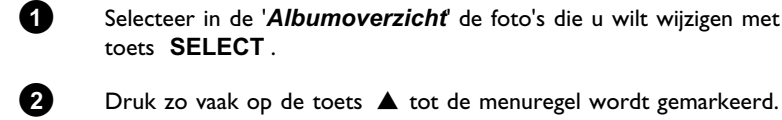

**1** Selecteer in de '*Albumoverzicht*' de foto's die u wilt wijzigen met de toets **SELECT** .

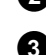

**3** Kies met de toets < of  $\triangleright$  uit de weergegeven functies.

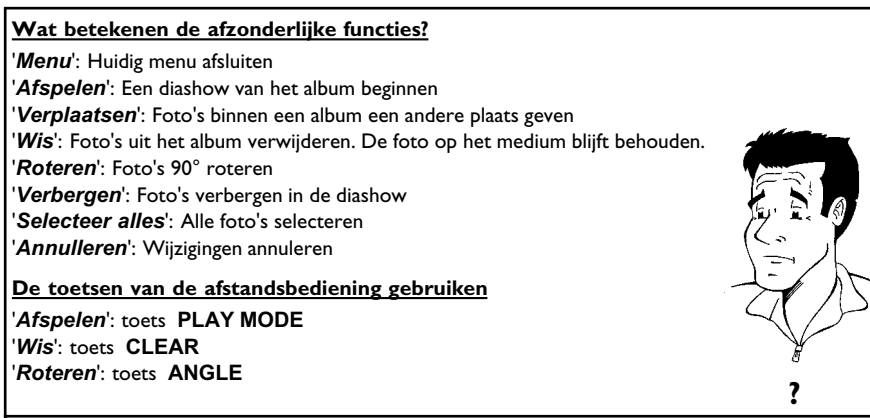

### **Een 'DVD-compatibele' diashow creëren**

Met deze functie kunt u de diashow van een rol of album ook op een DVD-speler afspelen. De diashow wordt als videotitel op de DVD+RW/+R opgeslagen. Wanneer u naast de videotitel ook de foto's in JPEG-formaat op een DVD+RW opslaat, dan moet u de DVD+RW zo voorbereiden, dat foto's en video's kunnen worden opgeslagen. Zie het gedeelte 'DVD+RW voorbereiden'.

Op een DVD+R kunnen alleen foto's of alleen video's worden opgeslagen. Een combinatie van foto & video is niet mogelijk op een DVD+R.

### **Een diashow van een album creëren**

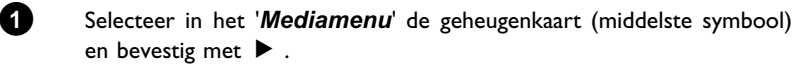

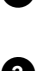

**2** Voeg foto's aan het album toe zoals beschreven in het hoofdstuk 'Foto's aan het album toevoegen'.

**3** U kunt nu de volgorde van de beelden, de naam van het album en de omslagfoto wijzigen en ongewenste beelden verwijderen, tot het album aan uw eisen voldoet.

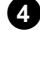

Selecteer in het menu '*Albuminstellingen*' met ▼ ,▲ de regel '*Maak videotitel*'.

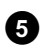

**5** Bevestig met OK . Op de display verschijnt '5HV ING'. Op het beeldscherm wordt weergegeven hoelang het duurt voordat de procedure is afgesloten.

Het nieuwe album wordt als videotitel op de DVD+RW/+R opgeslagen. Het verschijnt in de index als zelfstandige titel.

Deze videotitel wordt altijd achter de laatste opname opgeslagen. Er worden geen andere titels overschreven. Let op voldoende vrije ruimte.

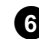

**6** Beëindig met **DISC-MENU** .

### **Een diashow van een rol creëren**

Iedere rol wordt als zelfstandige videotitel op een DVD+RW/+R opgeslagen. Wanneer u een videotitel van verschillende rollen wilt creëren, moet u eerst een album creëren en deze vervolgens als videotitel op de DVD+RW/+R opslaan.

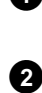

**1** Selecteer in het '*Mediamenu*' de geheugenkaart (middelste symbool) en bevestig met  $\blacktriangleright$  .

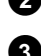

**2** Kies de regel '*Rollen*' en bevestig met de toets ▶ .

**3** Selecteer met de toets  $\blacktriangledown$ ,  $\blacktriangle$  de rol die u als videotitel wilt opslaan.

**4** Druk op de toets  $\triangleright$  het menu '*Rol-instellingen*' verschijnt.
**5** Selecteer met ▼, ▲ de regel '*Maak videotitel*' en bevestig met de toets **OK** .

> Op de display verschijnt '5HV ING'. Op het beeldscherm wordt weergegeven hoelang het duurt voordat de procedure is afgesloten. De nieuwe rol wordt als videotitel op de DVD+RW/+R opgeslagen. Het verschijnt in de index als zelfstandige titel.

> Deze videotitel wordt altijd achter de laatste opname opgeslagen. Er worden geen andere titels overschreven. Let op voldoende vrije ruimte.

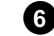

**6** Afsluiten met de toets **DISC-MENU** .

### **Rollen/albums op een DVD+RW/+R opslaan**

Om JPEG-beelden op een DVD+RW/+R te kunnen opslaan, moet deze eerst worden voorbereid.

#### **DVD+RW/+R voorbereiden**

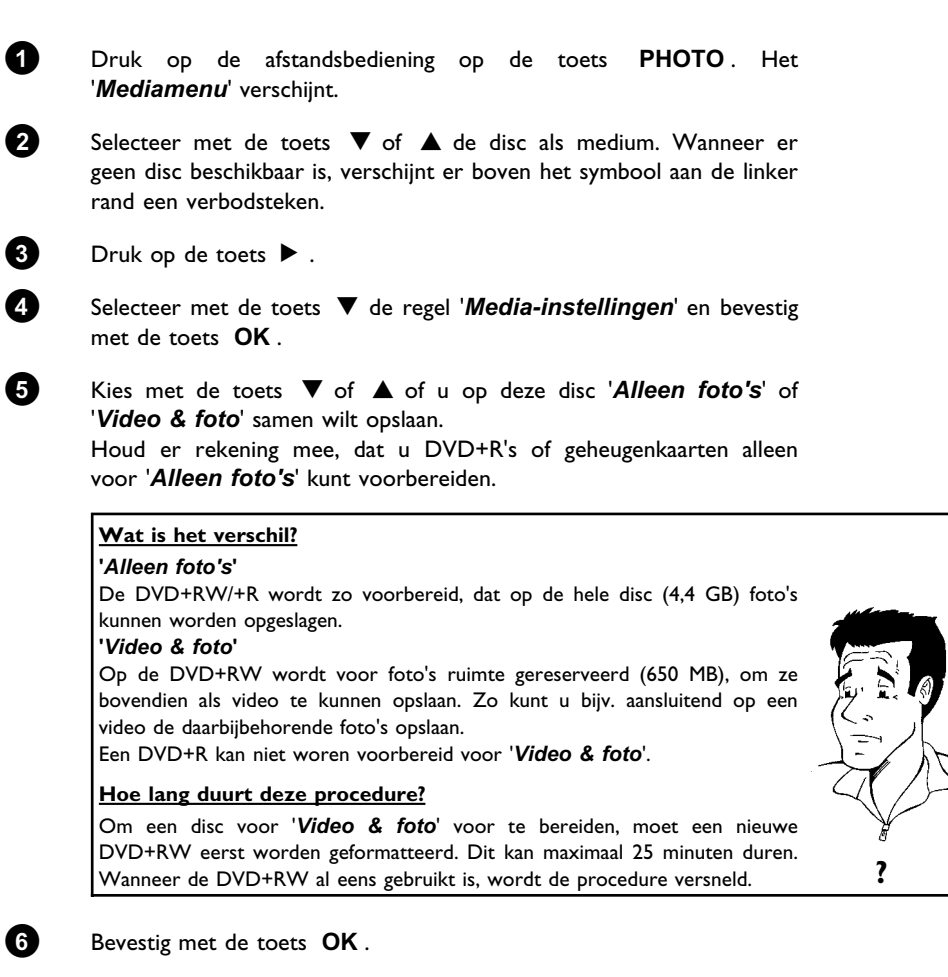

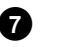

#### **7 LETOP!**

Alle gegevens op de disc worden gewist. Als u alle gegevens wilt wissen drukt u op de toets **OK** . Als u alle gegevens niet wilt wissen, drukt u op de toets  $\nabla$  of  $\triangle$  om te annuleren.

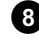

8 Op de display verschijnt 'PREPRRING' tot de voorbereiding is afgesloten.

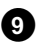

**9** Wanneer de voorbereiding succesvol is afgesloten, verschijnt het menu '*Media-instellingen*' met de beschikbare ruimte. (4,4 GB in het geval van '*Alleen foto's*'/650MB in het geval van '*Video & foto*')

#### **Foto's op een DVD+RW/+R zetten**

Met deze functie worden de beelden op de DVD+RW/+R in hetzelfde formaat opgeslagen als op een geheugenkaart. U kunt deze beelden dan beheren alsof ze naar een geheugenkaart zouden zijn geschreven.

Wanneer deze DVD op een computer wordt weergegeven, moet het besturingssysteem van de computer het bestandssysteem UDF 1.50 (Universal Disc Format) ondersteunen.

Lees het gedeelte 'Een DVD-compatibele diashow creëren', wanneer u een DVD+RW/+R op een DVD-speler wilt afspelen.

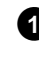

**1** Druk op de toets **PHOTO** van de afstandsbediening. Het '*Mediamenu*' verschijnt.

**2** Selecteer met  $\blacktriangledown$  of  $\blacktriangle$  de disc met de geheugenkaart (laatste symbool) als medium. Wanneer er geen disc beschikbaar is, verschijnt er boven het symbool aan de linker rand een verbodsteken.

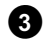

**3** Druk op de toets  $\blacktriangleright$ .

**4** Kies met  $\blacktriangledown$  of  $\blacktriangle$  of u de gehele geheugenkaart in een rol of ook in een album wilt kopiëren. Wanneer u een album aanmaakt, kunt u de beelden naderhand eenvoudiger bewerken.

**Let op!**

Controleer of de gegevens op de geheugenkaart niet meer ruimte in beslag nemen, dan er op de DVD+RW/+R beschikbaar is. (4,4 GB alleen foto's/650 MB foto's en video)

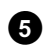

**5** Bevestig met de toets OK . Op de display verschijnt '5RV IN5'. Op het beeldscherm wordt weergegeven hoelang het duurt voordat de procedure is afgesloten.

## **NEDERLANDS** NEDERLANDS

### **Instelling van een rol wijzigen**

U kunt de verschillende instellingen van de rol op uw persoonlijke eisen afstemmen. U kunt de naam en de datum van de rol wijzigen.

#### **Rolnaam wijzigen**

U kunt de naam van de rol wijzigen of een nieuwe naam invoeren. De naam op het opslagmedium wordt niet gewijzigd. De gewijzigde naam wordt extra opgeslagen.

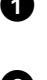

**1** Selecteer in het menu '*Rol-instellingen*' met ▼, ▲ de regel '*Rolnaam*' en bevestig met  $\blacktriangleright$  .

**2** Voer de nieuwe rolmnaam met de toetsen **0..9** in, zoals bij een mobiele telefoon. U kunt ook met  $\blacktriangleleft$ ,  $\blacktriangleright$  de positie bepalen waar een nieuw teken moet worden ingevoegd of waar het teken moet worden gewijzigd.

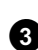

**3** Voer de nieuwe naam in met de toetsen  $\blacktriangledown$ ,  $\blacktriangle$ .

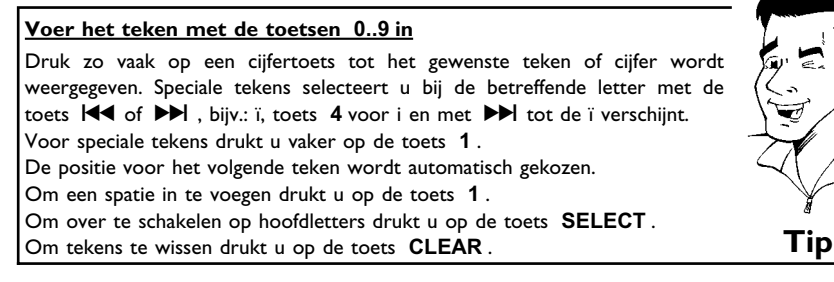

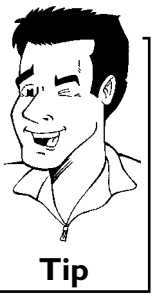

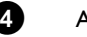

**4** Afsluiten met de toets **OK** .

### **Datum van de rol wijzigen**

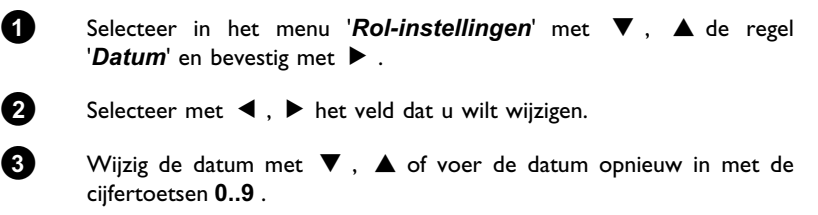

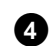

**4** Bevestig de wijziging met de toets **OK** .

### **Het overzicht met de rollen direct oproepen**

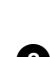

**1** Selecteer in de '*Rol-instellingen*' met ▼, ▲ de regel '*Overzicht'* en bevestig met **OK** .

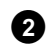

**2** U komt meteen in het overzicht met de rollen om wijzigingen aan te brengen.

### **Rol wissen**

#### LET OP!

Deze procedure kan niet ongedaan worden gemaakt, omdat de rollen ook op de bijbehorende opslagmedia worden gewist. Het wissen van een rol heeft ook invloed op de albums, waarin foto's uit deze rol staan.

Gebruik deze functie daarom voorzichtig.

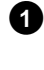

**1** Selecteer in het menu '*Rol-instellingen*' met B , A de regel '*Wis rol*' en bevestig met **OK** .

**2** Druk ter bevestiging op de toets OK, als u de rol werkelijk wilt wissen. Als dat niet het geval is kunt u de functie met de toets A annuleren.

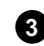

**3** Vervolgens komt u in het overzicht met alle rollen.

### **Instelling van een album wijzigen**

U kunt verschillende instellingen van het album op uw persoonlijke eisen afstemmen. U kunt de naam en de datum van het album wijzigen. Bovendien kunt u het album kopiëren of wissen.

### **Omslagbeeld wijzigen**

U kunt een beeld kiezen, dat voor het album in het '*Albumoverzicht*' wordt weergegeven. Normaal gesproken wordt het eerste beeld van het album als omslagbeeld weergegeven. U kunt echter ieder gewenst beeld als 'omslagbeeld' instellen.

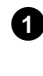

**1** Selecteer in het '*Albuminstellingen*'-beeldscherm met  $\blacktriangledown$ ,  $\blacktriangle$  de regel '*Nieuwe omslagfoto*' en bevestig met **OK** . Het album wordt ingelezen en vervolgens verschijnt het beeldoverzicht van het album.

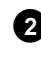

2 Selecteer met **V**, ▲, ◀, ▶ het beeld, dat als 'omslagbeeld' wilt gebruiken.

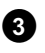

#### **3** Bevestig met **OK** .

In het '*Albuminstellingen*'-beelscherm verschijnt in de linker benedenhoek de nieuwe 'omslagbeeld'.

### **Albumnaam wijzigen**

U kunt een andere naam voor het album invoeren of de bestaande naam wijzigen.

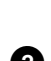

10 Selecteer in het '*Albuminstellingen*'-beeldscherm met ▼, ▲ de regel '*Albumnaam*' en bevestig met  $\blacktriangleright$ .

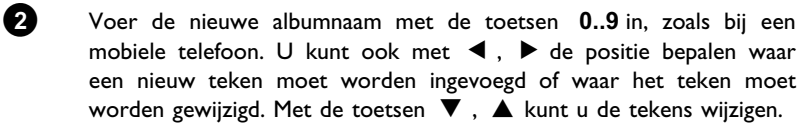

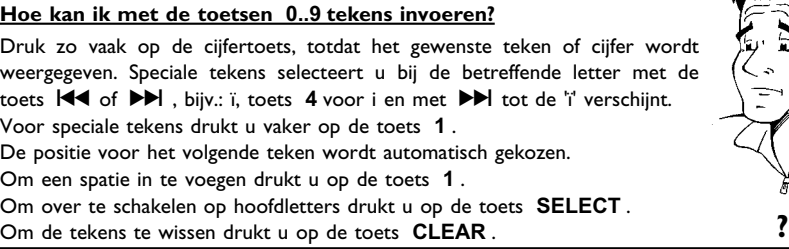

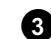

**3** Afsluiten met de toets **OK** .

### **Datum van het album wijzigen**

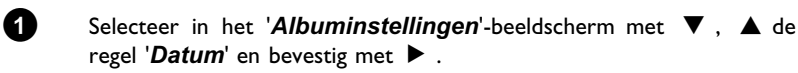

Selecteer met  $\blacktriangleleft$ ,  $\blacktriangleright$  het veld dat u wilt wijzigen.

**3** Wijzig de datum met B , A of voer de datum opnieuw in met de cijfertoetsen **0..9** .

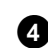

**4** Bevestig de wijziging met de toets **OK** .

#### **Het albumoverzicht direct oproepen**

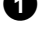

**1** Selecteer in het '*Albuminstellingen*'-beeldscherm met ▼, ▲ de regel '*Overzicht*' (tweede bladzijde) en bevestig met **OK** .

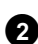

**2** U komt meteen in het albumoverzicht om wijzigingen aan te brengen.

#### **Album kopiëren**

Met deze instelling kunt u:

•) Albums, die op een geheugenkaart zijn gecreëerd, naar een DVD+RW/+R kopiëren.

•) Albums van een DVD of CD-ROM naar een geheugenkaart kopiëren.

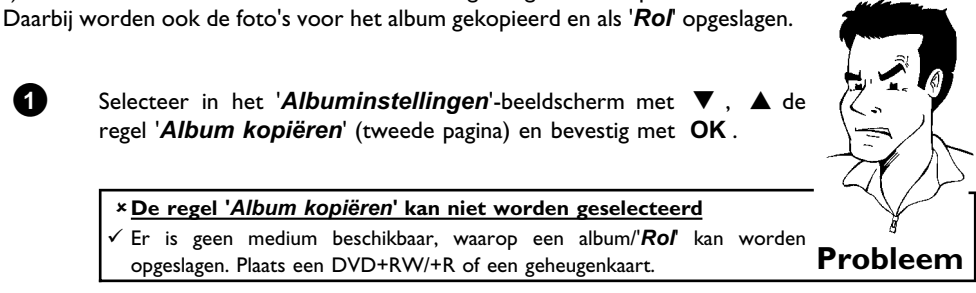

#### **Album wissen**

U kunt een album wissen. De beelden binnen het album worden niet gewist en staan ongewijzigd op het opslagmedium (disc of geheugenkaart).

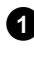

10 Selecteer in het '*Albuminstellingen*'-beeldscherm met ▼, ▲ de regel '*Album verwijderen*' (tweede bladzijde) en bevestig met **OK** .

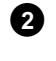

**2** Druk ter bevestiging op de toets **OK**, als u het album werkelijk wilt wissen. Als dat niet het geval is, kunt u de functie met de toets A annuleren.

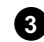

**3** Vervolgens komt u in het overzicht met alle albums.

### **Instellingen van de media wijzigen**

U kunt voor een DVD+RW/R of geheugenkaart verschillende instellingen vastleggen. Wanneer er een CD-R/RW beschikbaar is, kunt u geen instellingen vastleggen, omdat het niet mogelijk is, om op deze media op te nemen.

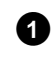

**1** Druk op de toets **PHOTO** van de afstandsbediening. Het beeldscherm '*Mediamenu*' verschijnt.

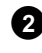

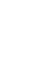

**2** Selecteer met de toets  $\blacktriangledown$  of  $\blacktriangle$  het medium (disc of geheugenkaart), dat u wilt bewerken. Wanneer het betreffende medium (disc of

geheugenkaart) niet beschikbaar is, verschijnt er boven het symbool op de linker rand een verbodsteken.  $\bullet$  Druk op de toets  $\blacktriangleright$ .

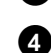

**4** Kies de regel '*Media-instellingen*' en bevestig met de toets **OK** .

#### **'***Medianaam***'**

De naam van het medium wordt automatisch aangemaakt door de digitale camera. Houd er rekening mee dat het transferprogramma van de computer of de camera de geheugenkaart mogelijk niet meer herkent, nadat u er wijzigingen in heeft aangebracht.

#### **'***Beveiliging***'**

De schrijfbeveiliging voor het medium wordt in- of uitgeschakeld.

U kunt deze functie alleen gebruiken wanneer de schrijfbeveiliging softwarematig kan worden aangepast. Wanneer de schrijfbeveiliging mechanisch, met een schakelaar, moet worden omgezet, kunt u deze regel niet selecteren.

#### **'***Media voorbereiden***'**

De DVD+RW/R wordt voor de gegevenstransfer voorbereid. Lees voor meer informatie het gedeelte 'DVD+RW/R voorbereiden'.

#### **'***Disc finaliseren***'**

Deze regel kan alleen bij DVD+R-discs worden geselecteerd.

Wanneer u beelden op een DVD+R opslaat, moet u deze disc finaliseren, om hem in een DVD-speler te kunnen afspelen. Daarna kunnen er geen wijzigingen meer worden aangebracht.

#### **'***Wis medium***'**

Met deze instelling kunt u alle gegevens (rollen en albums) op een herschrijfbaar medium wissen. Deze procedure kan niet meer ongedaan worden gemaakt.

### **Probleemoplossingen voor 'Digitale Fotomanager'**

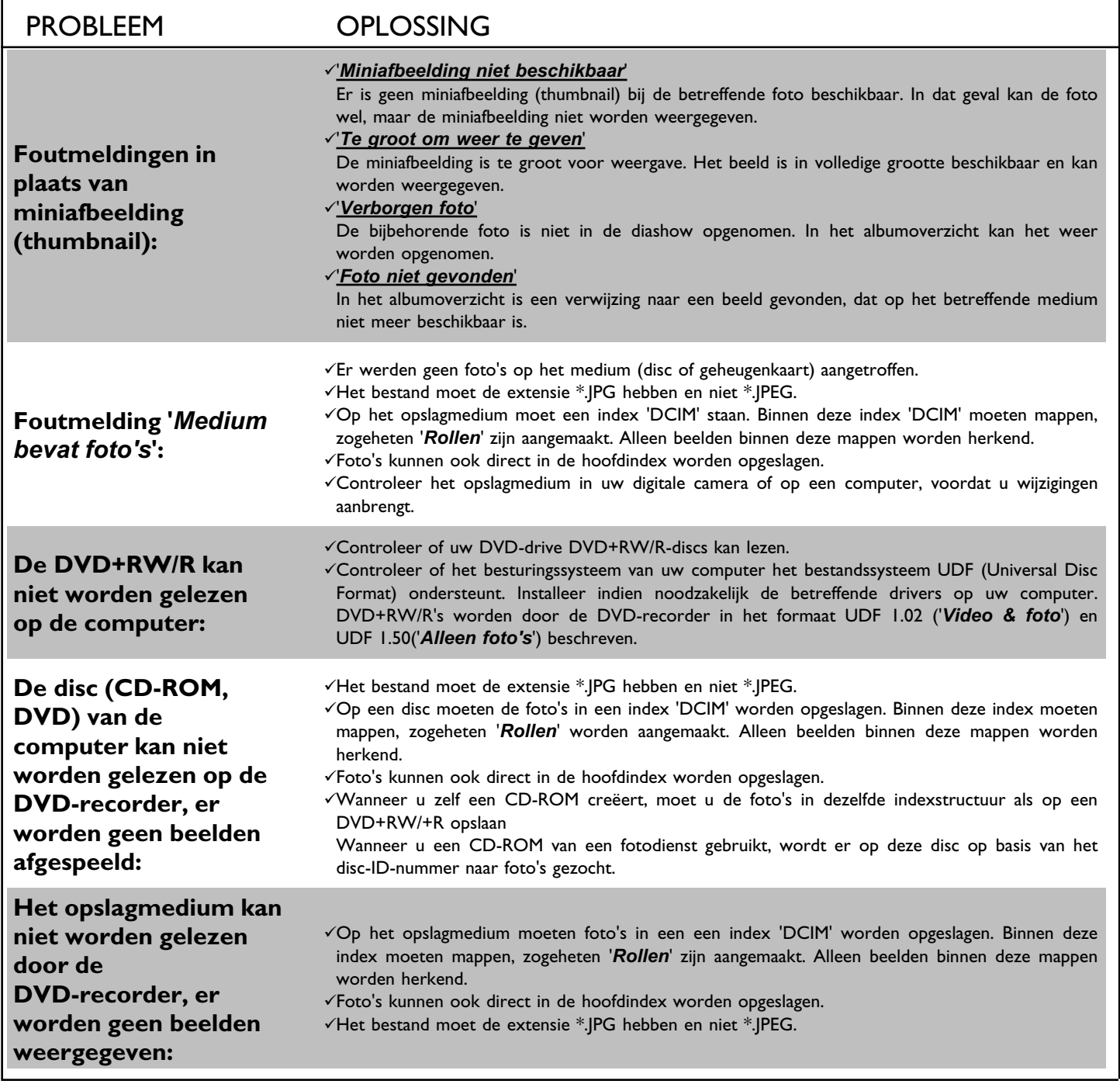

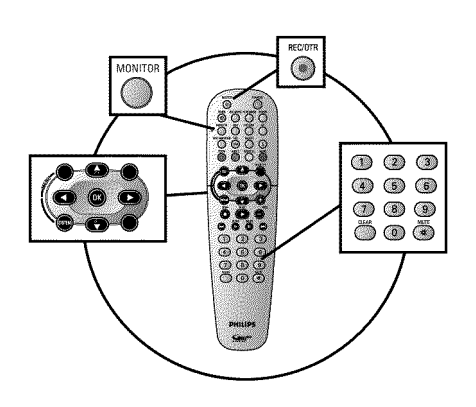

#### **Algemeen**

#### **Op welke disk kunnen de opnamen worden opgenomen?**

Met deze DVD-recorder kunnen opnamen op twee verschillende typen DVD's worden opgenomen: **DVD+RW**

Deze disk kan worden beschreven en gewist.

#### **DVD+R**

Deze disk kan slechts eenmaal worden beschreven.

Als deze disk in een DVD-speler wordt afgespeeld, moet hij met de functie '*Disc finaliseren*' worden afgesloten. Daarna kan er niets meer op de disk worden opgenomen.

Als deze disk alleen in de DVD-recorder wordt afgespeeld, hoeft hij niet te worden afgesloten. Opnamen kunnen worden toegevoegd en gewist. De ruimte (speelduur) van de gewiste opname (titel) is dan echter niet meer beschikbaar. **?**

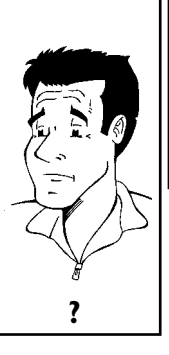

**NEDERLANDS**

Gebruik de 'Handmatige opname' om spontaan een opname (bijv. een lopend TV-programma) te starten.

Kies in dat geval in de 'Index-beeldweergave' de titel die moet worden overschreven of '*Lege titel*' met de toetsen  $\Psi$ ,  $\blacktriangle$ .

Indien u opnamen tussen reeds aanwezige opnamen wilt voegen, let dan op de lengte van de oude en nieuwe opname. Als de nieuwe opname te lang is, wordt een deel van de bestaande opname (titel/hoofdstuk) overschreven.

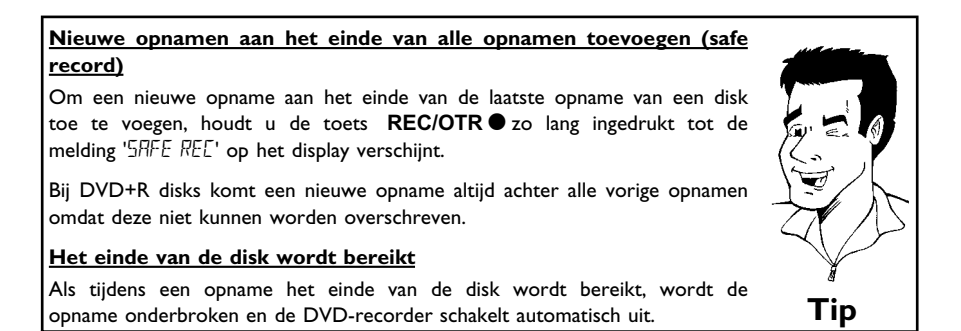

Lees de paragraaf **'Opnemen zonder automatische uitschakeling'**, wanneer u zelf een opname wilt starten of beëindigen.

Lees de paragraaf **'Opnemen met automatische uitschakeling'**wanneer u zelf een opname wilt starten maar binnen een bepaalde tijd automatisch wilt beëindigen. Hiermee kunt u opnamen tot het einde van disk vermijden.

Lees de paragraaf **'Automatische opname van een satellietonvanger'** wanneer een opname automatisch door een satellietontvanger moet worden aangestuurd.

Lees de paragraaf **'De functie Directe opname (Direct Record)'** wanneer u een TV-programma wilt opnemen waarnaar u kijkt.

### **Opnemen zonder automatische uitschakeling**

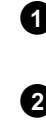

**1** Zet de TV aan en kies eventueel het programmanummer van de DVD-recorder.

**2** Plaats een disk in de recorder waarop u wilt opnemen. De geplaatste disk wordt op inhoud en systeem gecontroleerd. Op het display verschijnt 'RERII I NG'.

#### a**Index\*beeldweergave**

 $\checkmark$  Er werd een DVD+RW disk geplaatst waarop al is opgenomen. Kies met de toets  $\blacktriangle$ ,  $\nabla$  de betreffende plaats waarop de opname moet worden gestart.

- a**De melding ' ' verschijnt op het display**
- $\checkmark$  De geplaatste disk is een lege DVD-disk.
- a**Er verschijnt een dialoogvenster met de vraag of de inhoud moet worden gewist of de diskette moet worden uitgeworpen**
- $\checkmark$  De geplaatste disk is een DVD+RW waarvan de inhoud echter niet geschikt is voor DVD-video (bijv. een gegevensdisk). Opnamen op deze disk zijn alleen mogelijk wanneer de complete disk eerst met de toets **REC/OTR @** wordt gewist.
- a**De melding '***Limiet titel***' verschijnt op het beeldscherm wanneer daadwerkelijk moet worden opgenomen**
- $\checkmark$  Op een disk kunnen maximaal 48 titels (inclusief lege titels) worden opgenomen. Wis titels of verwissel de disk. **Probleem**
- **3** Schakel eventueel met de **MONITOR** -toets om naar de interne tuner van de DVD-recorder.

**4** Kies met de **CHANNEL** + of **CHANNEL** -toets het programmanummer (zenderomschrijving) waarvan u wilt opnemen. Op het display verschijnt:

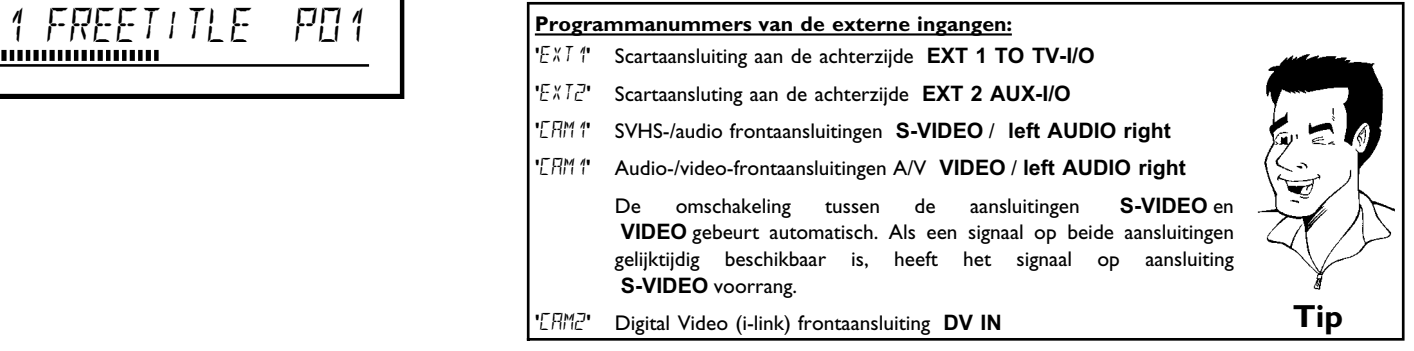

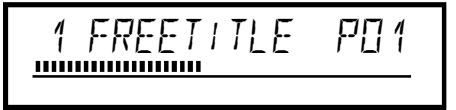

**5** Druk om op te nemen op de afstandsbediening op de toets **REC/OTR ●** of op de toets **RECORD** van de DVD-recorder.

> Om een nieuwe opname aan het einde van de laatste opname te starten, houdt u de toets **REC/OTR** zo lang ingedrukt tot de melding '5HFE REL' op het display verschijnt.

> Op DVD+R-disks wordt elke opname altijd achter alle aanwezige opnamen gestart omdat deze niet kunnen worden overschreven. Op het display verschijnt bijv.:

### **Hoofdstukmarkering invoegen**<br> **Hoofdstukmarkering invoegen**<br> **Hoofdstukmarkering invoegen**

Tijdens de opname kunnen fragmenten gemarkeerd worden zodat u deze later gemakkelijk kunt opzoeken of verbergen.

Druk tijdens de opname aan het begin van het gewenste fragment op de toets **EDIT** . Op het beeldscherm verschijnt '*Markering wordt ingelast*'. Op het display wordt het nummer van 'CHAPTERS' (hoofdstuk) met één verhoogd.

Meer informatie over titel/hoofdstuk kunt u vinden in paragraaf 'Wisselen naar een andere titel/hoofdstuk' in het hoofdstuk 'Weergave'. **Tip**

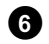

**6** Met de toets **STOP** op de afstandsbediening of op het toestel beëindigt u de opname. Op het display verschijnt 'MENLI LIPIIT'. De DVD-recorder past de inhoudsopgave aan. Wacht tot de melding op het display verdwijnt, dan is de opname voltooid.

**× Op het display verschijnt 'II'SE ERR'** 

b Door een diskfout kon de opname niet correct worden afgesloten. Controleer de geplaatste disk, indien nodig reinigen. **Probleem**

#### **Opnamen op DVD+R disks compatibel maken**

Wanneer u de opname op een DVD-speler wilt weergeven, moet u de disk in de DVD-recorder afsluiten. Met de functie '*Finaliseren*' bereidt u de DVD zo voor, dat hij door de DVD-speler kan worden gelezen. Zie paragraaf 'DVD+R disks afsluiten (finalise)' in het hoofdstuk 'Beheer van de inhoud van de disk'. **Tip**

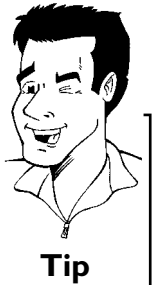

**NEDERLANDS**

NEDERLANDS

### **Opnamen onderbreken (pauze)**

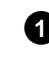

Druk tijdens de opname op de toets **PAUSE II** om bijv. een reclameblok niet op te nemen.

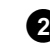

**2** Druk om de opname te vervolgen op de toets **REC/OTR**  $\bullet$ .

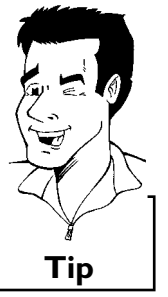

#### **Opname beëindigen**

Druk op de toets **STOP** om de opname te beëindigen. Wacht even tot de aanduiding "HENLI LIPIT" op het display uit gaat. **Tip** 

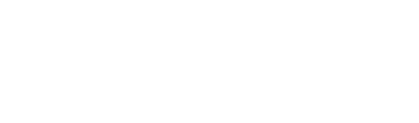

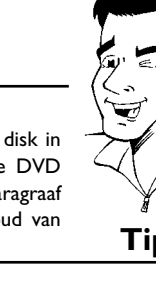

### **Opnemen met automatische uitschakeling (OTR One-Touch-Recording)**

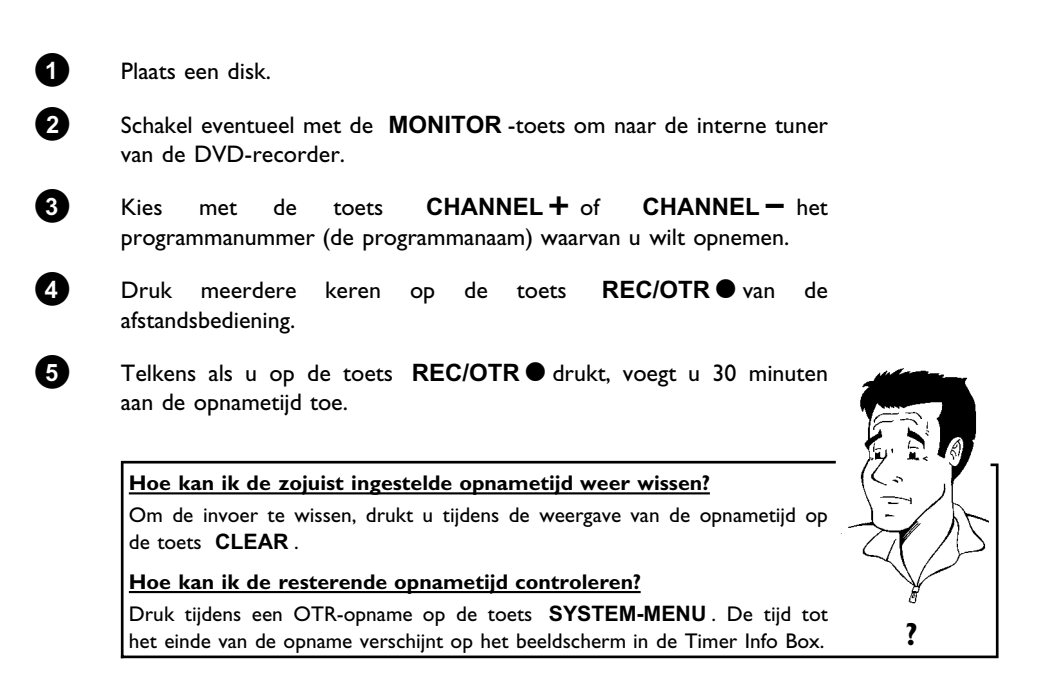

### **Disk tegen onbedoelde opnamen beveiligen**

Om een belangrijke opname niet per ongeluk te wissen, kunt u de gehele disk beveiligen. U kunt altijd slechts de gehele disk beveiligen. Beveiligen van afzonderlijke opnamen is niet mogelijk.

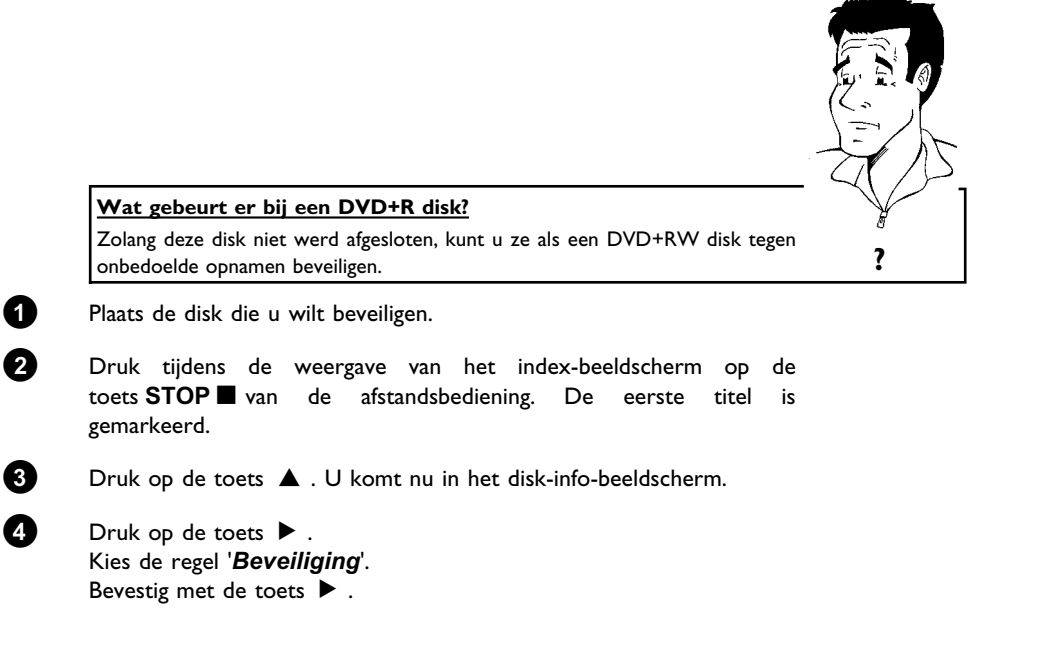

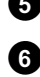

**5** Kies met de toets  $\blacktriangledown$  '*Beveiligd*' en bevestig met de toets OK.

**6** Beëindig de functie met de toets < en aansluitend met de toets **DISC-MENU** .

> Nu is de gehele disk beveiligd. Indien wordt geprobeerd om op te nemen, verschijnt op het display 'IISE LEEK' en op het beeldscherm 'Disc beveiligd'.

**NEDERLANDS**

Als u later opnamen op deze disk wilt maken, herhaalt u de stappen en kiest u in stap **<sup>5</sup>** '*Onbeveiligd*'. **Tip**

### **Aaneenschakelen van opnamen binnen een titel (montage)**

U kunt op een reeds bespeelde DVD+RW disk nog een opname aan een al aawezige titel toevoegen. Aan de titel wordt deze opname als zgn. 'Hoofdstuk' ('Chapter') toegevoegd. De aanwezige informatie wordt vanaf deze plaats overschreven. Afhankelijk van de lengte van de nieuwe opname kunnen bovendien titels worden overschreven die achter de actuele titel staan. Het opnametype (kwaliteit) wordt overgenomen van de actuele titel.

Om de opname af te spelen drukt u op de toets **SYSTEM-MENU** en kiest u het symbool 'C'(Chapter) met de toets  $\blacktriangleright$  . U kunt ook de toets **T/C** gebruiken.

Aanvullende informatie kunt u vinden in paragraaf 'Wisselen naar een andere titel/hoofdstuk' in het hoofdstuk 'Weergave'.

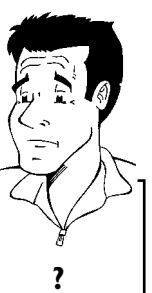

#### **Wat gebeurt er een 'DVD+R' disk?**

Nieuwe opnamen op een 'DVD+R' disk kunnen alleen aansluiten op aanwezige opnamen. Op een 'DVD+R' disk kunnen reeds aanwezige opnamen niet worden overschreven. **?**

**1** Zoek in de index-beeldweergave de titel waaraan de nieuwe opname moet worden toegevoegd.

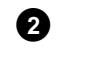

**2** Bekijk de laatste minuut van de oude opname (afspelen).

**3** Druk op de plaats waar de nieuwe opname moet beginnen op de toets **PAUSE II** van de afstandsbediening. Op het beeldscherm verschijnt 'II '.

**4** Om de opname te bewaken, kunt u met de toets **MONITOR** omschakelen naar de interne tuner.

**5** Start de opname zoals gewoonlijk met de toets **REC/OTR**  $\bullet$  van de afstandsbediening. De nieuwe opname wordt toegevoegd.

**6** Met de toets **STOP** beëindigt u de opname.

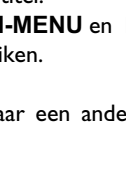

#### **De soort opname (kwaliteit) kiezen**

Met de soort opname (kwaliteit) kiest u de beeldkwaliteit van de opnamen en daarmee de maximale opnameduur op een disc.

Om de kwaliteit van het opnametype te controleren, voert u een 'test-opname' uit met het gewenste opnametype. Onderzoek daarna tijdens de weergave van deze 'test-opname' de beeldkwaliteit.

Tijdens de weergave wordt automatisch de juiste beeldkwaliteit gekozen.

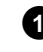

**1** Zet de TV aan. Kies eventueel het programmanummer van de DVD-recorder.

> Kies met de toets **REC MODE** van de afstandsbediening het gewenste opnametype.

**Welke opnametypen kan ik kiezen? Houd er rekening mee, dat de soort opname tijdens een opname niet kan worden gewijzigd. Dan moet de opname eerst met de toets STOP** ■ worden onderbroken. **'***M1***'**: High Quality (hoge opnamekwaliteit) biedt de beste beeldkwaliteit bij een opnameduur van 1 uur. **'***M2***'**: Standard Play (voorbespeelde DVD-kwaliteit) biedt meestal uitstekende beeldkwaliteit bij een opnameduur van 2 uur. **'***M2x***'**: Standard Play plus (beter dan S-VHS-beeldkwaliteit) biedt meestal uitstekende beeldkwaliteit bij een opnameduur van 2,5 uur. **'***M3***'**: Long Play (S-VHS-beeldkwaliteit). Opnameduur van 3 uur. **'***M4***'**: Extended Play (beter dan VHS-beeldkwaliteit). Opnameduur van 4 uur. **'***M6***'**: Super Long Play (VHS-beeldkwaliteit). Opnameduur van 6 uur. **'***M8***'**: Super Extended Play (VHS-beeldkwaliteit). Opnameduur van 8 uur. **Kan ik ook via een menu een ander opnametype kiezen? 1** Druk op de toets **SYSTEM-MENU** . **2** Kies met de toets  $\blacktriangleleft$  of  $\blacktriangleright$  het symbool ' $\uparrow\downarrow$ '. **<sup>3</sup>** Kies met de toets B of A de regel '*Opname-instellingen*' en bevestig met de toets  $\blacktriangleright$  . **4** Kies het betreffende opnametype in de regel '*Opnamestand*' met de toets  $\blacktriangleleft$  of  $\blacktriangleright$  . **5** Bevestig met de toets **OK** en sluit af met de toets **SYSTEM-MENU** . **6** Wanneer u de opnamemodus '*M3*', '*M4*', '*M6*' of '*M8*' heeft gekozen, kunt u in de regel '*Filtermodus*' de instelling '*Stndrd*' (standaard) of '*Sport*' (voor snelle bewegingen) kiezen. **Tip**

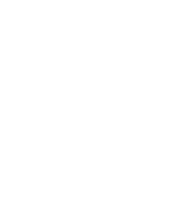

### **Automatische opname van een** satellietontvanger (Sat-opname)

Deze functie kunt u alleen gebruiken wanneer u over een satellietontvanger beschikt die in staat is om via een scartkabel en een programmeerfunctie (timer) andere toestellen aan te sturen. Meer informatie hierover vindt u in de bedieningshandleiding van uw satellietontvanger.

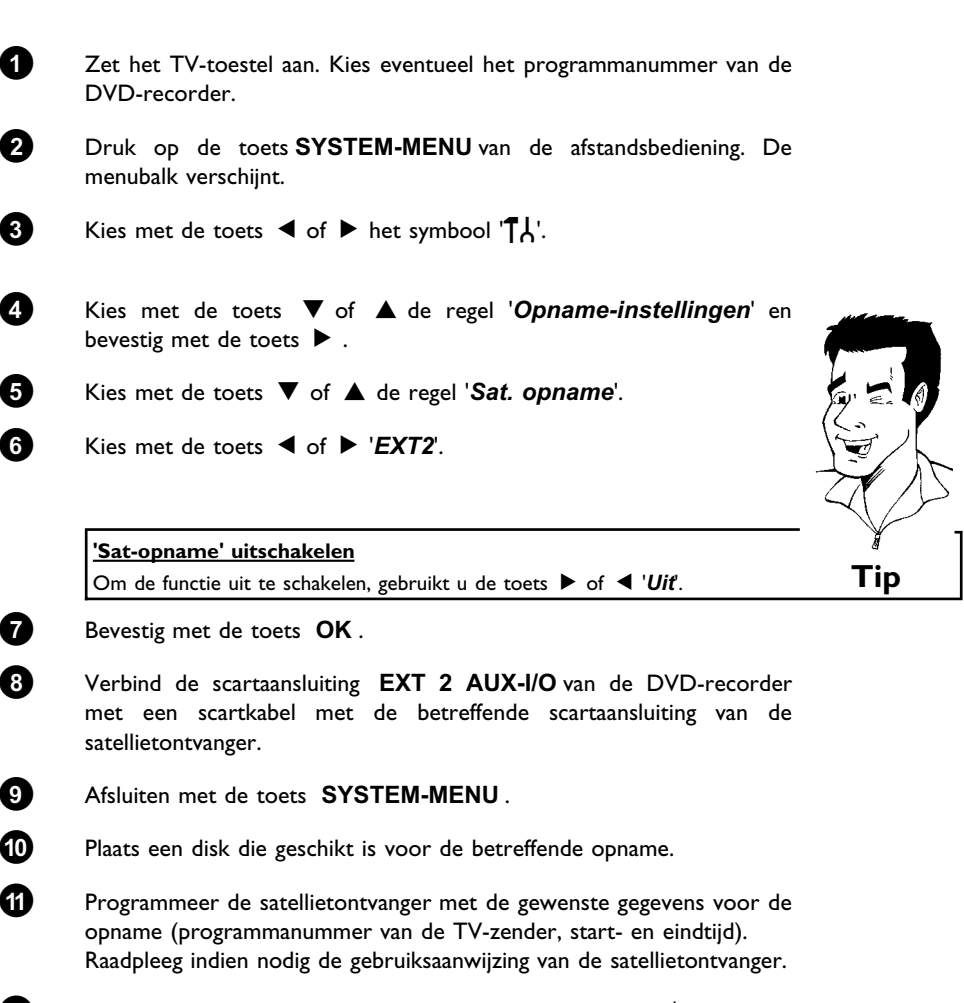

**B** Zet de DVD-recorder uit met de toets **STANDBY**  $\circlearrowleft$  . Op het display verschijnt bovendien 'SAT' om de geactiveerde functie aan te duiden.

Nu kan met de DVD-recorder worden opgenomen. Het starten en stoppen van de opname wordt via de scartaansluiting **EXT 2 AUX-I/O** aangestuurd.

### **De functie 'Directe opname' (Direct Record)**

Razendsnel het juiste televisieprogramma opnemen bij een uitgeschakelde DVD-recorder? Geen enkel probleem. Wanneer de opname met de hand wordt gestart, neemt de **uitgeschakelde** DVD-recorder via de scartkabel de actuele op het televisietoestel ingestelde TV-zender over. Hoe u de 'Directe opname (Direct Record)' in-/uitschakelt leest u in de volgende paragraaf onder 'De functie Directe opname (Direct Record) in-/uitschakelen'.

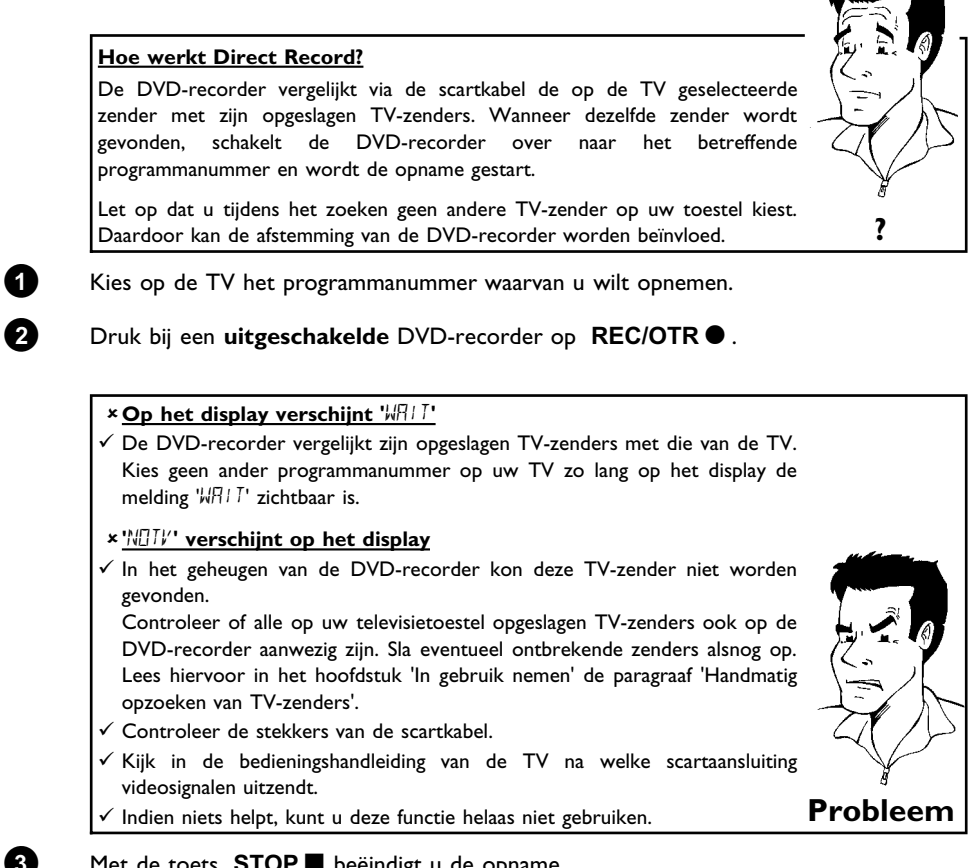

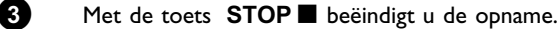

### **De functie 'Directe opname' (Direct Record) in-/uitschakelen**

 Schakel het televisietoestel in. Kies eventueel het programmanummer van de DVD-recorder. Druk op de toets **SYSTEM-MENU** van de afstandsbediening. De menubalk verschijnt. Kies met de toets  $\blacktriangleleft$  of  $\blacktriangleright$  het symbool ' $\uparrow$ '. Kies met de toets B of A de regel '*Opname-instellingen*' en bevestig met de toets  $\blacktriangleright$ . Kies met de toets B of A de regel '*Direct Record*'. Kies met de toets < of  $\triangleright$  '*Aan*' (Direct Record ingeschakeld) of '*Uit*' (Direct Record uitgeschakeld). Bevestig met de toets **OK** . Afsluiten met de toets **SYSTEM-MENU** . Schakel uit met de toets **STANDBY**  $\circ$ .

# **Beheer van de inhoud van de disk**

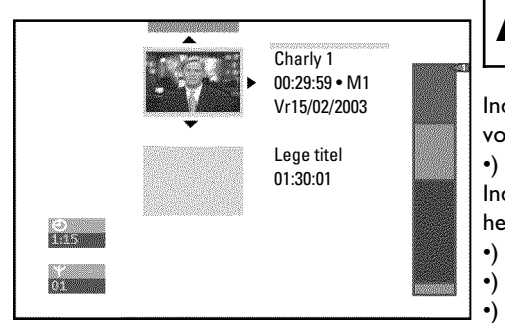

### **Algemeen**

Indien opnamen op een disk worden opgenomen, wordt aan het begin van de opname tevens de volgende informatie opgeslagen:

•) Naam van de opname

Indien geen naam door de omroep wordt meegestuurd, worden slechts

- het programmanummer (programmanaam) en de tijd als naam opgeslagen
- •) Duur van de opname
- •) Opnametype (kwaliteit)
- •) Datum van de opname
- •) Index-beeld van de opname

Elke 5 - 6 minuten wordt een markering opgenomen voor zover de functie '*Auto hoofdstuk*' in het menu '*Opname-instellingen*' is ingeschakeld. Deze markering wordt als hoofdstukmarkering omschreven.

Nadat de opname is beëindigd, kunnen deze markeringen worden gewijzigd.

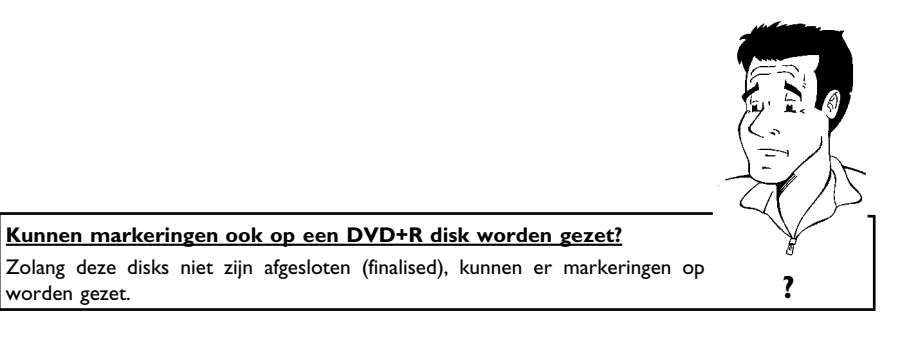

Daarnaast is het mogelijk om extra hoofdstukmarkeringen aan te maken. Zo kunnen ongewenste delen (bijv. recklameblokken) doelbewust worden verborgen of overgeslagen. Tijdens het afspelen ziet u dan alleen uw registratie zonder de verborgen hoofdstukken als volgorde.

U kunt de volgende hoofdstukken kiezen:

'Favorite Scene Selection (scènegeheugen)', om de titel in hoofdstukken te verdelen, resp. de hoofdstukken te beheren.

**'Opnametitel (naam) bewerken'**, om de naam van de opname te wijzigen.

#### **'Titel helemaal afspelen'**,

om de complete titel inclusief de verborgen hoofdstukken af te spelen.

**'Opname/titel wissen'**, om de betreffende titel en dus de opname te wissen.

'Disk-instellingen', om algemene instellingen van de disk te wijzigen.

### **Favorite Scene Selection (scènegeheugen)**

In dit menu kunt u een titel aan uw persoonlijke wensen aanpassen.

U kunt hoofdstukmarkeringen invoegen/wissen, hoofdstuk verbergen, een nieuw index-beeld kiezen of een titel opdelen. Tijdens de weergave roept u dit menu op met de **EDIT** -toets van de afstandsbediening.

### **Hoofdstukmarkering invoegen**

Tijdens het afspelen kunt u hoofdstukmarkeringen binnen een titel instellen en wissen. Het maximale aantal hoofdstukken per disk bedraagt 124, per titel 99. Wanneer dit aantal is bereikt, verschijnt op het beeldscherm de melding: '*Limiet hoofdstuk*'. Er moeten enkele markeringen worden gewist om nieuwe aan te kunnen maken c.q. opnamen te maken.

 $\overline{c}$  $\overline{\circ}$  II Favorite Scene Selection RW pause<br>0:03:40<br>0:00:14 Markering inlassen Druk op OK Markering wissen Alle markeringen wissen Huidig hoofdstuk zichtbaar Druk op EDIT om te stoppen het menu '*Favorite Scene Selection*'.

**1** Druk tijdens het afspelen op de betreffende plaats op de toets **EDIT** van de afstandsbediening. Op het beeldscherm verschijnt

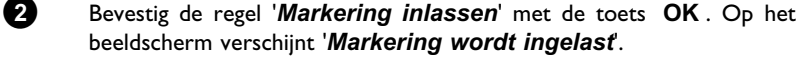

Deze DVD heeft een schrijfbeveiliging of er werd een afgesloten DVD+R disk

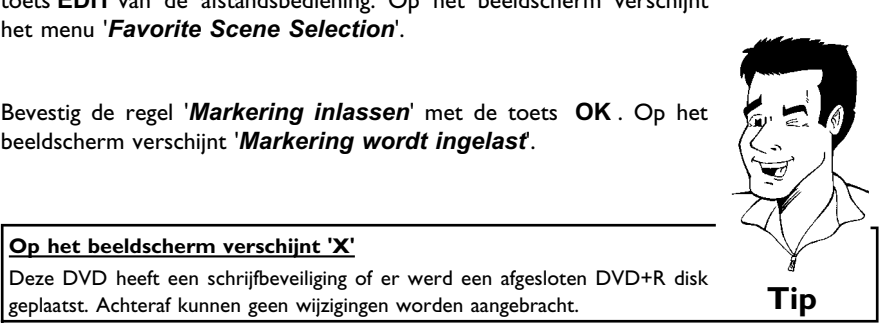

**NEDERLANDS**

**NEDERLANDS** 

**3** Beëindig de functie met de toets **EDIT** .

**Op het beeldscherm verschijnt 'X'**

#### **Hoofdstuk verbergen**

Eerst zijn alle hoofdstukken zichtbaar. U kunt hoofdstukken bij het afspelen verbergen (bijv. reclameblokken) of weer zichtbaar maken. In de bewerkingsmodus worden verborgen hoofdstukken gedimd weergegeven.

Een hoofdstuk bestaat altijd uit een begin- en eindmarkering.

Om een bepaalde scène te verbergen gaat u als volgt te werk:

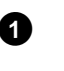

**1** Zoek het begin van de scène of het gedeelte dat u wilt verbergen. Druk op de **PAUSE II** -toets.

**2** Druk op de toets **EDIT** van de afstandsbediening om het bewerkingsmenu '*Favorite Scene Selection*' op te roepen.

**3** Met de toets **OK** plaatst u een beginteken. In de menuregel wordt het aantal van de hoofdstukken ('C') met één verhoogd.

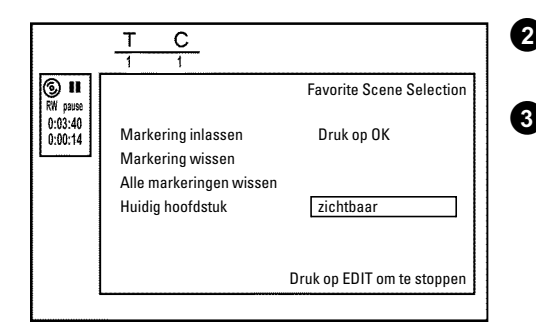

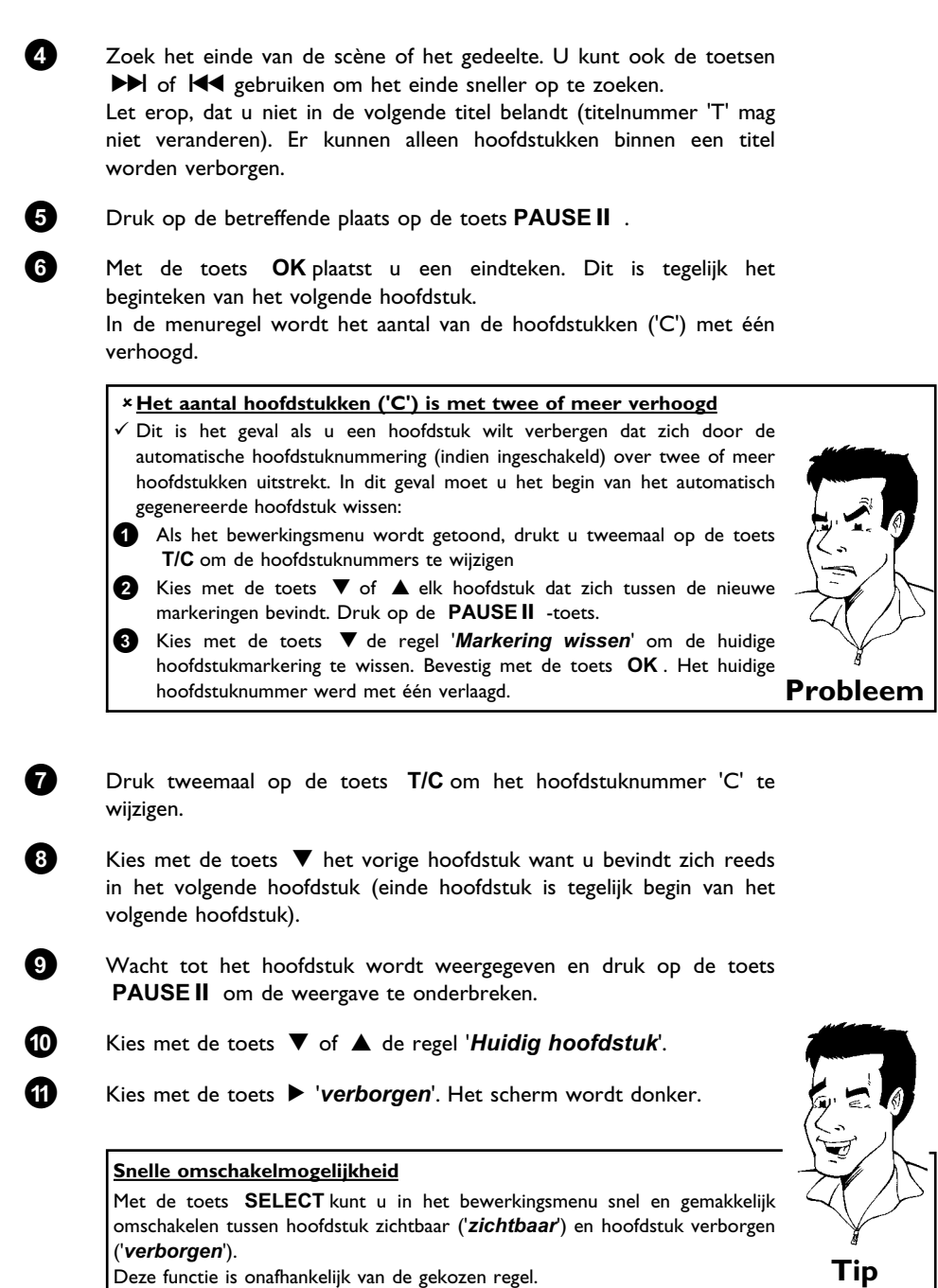

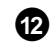

**B** Afsluiten met de toets **EDIT** .

Tijdens het afspelen wordt dit hoofdstuk overgeslagen. Wanneer het hoofdstuk weer zichtbaar moet zijn, kies dan bij stap **3** met de toets C '*zichtbaar*'.

### **Hoofdstukmarkering wissen**

U kunt binnen een titel alle markeringen of een afzonderlijke markering wissen.

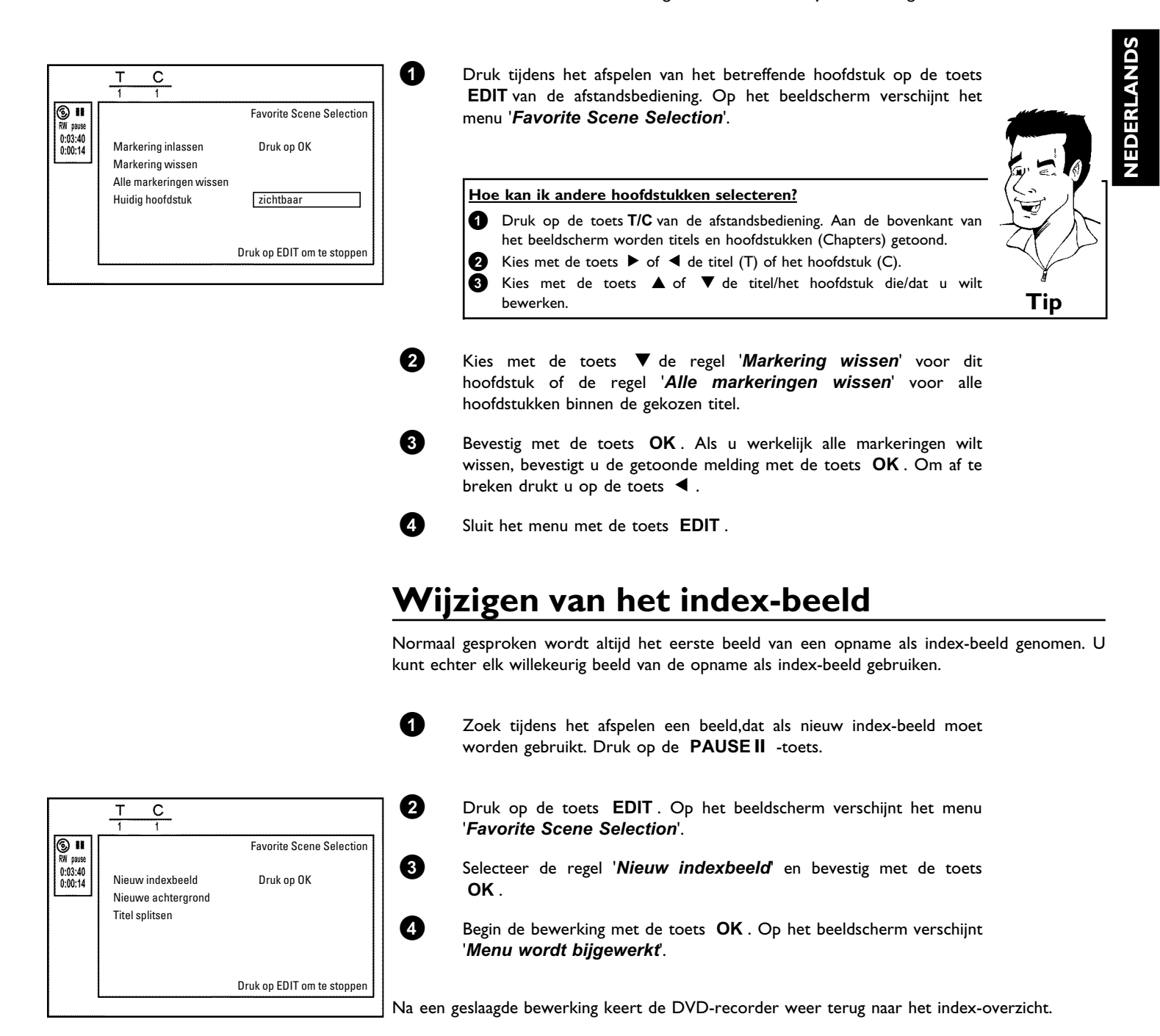

Beheer van de inhoud van de disk

### **Wijzigen van de menu\*achtergrond**

U kunt elk willekeurig beeld van de opname als menu-achtergrond gebruiken. Deze instelling wordt op de geplaatste DVD opgeslagen. Houd er rekening mee, dat u na een wijziging de 'originele achtergrond' verliest.

Wanneer de disc in zijn geheel wordt gewist, (sluit de disclade met de toets **CLEAR** en voer vervolgens een opname uit), dan wordt de 'originele achtergrond' weer hersteld.

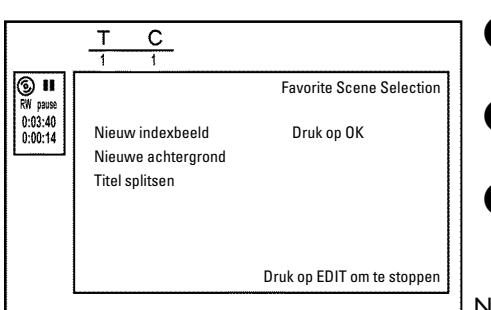

**1** Zoek tijdens het afspelen een beeld, dat als nieuwe menu-achtergrond moet worden gebruikt. Druk op de toets **PAUSE II**.

**2** Druk op de toets **EDIT**. Op het beeldscherm verschijnt het menu '*Favorite Scene Selection*'.

**3** Selecteer de regel '*Nieuwe achtergrond*' en bevestig met de toets **OK** .

**49** Begin de bewerking met de toets OK . Op het beeldscherm verschijnt '*Menu wordt bijgewerkt*'.

Na een geslaagde bewerking keert de DVD-recorder weer terug naar het indexoverzicht.

#### **Titel splitsen**

U kunt een titel in meerdere willekeurig grote delen (titels) splitsen. Elk deel (titel) wordt aangeduid met een eigen index-beeld.

Let op! Deze splitsing kan niet ongedaan worden gemaakt!

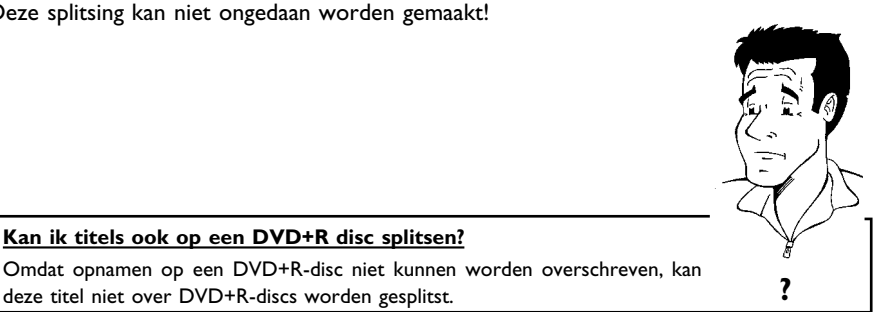

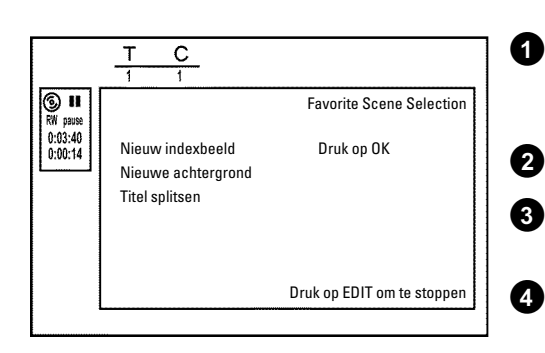

**1** Druk tijdens het afspelen van de betreffende titel op de toets **EDIT** van de afstandsbediening. Op het beeldscherm verschijnt het menu '*Favorite Scene Selection*'.

**2** Druk op '*Titel splitsen*' en bevestig met **OK** .

**Kan ik titels ook op een DVD+R disc splitsen?**

**3** Ter bevestiging drukt u nogmaals op **OK** . Op het beeldscherm verschijnt '*Titel wordt gesplitst*'.

**4** Wacht tot de nieuwe titel met een index-beeld in het index-overzicht wordt weergegeven.

De splitsing van de titel wordt hiermee afgesloten.

### **Opnametitel (naam) bewerken**

Veel TV-zenders zenden de titel (naam) van een TV-programma uit. In dit geval wordt de naam automatisch overgenomen (bijv. 'ROCKY'). Anders worden alleen programmanummer (programmanaam) en tijd als naam van de opname opgeslagen. De naam kan pas worden gewijzigd nadat de opname is afgelopen.

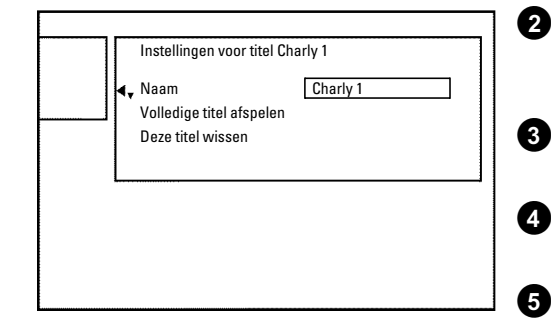

**1** Druk op de toets **STOP** om zo nodig de weergave te onderbreken

**2** Kies met de toets **A** of  $\nabla$  de titel waarvan u de naam wilt bewerken en bevestig met de toets  $\blacktriangleright$  . Het menu voor de bewerking van de naam verschijnt.

**3** Kies met de toets A of B de regel '*Naam*' en bevestig met de toets  $\blacktriangleright$  .

**4** Kies met de toets  $\triangleright$  of  $\blacktriangleleft$  de tekenpositie waarop u de letter/het getal/het speciale teken wilt wijzigen of opnieuw wilt invoeren.

**5** Verander het betreffende teken met de toets ▲ of ▼ . Met de toets **SELECT** schakelt u om tussen hoofdletters en kleine letters. Met de toets **CLEAR** kunt u een teken weer wissen.

**Voer het teken met de toetsen 0..9 in**

Druk zo vaak op een cijfertoets tot het gewenste teken of cijfer wordt weergegeven. Speciale tekens selecteert u bij de betreffende letter met de toets  $\overline{\mathsf{M}}$  of  $\overline{\mathsf{M}}$ , bijv.: 'i', toets 4 voor i en met  $\overline{\mathsf{M}}$  tot de 'i' verschijnt. Voor speciale tekens drukt u vaker op de toets **1** . De positie voor het volgende teken wordt automatisch gekozen. Om een spatie in te voegen drukt u op de toets **1** . Om over te schakelen op hoofdletters drukt u op de toets **SELECT** . Om de tekens te wissen drukt u op de toets **CLEAR** . **?**

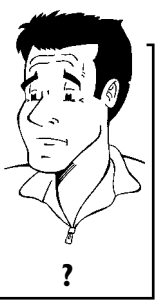

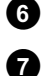

**6** Herhaal de stap **4** en stap **5** tot de naam aan uw wensen voldoet.

**7** Sla de nieuwe naam in het geheugen op met de toets **OK** . Op het beeldscherm verschijnt ter bevestiging '*Naam wordt opgeslagen*'.

8 Afsluiten met de toets <

**NEDERLANDS**

**ERLANDS** 

### **Titel helemaal afspelen**

Wanneer u van een titel bepaalde gedeelten (hoofdstukken) verborgen heeft, kunt u met deze instelling de complete titel inclusief de verborgen gedeelten bekijken. Ga daarbij als volgt te werk:

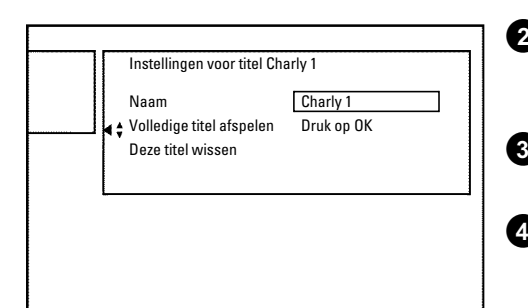

**1** Druk op de toets **STOP** of gedurende weergave op de toets **DISC-MENU** .

**2** Kies met de toets ▲ of ▼ de titel die u in zijn geheel wilt afspelen en bevestig dit met toets  $\blacktriangleright$  . Het menu voor het bewerken van de titel verschijnt.

**3** Kies met de toets A of B de regel '*Volledige titel afspelen*' en bevestig met de toets **OK** .

**4** Het afspelen begint automatisch. De titel wordt in zijn geheel inclusief de verborgen hoofdstukken - weergegeven.

#### **Opname/titel wissen**

U kunt een opname van een disk doelgericht wissen. Ga daarbij als volgt te werk:

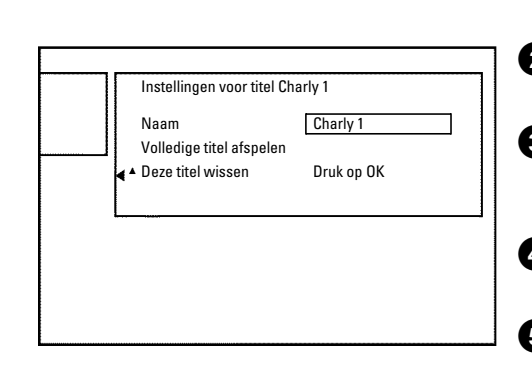

**1** Druk op de toets **STOP** of gedurende weergave op de toets **DISC-MENU** .

**2** Kies met de toets ▲ of ▼ de titel die u wilt wissen en bevestig dit met toets  $\blacktriangleright$  . Het menu voor het bewerken van de titel verschijnt.

**3** Kies met de toets A of B de regel '*Deze titel wissen*' en bevestig met de toets **OK** . Op het beeldscherm verschijnt '*Hierdoor wordt deze titel volledig gewist*'. '*Druk ter bevestiging op OK*'.

**4** Als u een titel wilt wissen, bevestigt u dat met de toets **OK** . Anders sluit u af met de toets  $\blacktriangleleft$  .

**5** Op het beeldscherm verschijnt '*Titel wordt gewist*'.

**6** Daarna wordt in het 'index-beeldscherm' op deze plaats een '*Lege titel*' weergegeven. Op deze plaats kan nu een nieuwe opname worden gemaakt.

> Wanneer de gewiste titel zeer kort was (korter dan 1 minuut), wordt op deze plaats geen '*Lege titel*' weergegeven.

#### **Kunnen ook titels van een DVD+R disk worden gewist?**

Titels op een DVD+R disk worden alleen als gewist gemarkeerd. Op het beeldscherm verschijnt in plaats van '*Lege titel*' alleen '*Gewiste titel*'. Later bij het afspelen wordt de 'gewiste' titel overgeslagen. De voor de titel benodigde ruimte kan niet opnieuw worden gebruikt omdat de titel niet daadwerkelijk is gewist. Nadat een disk is afgesloten, kunnen geen wijzigingen meer worden aangebracht. **?**

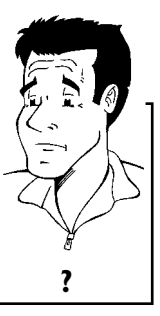

### **Disk-instellingen**

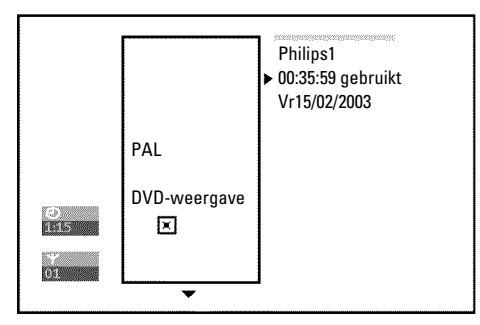

Instellingen voor Philips1 Discnaam **>** Philips1 Beveiliging Onbeveiligd

Disc wissen

Deze melding bevindt zich **voor** de eerste titel en bevat algemene informatie over de geplaatste disk.

U kunt:

- •) De naam van de disk wijzigen
- •) De schrijfbeveiliging van de disk in- en uitschakelen
- •) Bewerkingen afsluiten (DVD-compatibel maken)
- •) Een DVD+R afsluiten (finalise)
- •) Een DVD+RW wissen

Om bij deze melding te komen, gaat u als volgt te werk:

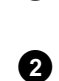

**1** Druk op de toets **STOP** of gedurende weergave op de toets **DISC-MENU** .

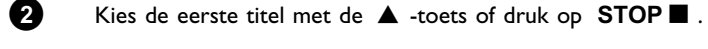

**3** Druk op de toets A . De melding met disk-info verschijnt.

**1** Druk onder 'disk-info-weergave' op de toets  $\triangleright$  . Op het beeldscherm

#### **Wijzigen van de disknaam**

verschijnt het menu '*Instellingen voor*'. **2** Kies met de toets ▲ of ▼ de regel '*Discnaam*' en bevestig met de

toets  $\blacktriangleright$  .

**3** Kies met de toets  $\triangleright$  of  $\blacktriangleleft$  de tekenpositie waarop u de letters/cijfers/speciale tekens wilt wijzigen of opnieuw wilt invoeren.

**4** Verander het betreffende teken met de toets ▲ of ▼ . Met de toets **SELECT** schakelt u om tussen hoofdletters en kleine letters. Met de toets **CLEAR** kunt u een teken weer wissen.

**5** Herhaal de stap **3** en stap tot de titel aan uw wensen voldoet.

**6** Sla de nieuwe titel in het geheugen op met de toets **OK** . Op het beeldscherm verschijnt ter bevestiging '*Naam wordt opgeslagen*'.

**7** Afsluiten met de toets <

#### **Bewerkingen afsluiten**

Indien één of meerdere titel moeten worden bewerkt, kan een DVD-speler soms de oorspronkelijke titel weergeven. U kunt uw DVD+RW disk zo voorbereiden dat ook een DVD-speler de bewerkte versie kan afspelen.

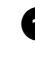

**1** Druk onder 'disk-info-weergave' op de toets  $\blacktriangleright$  . Op het beeldscherm verschijnt het menu '*Instellingen voor*'.

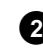

**2** Kies met de toets ▲ of ▼ de regel '*Edits compatibel maken*' en bevestig met de toets **OK** .

> a**De regel '***Edits compatibel maken***'verschijnt niet** Uw disk is reeds compatibel. Er is geen convertering noodzakelijk. Afsluiten met de toets **SYSTEM-MENU** . **Probleem**

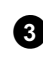

**3** Op het beeldscherm verschijnt '*Dit duurt*...' om aan te geven hoe lang deze procedure duurt.

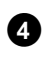

**4** Druk ter bevestiging op de toets OK . Op het beeldscherm verschijnt '*Bezig*'. Een balk beweegt van links naar rechts en geeft het verloop van de convertering aan.

### **DVD+R disk afsluiten (finalise)**

Deze functie is nodig als een DVD+R disk in een DVD-speler moet worden afgespeeld. Na uitvoering van de functie kunnen geen opnamen en ook geen wijzigingen meer worden gemaakt.

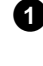

**1** Druk onder 'disk-info-weergave' op de toets  $\triangleright$  . Op het beeldscherm verschijnt het menu '*Instellingen voor*'.

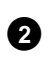

**2** Kies met de toets ▲ of ▼ de regel 'Disc finaliseren' en bevestig met de toets **OK** .

#### a**De regel '***Disc finaliseren***' ' verschijnt niet**

 $\epsilon$  Er is geen DVD+R disk geplaatst of de geplaatste disk is reeds afgesloten. Afsluiten met de toets **SYSTEM-MENU** .

#### a**Het menu '***Instellingen voor***' verschijnt niet**

√ Wanneer de disk op een andere DVD-recorder werd opgenomen, kan dit menu soms niet worden opgeroepen. In dat geval gebruikt u de functie '*Disc finaliseren*' in het menu '<sup>1</sup>/<sub>d</sub>' in het submenu '*Functies'*. **Probleem** 

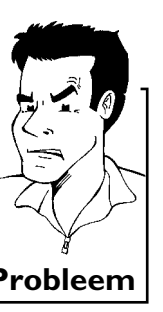

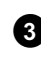

**3** Op het beeldscherm verschijnt '*Dit duurt*...', om aan te geven hoe lang deze procedure duurt.

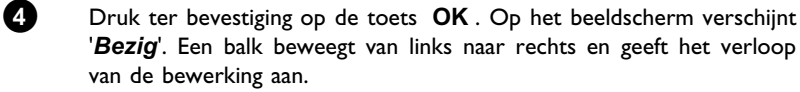

### **DVD+RW disks wissen**

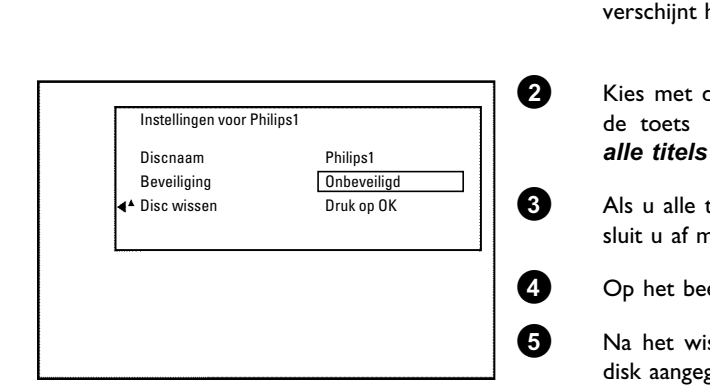

**1** Druk onder 'disk-info-weergave' op de toets ▶ . Op het beeldscherm verschijnt het menu '*Instellingen voor*'.

**2** Kies met de toets ▲ of ▼ de regel '*Disc wissen*' en bevestig met de toets **OK** . Op het beeldscherm verschijnt '*Hierdoor worden alle titels gewist Druk ter bevestiging op OK*'.

**3** Als u alle titels wilt wissen, bevestigt u dat met de **OK** -toets. Anders sluit u af met de toets  $\blacktriangleleft$ .

**4** Op het beeldscherm verschijnt '*Disc wordt gewist*'.

**5** Na het wissen wordt bij Index-beeld-overzicht het lege gebied op de disk aangegeven.

Als de disk reeds leeg is, kunt u de regel '*Disc wissen*' niet kiezen. **Tip**

**NEDERLANDS**

## L**Opnamen programmeren (TIMER)**

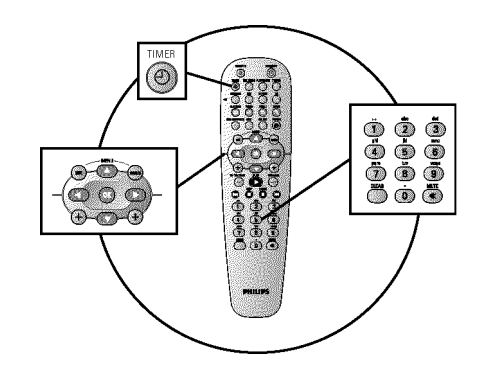

### **Algemeen**

Gebruik 'Opnamen programmeren (TIMER)' om een opname op een later tijdstip automatisch te starten of te beëindigen.

De DVD-recorder schakelt op het aangegeven tijdstip om naar het juiste programmanummer en start de opname.

Met deze DVD-recorder kunt u vooraf maximaal 6 opnamen per maand programmeren.

Voor een geprogrammeerde opname heeft de DVD-recorder de onderstaande informatie nodig:

- \* de datum van de opname
- \* het programmanummer van de TV-zender
- \* de start- en eindtijd van de opname
- \* VPS/PDC aan of uit
- \* de opnamemodus (kwaliteit) ('*M1*/*M2*/*M2x*/*M3*/*M4*/*M6*/*M8*')

#### **Fit-to-space-recording**

U kunt ook de opnamemodus '*FR*' kiezen. Met deze instelling wordt de opnamemodus (gegevensomvang) automatisch berekend om de beschikbare ruimte (titel '*Leeg*') volledig te benutten. Wanneer er niet voldoende vrije ruimte beschikbaar is, wordt de opname onderbroken om niet over de volgende titel heen te schrijven. **Tip**

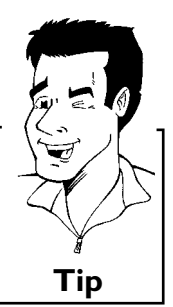

Deze informatie wordt opgeslagen in een 'TIMER-blok'.

Voordat u begint, moet de tijd zijn ingesteld. Als de tijd niet is ingesteld, verschijnt het menu '*Tijd/datum*' als u de toets **TIMER**  $\Theta$  indrukt.

#### **Wat is 'VPS/PDC'?**

Met 'VPS' (Video Programming System) / 'PDC' (Programme Delivery Control) wordt het begin en de duur van de opname van een TV-zender aangestuurd. Als een televisieprogramma eerder begint of later eindigt dan is bedoeld, wordt de DVD-recorder alsnog op het juiste tijdstip in- en uitgeschakeld.

#### **Waar moet ik bij 'VPS/PDC' op letten?**

**•** Gewoonlijk zijn de starttijd en 'VPS/PDC'-tijd **gelijk**. Wanneer echter een afwijkende 'VPS/PDC'-tijd wordt aangegeven, bijv.: '20.15 (VPS/PDC 20.14)', moet u bij het programmeren de **VPS/PDC\*tijd** '20.14' **op de minuut nauwkeurig** invoeren.

Wanneer u een afwijkende tijd wilt invoeren, moet u 'VPS/PDC' uitschakelen.

- **•** Met 'VPS/PDC' kan altijd maar één programma van een TV-zender worden aangestuurd. Wanneer u twee of meerdere programma's van een TV-zender met 'VPS/PDC' wilt opnemen, moeten ze als twee gescheiden opnamen worden geprogrammeerd.
- **•** Omdat de DVD-recorder een bepaalde voorlooptijd (start en op toeren brengen van de disk, positioneren van de laser) voor de start van de opname nodig heeft, kan het voorkomen dat bij een opname met VPS/PDC de eerste seconden aan het begin van het televisieprogramma ontbreken. In dit geval schakelt u VPS/PDC uit en programmeert u de starttijd een minuut eerder. **?**

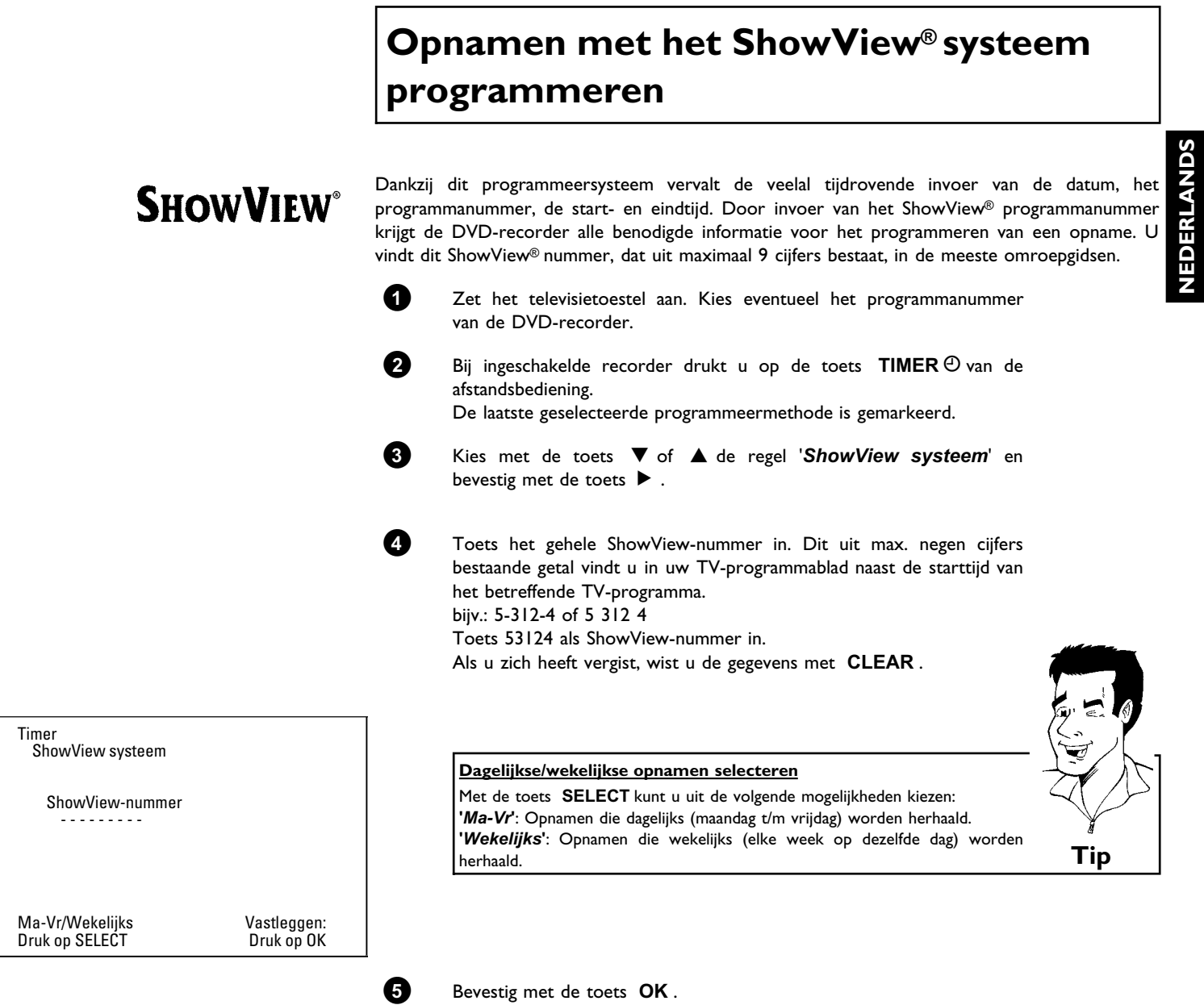

Opnamen programmeren (TIMER)

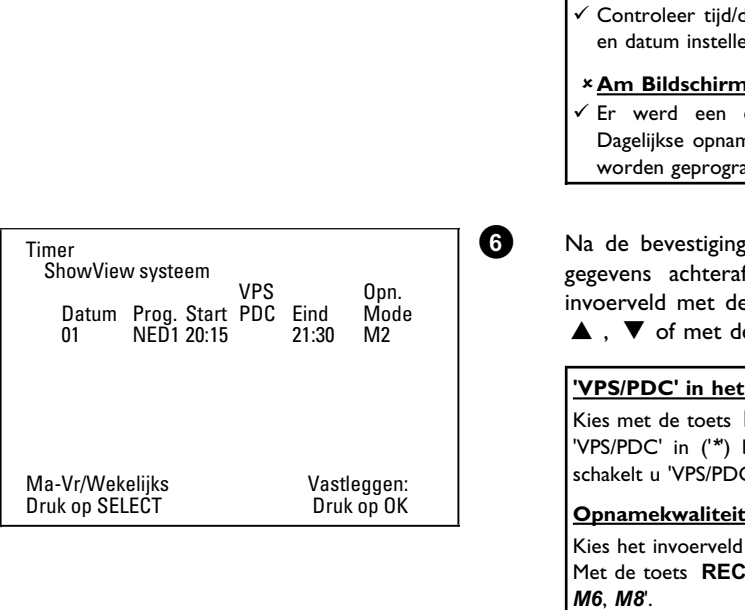

#### a**Op het beeldscherm verschijnt '***Programmanummer invoeren***'**

- b Het ShowView-nummer werd nog niet aan het programmanummer van de TV-zender toegekend. Kies met de toets  $\blacktriangleright$  ,  $\blacktriangleleft$  of met de cijfertoetsen **0..9** van de afstandsbediening het betreffende programmanummer (naam) van de TV-zender en bevestig dit met de toets **OK** .
- a**Op het beeldscherm verschijnt '***Fout ShowViewnummer***'**  $\checkmark$  Het ingevoerde ShowView-nummer is onjuist. Herhaal de invoer of sluit af
- met de toets **SYSTEM-MENU** . datum (zie het hoofdstuk 'In gebruik nemen' paragraaf 'Tijd en').
- a**Am Bildschirm erscheint '***Weekendprogrammering onmogelijk***'**
- dagelijkse opname voor de verkeerde dag opgegeven. Dagelijkse opnamen kunnen alleen voor de weekdagen maandag tot vrijdag worden geprogrammeerd. **Probleem**

verschijnen de gedecodeerde gegevens. U kunt de f veranderen. Selecteer daarvoor het betreffende e toets  $\blacktriangleright$  of  $\blacktriangleleft$  . Wijzig de gegevens met de toets e cijfertoetsen 0..9.

#### **invoerveld 'Start' inschakelen**

het invoerveld *Start*'. Met de toets **SELECT** schakelt u brandt. Wanneer u de toets **SELECT** nogmaals indrukt, C' weer uit ('\*' gaat uit).

#### **Opnamekwaliteit in het invoerveld '***Eind***' omschakelen**

'*Eind*' met de toets  $\blacktriangleright$ . MODE kiest u de opnamemodus '*M1*, *M2*, *M2x*, *M3*, *M4*, *M6*, *M8*'.

#### **Fit-to-space-recording**

U kunt ook de opnamemodus '*FR*' kiezen. Met deze instelling wordt de opnamemodus (gegevensomvang) automatisch berekend om de beschikbare ruimte (titel '*Leeg*') volledig te benutten. Wanneer er niet voldoende vrije ruimte beschikbaar is, wordt de opname onderbroken om niet over de volgende titel heen te schrijven.

- Gebruik deze functie niet bij:
- •) meerdere geprogrammeerde opnames •) dagelijks/wekelijks herhaalde opnames
- •) opnames met VPS/PDC
- Mogelijk functioneert de berekening van de opnamemodus dan niet correct. **Tip**
- 
- **7** Wanneer de gegevens correct zijn, drukt u op **OK** . De gegevens worden in een TIMER-blok opgeslagen.

 $\bullet$  Afsluiten met de toets **TIMER** $\odot$ .

**9** Plaats een voor opname geschikte DVD (niet beveiligd). De geplaatste disk wordt gecontroleerd.

**0** Zoek op de disk de plaats waar de opname moet beginnen. Druk op de **STOP** -toets.

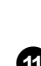

 $\mathbf{A}$  Schakel de DVD-recorder uit met de toets **STANDBY**  $\circlearrowleft$ . De geprogrammeerde opname functioneert alleen als de DVD-recorder met de toets **STANDBY**  $\circlearrowright$  is uitgeschakeld.

Wanneer één of meer opnamen werden geprogrammeerd, brandt op het display '*TIMER*'.

### **Opnamen zonder het ShowView® systeem programmeren**

**1** Zet de TV aan. Kies eventueel het programmanummer van de

**2** Bij ingeschakelde recorder drukt u op de toets  $TIMER \oplus van$  de

De laatste geselecteerde programmeermethode is gemarkeerd.

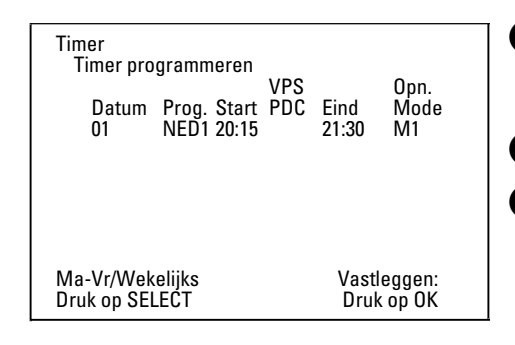

**3** Kies met de toets B of A de regel '*Timer programmeren*' en bevestig met de toets  $\blacktriangleright$ . De actuele gegevens worden weergegeven.

**4** Kies het invoerveld met de toets  $\triangleleft$  of  $\triangleright$ .

DVD-recorder.

afstandsbediening.

**5** Toets de juiste gegevens in met de toets  $\blacktriangledown$  ,  $\blacktriangle$  of met de toetsen **0..9** .

#### **Dagelijkse/wekelijkse opnamen selecteren** Kies in het invoerveld '*Datum*' met de toets **SELECT** uit de volgende mogelijkheden: **'***Ma-Vr***'**: Dagelijkse opnamen die van maandag t/m vrijdag worden herhaald. **'***Ma***'**: Opnamen die wekelijks (elke week op dezelfde dag, bijv. maandag) worden herhaald. **Programmnummers van de scartaansluitingen '***EXT1***' en '***EXT2***'** U kunt ook opnamen van externe bronnen via scartaansluiting **EXT 1 TO TV-I/O** ('*EXT1*') of **EXT 2 AUX-I/O** ('*EXT2*' ) programmeren.

**'VPS/PDC' in het invoerveld '***Start***' inschakelen** Kies met de toets **TIMER** @ het invoerveld **Start'**. Met de toets **SELECT** schakelt u 'VPS/PDC' in ('*\**' brandt). Wanneer u de toets **SELECT** nogmaals indrukt, schakelt u 'VPS/PDC' weer uit ('*\**' gaat uit).

**Opnamekwaliteit in het invoerveld '***Eind***' omschakelen** Kies het invoerveld '*Eind*' met de toets  $\blacktriangleright$ . Met de toets **SELECT** kiest u de opnamemodus. **Tip**

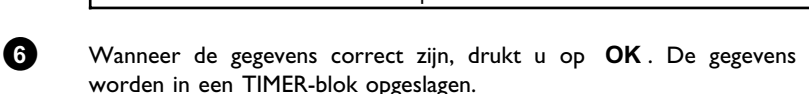

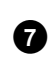

**7** Afsluiten met de toets  $\mathsf{TIMER} \, \mathcal{O}$  .

De geplaatste disk wordt gecontroleerd.

**8** Zoek op de disk de plaats waar de opname moet beginnen.

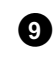

**9** Schakel uit met de toets **STANDBY**  $\circlearrowleft$ . De geprogrammeerde opname functioneert alleen als de DVD-recorder met de toets **STANDBY**  $\circlearrowright$  is uitgeschakeld.

Wanneer één of meer opnamen werden geprogrammeerd, brandt op het display '*TIMER*'.

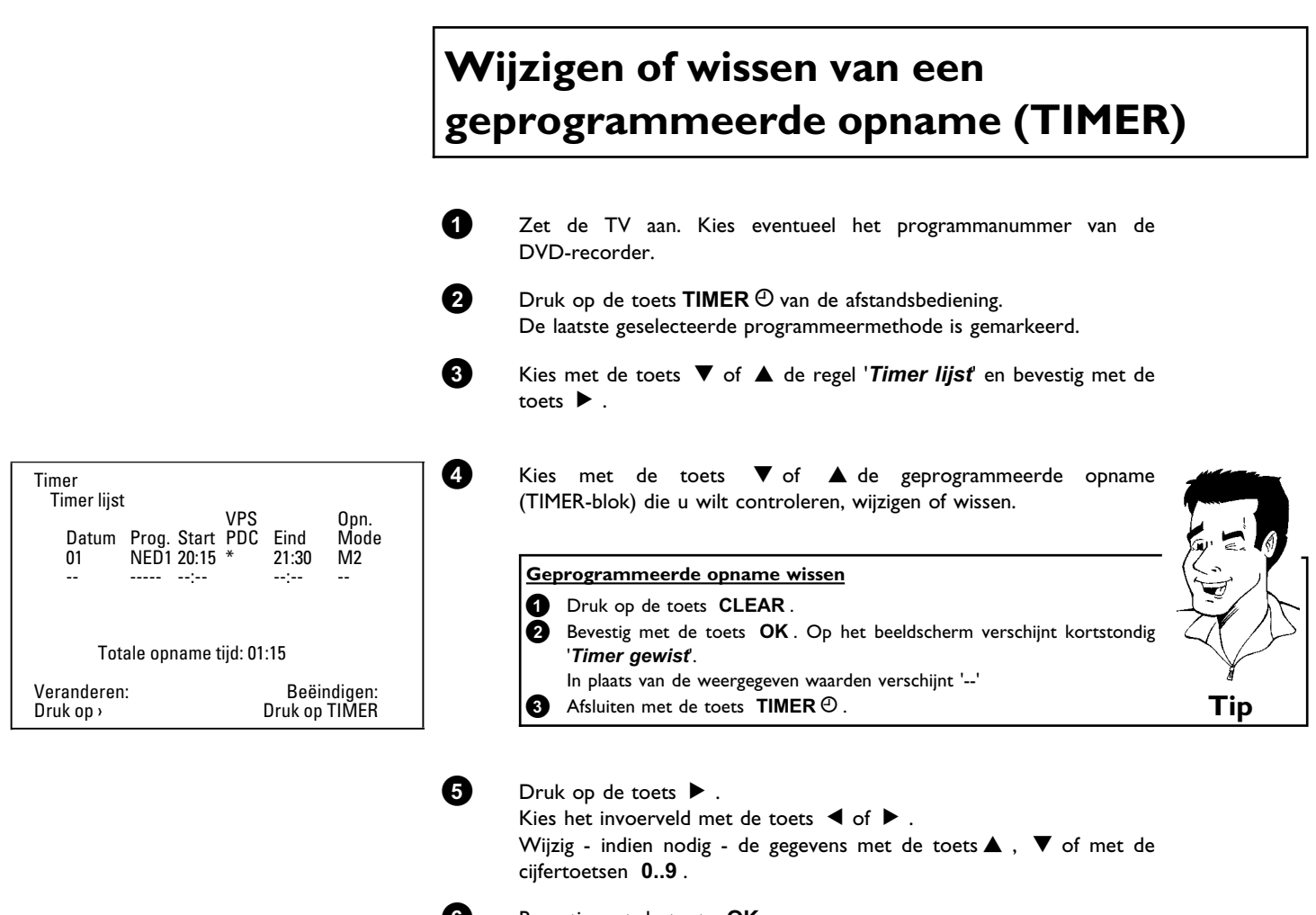

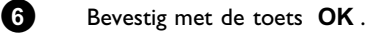

 $\bullet$  Afsluiten met de toets **TIMER** $\odot$ .

**8** Schakel uit met de toets **STANDBY**  $\circlearrowleft$ .

### **De functie 'NexTView Link'**

Deze DVD-recorder is uitgerust met de functie 'NexTView Link'. Wanneer uw TV met de functie 'NexTView' is uitgerust, kunt u voor een opname programma's op uw toestel markeren. Deze TV-programma's worden vervolgens automatisch in een TIMER-blok van de DVD-recorder overgedragen. Wanneer u deze markering op uw TV wist, wordt het bijbehorende TIMER-blok op de DVD-recorder eveneens gewist.

Voor meer informatie verwijzen wij u naar de gebruiksaanwijzing van uw TV.

### **Probleemoplossingen bij geprogrammeerde opnamen**

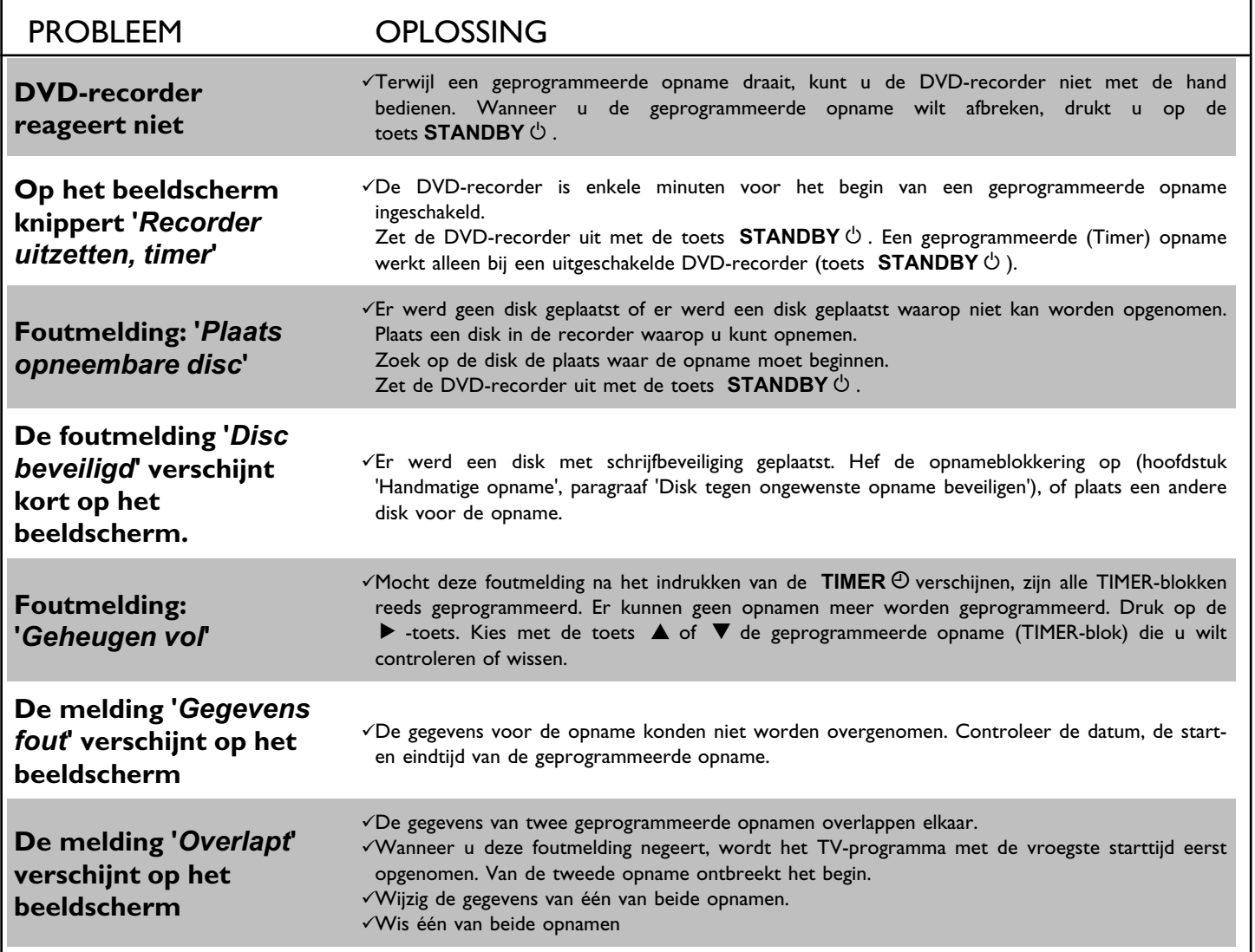

In dit hoofdstuk leert u hoe u de DVD-recorder aan uw persoonlijke wensen kunt aanpassen. Daarbij betekenen de symbolen het volgende:

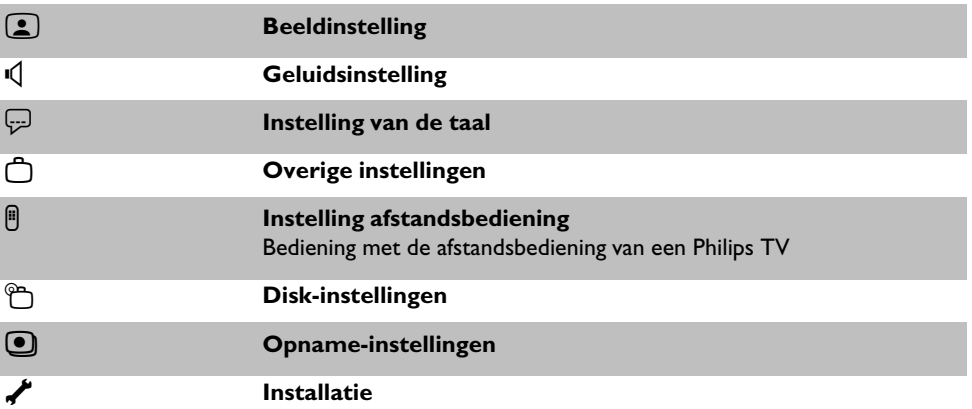

**1** Zet de TV aan. Kies eventueel het programmanummer van de DVD-recorder.

**2** Druk op de toets **SYSTEM-MENU** van de afstandsbediening. De menubalk verschijnt.

**3** Kies met de toets < of ► het symbool 'T, and bevestig met de toets  $\blacktriangledown$  .

**4** Kies de betreffende functie met de toets  $\blacktriangledown$  of  $\blacktriangle$  en bevestig met de toets  $\blacktriangleright$  .

**5** Kies met de toetsen  $\blacktriangledown$  of  $\blacktriangle$  de overeenkomstige regel en bevestig met de toets  $\blacktriangleright$  . Informatie over de de betreffende functies leest u op de volgende bladzijden.

**6** Kies de betreffende functie met de toets  $\blacktriangledown$  of  $\blacktriangle$  of de instelling met de toets < of  $\blacktriangleright$  . Kies de functie die u wilt wijzigen zoals op de volgende bladzijden is beschreven.

**7** Bevestig de nieuwe instelling met **OK** .

8 Sluit het menupunt af met de toets  $\blacktriangleleft$ .

### **Beeldinstelling**

In dit menu kunt u de volgende functies kiezen:

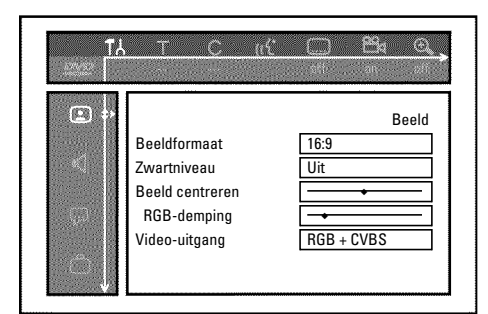

#### **'***Beeldformaat***'**

Het uitgegeven beeldsignaal kan zo worden ingesteld dat het bij uw TV past:

- **'***4:3 letterbox***'**: voor een 'breedbeeld'-weergave met zwarte balken langs de boven- en onderkant
- '*4:3 panscan*': voor een beeld op volledige hoogte, echter de zijkanten worden afgesneden. ' *16:9*: : voor een breedbeeld-TV (beeldverhouding 16:9)

#### **'***Zwartniveau***'**

Voor aanpassing van de kleurdynamiek als bij NTSC-weergave op '*Aan*' werd geschakeld.

#### **'***Beeld centreren***'**

Hier heeft u de mogelijkheid om de positie van het beeld met de toetsen  $\blacktriangleleft$ ,  $\blacktriangleright$  naar links of rechts te verschuiven en zo aan het beeldscherm van uw TV aan te passen.

#### **'***RGB-demping***'**

Met de toetsen <,  $\blacktriangleright$  kunt u het RGB-signaal van de ingangsaansluiting **EXT 2 AUX-I/O** afzwakken of juist versterken. De instelling heeft alleen effect op het ingangssignaal. Het RGB-uitgangssignaal op de aansluiting **EXT 1 TO TV-I/O** blijft ongewijzigd.

#### **'***Video-uitgang***'**

Omdat RGB-signalen en S-Video-signalen op een scartkabel gedeeltelijk dezelfde leidingen gebruiken, kunnen beide signalen niet gelijktijdig worden doorgeven. Met deze instelling kunt u bepalen of RGB-signalen dan wel S-Video-signalen moeten worden doorgegeven. Deze instelling betreft alleen de scartaansluitingen van de DVD-recorder (uitgangsaansluiting **EXT 1 TO TV-I/O** en ingangsaansluiting **EXT 2 AUX-I/O** ).

Let ook op welke signalen voor welke scartaansluiting van het TV-toestel beschikbaar zijn resp. hoe de scartaansluitingen moeten worden omgeschakeld.

Neem, indien nodig, de handleiding van het TV-toestel erbij.

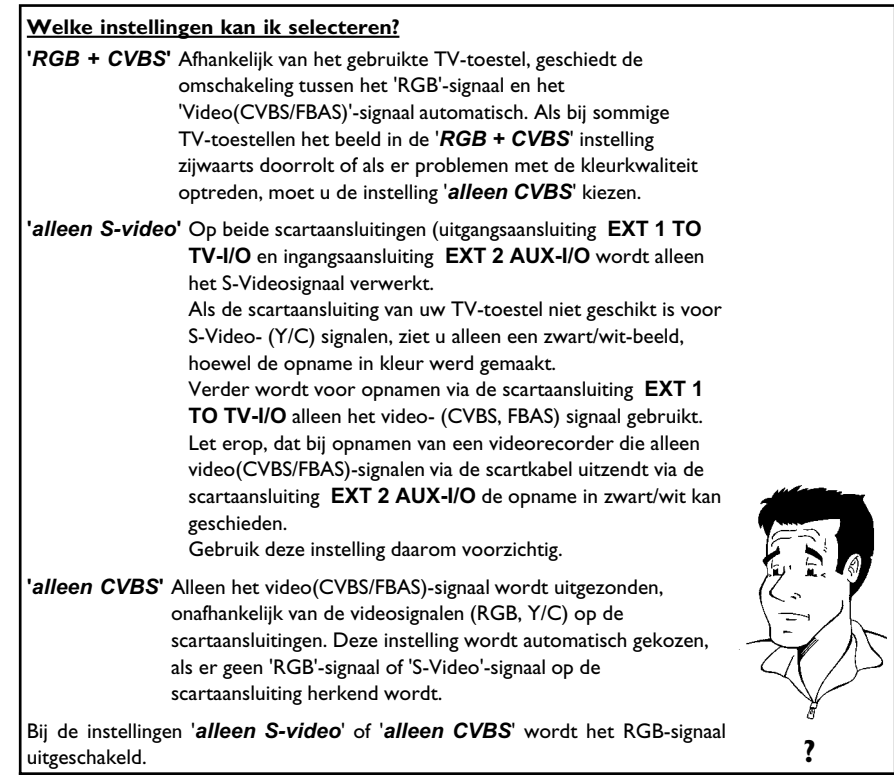

### **Geluidsinstelling**

Afhankelijk van de audiouitgangen die werden gebruikt, kunt u in dit menu de instellingen kiezen. Wanneer u alleen de analoge audiouitgang gebruikt (rode en witte aansluiting **AUDIO L/R OUT** ), kies dan in het menu '*Digitale uitgang*' de instelling '*Uit*'.

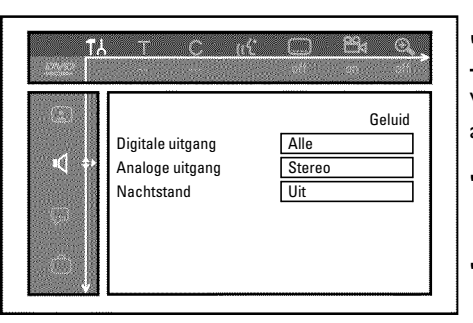

#### **'***Digitale uitgang***'**

Voor toestellen die op de aansluitingen **COAX OUT** of **OPTICAL AUDIO OUT** zijn aangesloten, kunt u de volgende instellingen kiezen:

- **'***Alle***'** : Dolby Digital en DTS-signalen gaan ongewijzigd naar de digitale uitgang. MPEG-2 meerkanaalssignalen worden omgevormd tot PCM (Pulse Code Modulation). Voor ontvangers/versterkers **met digitale meerkanaals Sound Decoder**.
- **'***Alleen PCM***'** : Dolby Digital en MPEG-2 meerkanaals signalen worden omgevormd tot PCM (Pulse Code Modulation).

Voor ontvangers/versterkers **zonder digitale meerkanaals Sound Decoder**.

**'***Uit***'** : Digitale uitgang uitgeschakeld. Voor toestellen met analoge audio-ingang.

#### **'***Analoge uitgang***'**

Voor toestellen die op de analoge audiouitgang ( **AUDIO L/R OUT** ) zijn aangesloten, kunt u de volgende instellingen kiezen:

- **'***Stereo***'** : Voor toestellen die niet over DolbySurround noch over TruSurround beschikken. Gebruik deze instellingen wanneer de DVD-recorder alleen op een stereo-TV is aangesloten.
- **'***Surround***'** : Dolby Digital en MPEG-2 meerkanaals signalen worden met een Dolby Surround compatibel tweekanaals uitgangssignaal vermengd. Voor toestellen **met Dolby Surround / Pro Logic Decoder** .

#### **'***Nachtstand***'**

De nachtmodus verbetert de klankdynamiek bij een laag volume. Zo wordt een rustige omgeving vrijwel niet gehinderd. Deze instelling werkt alleen bij Dolby Digital Audio op DVD-video-disks.
### **Instelling van de taal**

In dit menu kunt u de volgende instellingen kiezen:

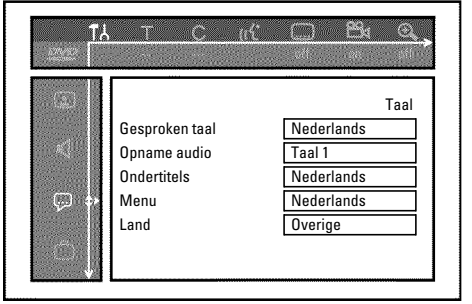

### **'***Gesproken taal***'**

Gesproken taal bij de weergave.

### **'***Opname audio***'**

Keuze van de audio-opname bij tweetalige programma's

### **'***Ondertitels***'**

Taal van de ondertiteling

### **'***Menu***'**

Taal van het beeldschermmenu

### **'***Land***'**

Keuze van de locatie

### **Overige instellingen**

In dit menu kunt u de volgende functies kiezen:

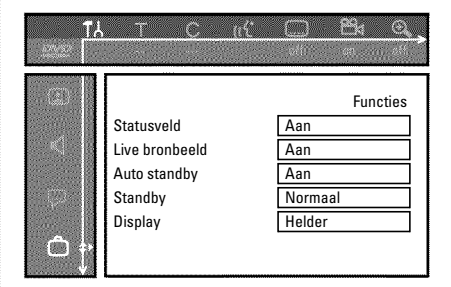

### **'***Statusveld***'**

Met OSD (On Screen Display) worden naast beeldschermmenu's ook gegevens over de actuele bedrijfstoestanden (teller, afspelen, opname, TV-zender,...) op het beeldscherm van uw TV weergegeven.

U kunt het display van de bedrijfstoestanden uitschakelen om deze bij de opname op extra toestellen niet ook op te nemen.

- **'***Aan***'**: De OSD-informatie verschijnt gedurende enkele seconden bij iedere gekozen modus en verdwijnt dan weer.
- **'***Uit***'**: De OSD-informatie is uitgeschakeld. Deze kan **niet meer** op het beeldscherm worden weergegeven.

#### **'***Live bronbeeld***'**

Met deze functie kunt u in het Tuner Info-veld (linksonder in de hoek van het beeldscherm) in plaats van de informatie, het beeld van de zojuist gekozen TV-zender of ingangsaansluiting bekijken.

**'***Aan***'**: Het beeld van de TV-zender of het signaal bij de ingangsaansluiting is zichtbaar.

**'***Uit***'**: De informatie over de gekozen TV-zender of het signaal op de gekozen ingangsaansluiting is zichtbaar.

#### **'***Auto standby***'**

Wanneer de DVD-recorder bij sommige functies (bijv.: Stop) langer dan een paar minuten niet wordt bediend, wordt hij automatisch uitgeschakeld. U kunt deze automatische uitschakeling uitschakelen om de DVD-recorder als TV-ontvanger te gebruiken.

**'***Aan***'**: De DVD-recorder blijft ingeschakeld.

**'***Uit***'**: De DVD-recorder wordt na enkele minuten uitgeschakeld.

#### **'***Standby***'**

Om energie te besparen, kunt u de tijd op de DVD-recorder uitschakelen. Geprogrammeerde opnamen gaan ook bij uitgeschakelde tijdsaanduiding gewoon door.

Bovendien kunt u de belangrijkste functies van de dvd-recorder als lopende tekst op het display weergegeven (demo).

- **'Stroombesparing'**: Wanneer de DVD-recorder met de toets **STANDBY**  $\circ$  is uitgeschakeld, is de tijd in het display eveneens uitgeschakeld.
- **'***Normaal*': Wanneer de DVD-recorder met de toets **STANDBY**  $\circ$  is uitgeschakeld, is de tijd in het display zichtbaar.

**'***Demostand***'**: Wanneer de DVD-recorder met de toets **STANDBY**  $\circlearrowright$  is uitgeschakeld, wordt op het display een overzicht van de belangrijkste functies weergegeven.

#### **'***Display***'**

U kunt de helderheid van het display op de DVD-recorder wijzigen. Deze instelling betreft heeft alleen betrekking op de ingeschakelde DVD-recorder.

U kunt deze instelling ook met de toets **DIM** van de afstandsbediening wijzigen.

**'***Helder***'**: Display geeft weer met normale helderheid.

**'***Gedimd***'**: Display brandt minder sterk.

**'***Uit***'**: Display is uitgeschakeld.

### **Instelling afstandsbediening**

In dit menu kunt u de soort afstandsbediening instellen waarop uw DVD-recorder moet reageren:

**'***DVD-speler***'**: De DVD-recorder reageert op de meegeleverde afstandsbediening en op de afstandsbediening van een DVD-speler (afstandsbedieningscode RC-6). Kies deze instelling als de afstandsbediening van uw Philips TV-toestel de DVD-functies ondersteunt.

**'***DVD-recorder***'**: De DVD-recorder reageert alleen op de meegeleverde afstandsbediening.

## **Disk Feature menu**

In dit menu kunt u wijzigingen met betrekking tot de disk uitvoeren:

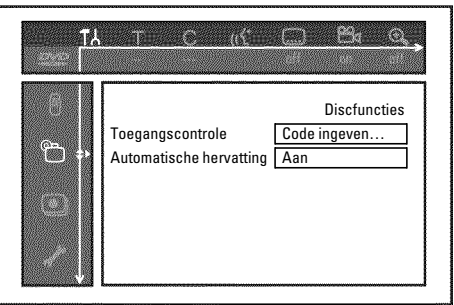

### **'***Toegangscontrole***'**

Meer informatie vindt u in het volgende hoofdstuk 'Toegangscontrole (kinderslot)'.

#### *Automatische hervatting*

Wanneer het afspelen van een voorbespeelde DVD-video of video-cd-disk wordt onderbroken (toets **STOP** h , of **OPEN/CLOSE** J ), begint het afspelen na het plaatsen van de disk (starten van de disk) op precies dezelfde plaats. Er wordt niet alleen rekening gehouden met de geplaatste disk, maar ook met de 20 laatste afgespeelde disks.

Als dit niet nodig is, kunt u deze functie uitschakelen.

### **'***PBC***'**

Deze regel verschijnt alleen bij een geplaatste VCD.

Met deze functie kunt u het PBC-menu (Playback Control) van de video-CD's activeren of deactiveren. Meer informatie leest u in het hoofdstuk 'Weergave', 'Afspelen van een (Super)video-CD'.

#### **'***Disc finaliseren***'**

Met deze functie kunt u de DVD+R disk afsluiten (finalise). Wanneer de geplaatste disk al is afgesloten, wordt deze regel donker weergegeven.

#### **'***Pas discformaat aan***'**

Wanneer een DVD+RW-disk op een computerdrive of een andere DVD-recorder is opgenomen, is het mogelijk dat het index-beeldoverzicht niet correct wordt weergegeven. Met deze functie kunt u het diskformaat van de geplaatste disk aanpassen. Deze functie is daarom alleen zichtbaar als het diskformaat afwijkt.

# N**Toegangscontrole (kinderslot)**

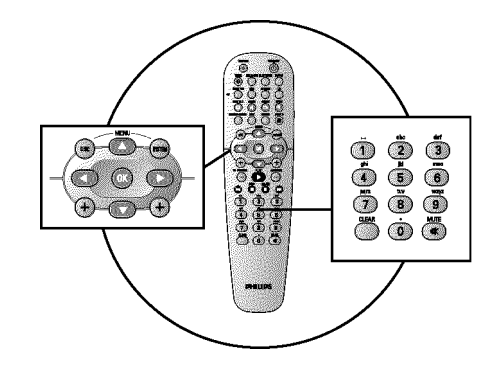

## **Kinderslot (DVD en VCD)**

Met deze functie kunt u de disks blokkeren voor kinderen.

Zodra een disk is geplaatst, kan hij alleen na invoer van een 4-cijferige code (pincode) worden afgespeeld.

Bovendien kunt u bepalen of de geplaatste disk ondanks het kinderslot 'Altijd' of 'Slechts eenmaal' moet worden afgespeeld.

#### •)'*Altijd afspelen*':

Deze disk wordt daarbij opgeslagen in een geheugen waarin plaats is voor 50 disks met kinderslot. Indien meer dan 50 disks worden opgeslagen, wordt de oudste disk gewist om ruimte voor de volgende te maken. Aan het begin van het afspelen verschijnt op het beeldscherm 'Child safe'.

#### •)'*Eén keer afspelen*':

De disk kan slechts eenmaal worden afgespeeld. Nadat de DVD-recorder is uitgeschakeld, moet de pincode opnieuw worden ingevoerd.

### **Kinderslot in-/uitschakelen**

- **1** Zet de TV aan. Kies indien nodig het programmanummer van de DVD-recorder.
- **2** Zet de DVD-recorder aan met de toets **STANDBY-ON**  $\circ$ .
- **3** Druk op de toets **SYSTEM-MENU** . De menubalk verschijnt op het beeldscherm.
- **4** Kies met de toets  $\blacktriangleleft$  of  $\blacktriangleright$  het symbool ' $\uparrow$ <sup>'</sup> $\downarrow$ '.
- **5** Kies met de toets ▼ of ▲ de regel 'ig(Discfuncties)' en bevestig dit met de toets  $\blacktriangleright$  .
- **6** Bevestig de regel '*Toegangscontrole*' met de toets  $\blacktriangleright$ .

**7** Voer een 4-cijferige code van uw keuze in. Na een correcte invoer moet u de code ter bevestiging nogmaals invoeren.

**8** Kies met de toets ▲ of ▼ de regel '*Kinderslot*' en bevestig met de toets  $\blacktriangleright$  .

<sup>9</sup> Kies met de toets ▼ of ▲ het symbool '<del>∩</del>'.

**0** Bevestig met de toets **OK** .

**A** Beëindigen met de toets < en de toets **SYSTEM-MENU**.

Nu kunnen de disks die niet zijn vrijgegeven alleen nog na de invoer van de code (pincode) worden afgespeeld.

Om het kinderslot uit te schakelen, kiest u onder stap **9** het symbool 'n.

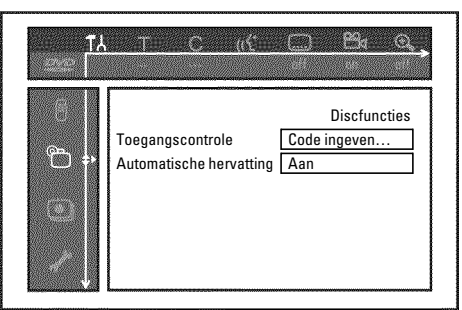

### **Disk vrijgeven**

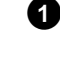

**1** Disk plaatsen. Na een korte controle verschijnt het menu voor de toegangscontrole op het beeldscherm.

**2** Kies met de toets A of B '*Eén keer afspelen*' of '*Altijd afspelen*'.

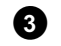

**3** Voer uw pincode in met de cijfertoetsen **0..9** .

Bij dubbelzijdige DVD's kan elke kant een eigen naam (ID-nummer) hebben. Om deze disk volledig vrij te geven, moet u elke kant apart vrijgeven. Bij VCD-sets kan elke disk een eigen naam (ID-nummer) hebben. Om de complete set vrij te geven, moet elke disk apart worden vrijgegeven.

### **Vrijgegeven disk blokkeren**

Indien een vrijgegeven disk moet worden geblokkeerd, gaat u als volgt te werk:

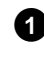

**1** Plaats een disk. Het afspelen begint automatisch. Wanneer de weergave niet automatisch wordt gestart, drukt u op de toets  $PLAY$ .

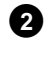

**2** Druk op de toets **STOP** iijdens de weergave van symbool  $\frac{1-\text{safe}}{2}$ . Het symbool verandert in  $\frac{1 \text{ locked}}{62}$ . Deze disk is nu voor gebruik geblokkeerd.

### **Filterfunctie (alleen DVD-video)**

Speelfilms op voorbespeelde DVD's kunnen scènes bevatten die niet geschikt zijn voor kinderen. Dergelijke DVD's kunnen zijn voorzien van filterinformatie die betrekking heeft op de complete DVD of alleen op bepaalde scènes.

De betreffende scènes zijn van de filterwaarden 1 tot en met 8 voorzien. Als tijdens de weergave een dergelijke scène wordt herkend, wordt de ingestelde filterwaarde op de DVD-recorder met de scène vergeleken. Is de filterwaarde van de scène hoger dan de ingestelde waarde, wordt een alternatieve scène (mits beschikbaar) weergegeven.

Als de filterinformatie voor de gehele DVD geldt, wordt de weergave van de gehele disk geblokkeerd.

### **Filterfunctie in-/uitschakelen**

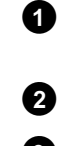

**1** Zet de TV aan. Kies eventueel het programmanummer van de DVD-recorder.

**2** Zet de DVD-recorder aan met de toets **STANDBY-ON**  $\circ$ .

**3** Druk op de toets **SYSTEM-MENU** . De menubalk verschijnt.

**4** Kies met de toets  $\blacktriangleleft$  of  $\blacktriangleright$  het symbool ' $\uparrow$ '.

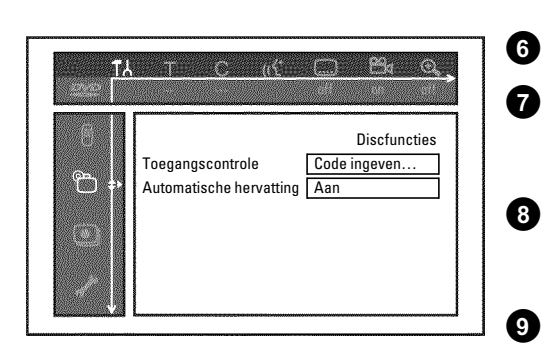

**5** Kies met de toets ▼ of ▲ de regel 'ib(Discfuncties)' en bevestig dit met de toets  $\blacktriangleright$ 

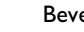

**6** Bevestig de regel '*Toegangscontrole*' met de toets  $\blacktriangleright$ .

**7** Voer een 4-cijferige code van uw keuze in. Wanneer een nieuwe code wordt ingevoerd, moet deze ter bevestiging nogmaals worden ingevoerd.

8<sup>8</sup> Kies met de toets  $\blacktriangle$  of  $\nabla$  de regel '*Beveiligingsniveau*' en bevestig dit met de toets  $\blacktriangleright$  . Er verschijnt een balk voor de keuze van het veiligheidsniveau.

**9** Kies het betreffende veiligheidsniveau met de toets  $\blacktriangledown$ ,  $\blacktriangle$  of met de cijfertoetsen **0..9** .

> **Wat betekenen de veiligheidsniveaus?** Filterwaarde 0 (aangegeven als '--') betekent filterfunctie uitgeschakeld. Filterwaarde 1 (vrijgegeven voor kinderen) Filterwaarde 8 (alleen voor volwassenen)

Wat gebeurt er wanneer een scène van de DVD een hoger **veiligheidsniveau heeft dan vooraf aangegeven?** Wanneer de recorder geen alternatieven kan vinden, wordt het afspelen onderbroken en moet eerst de 4-cijferige code worden ingevoerd. **Tip**

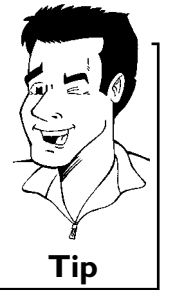

**10** Bevestig met de toets **OK**. Sluit af met de toets < **SYSTEM-MENU** .

### **Land wijzigen**

De ingestelde filterwaarden zijn afhankelijk van het betreffende land. Daarom is het nodig, dat u het land invoert waarvoor deze filterwaarden gelden.

- **1** Zet de TV aan. Kies eventueel het programmanummer van de DVD-recorder.
- **2** Zet de DVD-recorder aan met de toets **STANDBY-ON**  $\circ$ .
- **3** Druk op de toets **SYSTEM-MENU** . De menubalk verschijnt.
- **4** Kies met de toets  $\blacktriangleleft$  of  $\blacktriangleright$  het symbool ' $\uparrow$ <sup>'</sup> $\downarrow$ '.

**5** Kies met de toets ▼ of ▲ de regel 'if"(Discfuncties)' en bevestig dit met de toets  $\blacktriangleright$ .

**6** Bevestig de regel '*Toegangscontrole*' met de toets  $\blacktriangleright$ .

**7** Voer een 4-cijferige code van uw keuze in. Na een correcte invoer moet u de code ter bevestiging nogmaals invoeren.

**8** Kies met de toets A of B de regel '*Land wijzigen*' en bevestig met de toets  $\blacktriangleright$ .

**9** Kies met de toets ▲ of ▼ het betreffende land en bevestig dit met de toets **OK** .

**10** Afsluiten met de toets < en dan met **SYSTEM-MENU** .

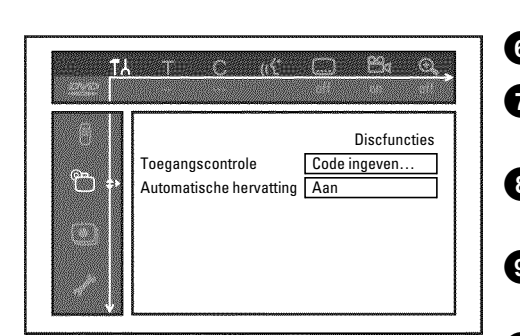

### **Pincode wijzigen**

- **1** Zet de TV aan. Kies eventueel het programmanummer van de DVD-recorder.
- **2** Zet de DVD-recorder aan met de toets **STANDBY-ON**  $\circ$ .
- **3** Druk op de toets **SYSTEM-MENU** . De menubalk verschijnt.
- **4** Kies met de toets  $\blacktriangleleft$  of  $\blacktriangleright$  het symbool ' $\uparrow$ '.
- **<sup>5</sup>** Kies met de toets <sup>B</sup> of <sup>A</sup> de regel '2(*Discfuncties*)' en bevestig dit met de toets  $\blacktriangleright$ .

 $\mathcal{L}^2$  $69<sub>11</sub>$  $\mathcal{L}(\mathcal{L})$ Discfuncties Toegangscontrole **Code** ingeven  $\mathbb{C}^2$ Automatische hervatting Aan

**6** Bevestig de regel '*Toegangscontrole*' met de toets  $\blacktriangleright$ .

**7** Voer met de cijfertoetsen uw 4-cijferige code in. Wanneer een nieuwe code wordt ingevoerd, moet deze ter bevestiging nogmaals worden ingevoerd.

**8** Kies met de toets A of B de regel '*Code wijzigen*' en bevestig met de toets  $\blacktriangleright$ .

**9** Voer de nieuwe code met de cijfertoetsen **0..9** in. Na een correcte invoer moet u de code ter bevestiging nogmaals invoeren.

**10** Sluit af met de toets **4** en **SYSTEM-MENU**.

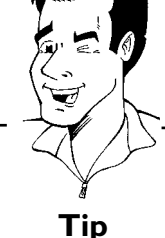

#### **Ik ben mijn code vergeten**

Druk bij de invoer van de code (stap 7) viermaal op **STOP** en sluit af met **OK** . De invoer van de code is nu uitgeschakeld. U kunt daarna een nieuwe code invoeren zoals hiervoor is beschreven. **Tip**  **Voordat u een monteur belt** 

Wanneer u problemen heeft met de bediening van uw DVD-recorder kan dat de volgende oorzaken hebben. U kunt echter ook de voor uw land verantwoordelijke **klantenservice** bellen. De telefoonnummers vindt u op de achterzijde van deze gebruiksaanwijzing.

U kunt ook de **internetsite 'http://www.p4c.philips.com'** bezoeken.

Houd het modelnummer (MODEL NO.) en het productienummer (PROD.NO.) van de DVD-recorder bij de hand.

U vindt het productienummer (PROD.NO.) op het typeplaatje aan de achterzijde van uw toestel:

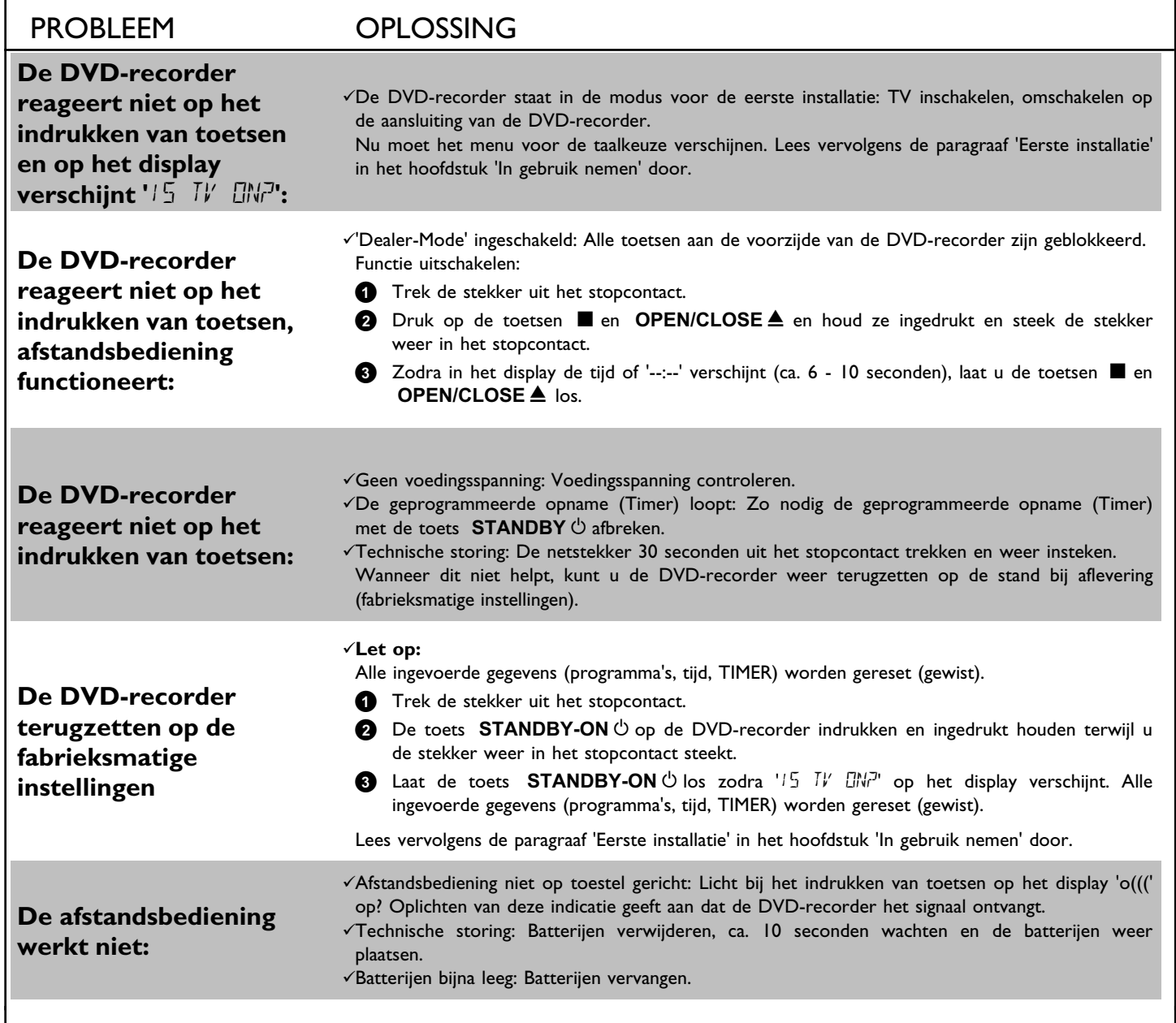

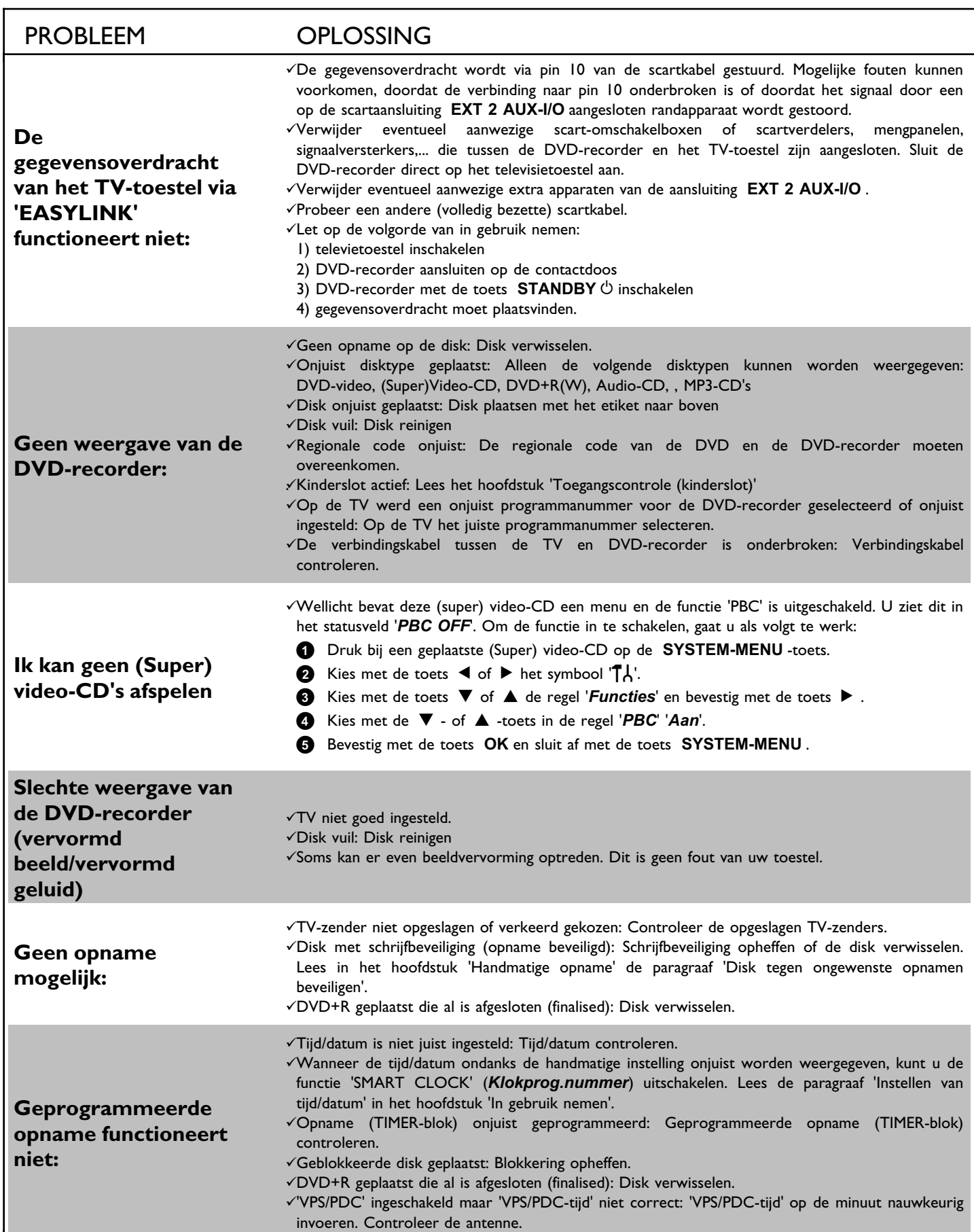

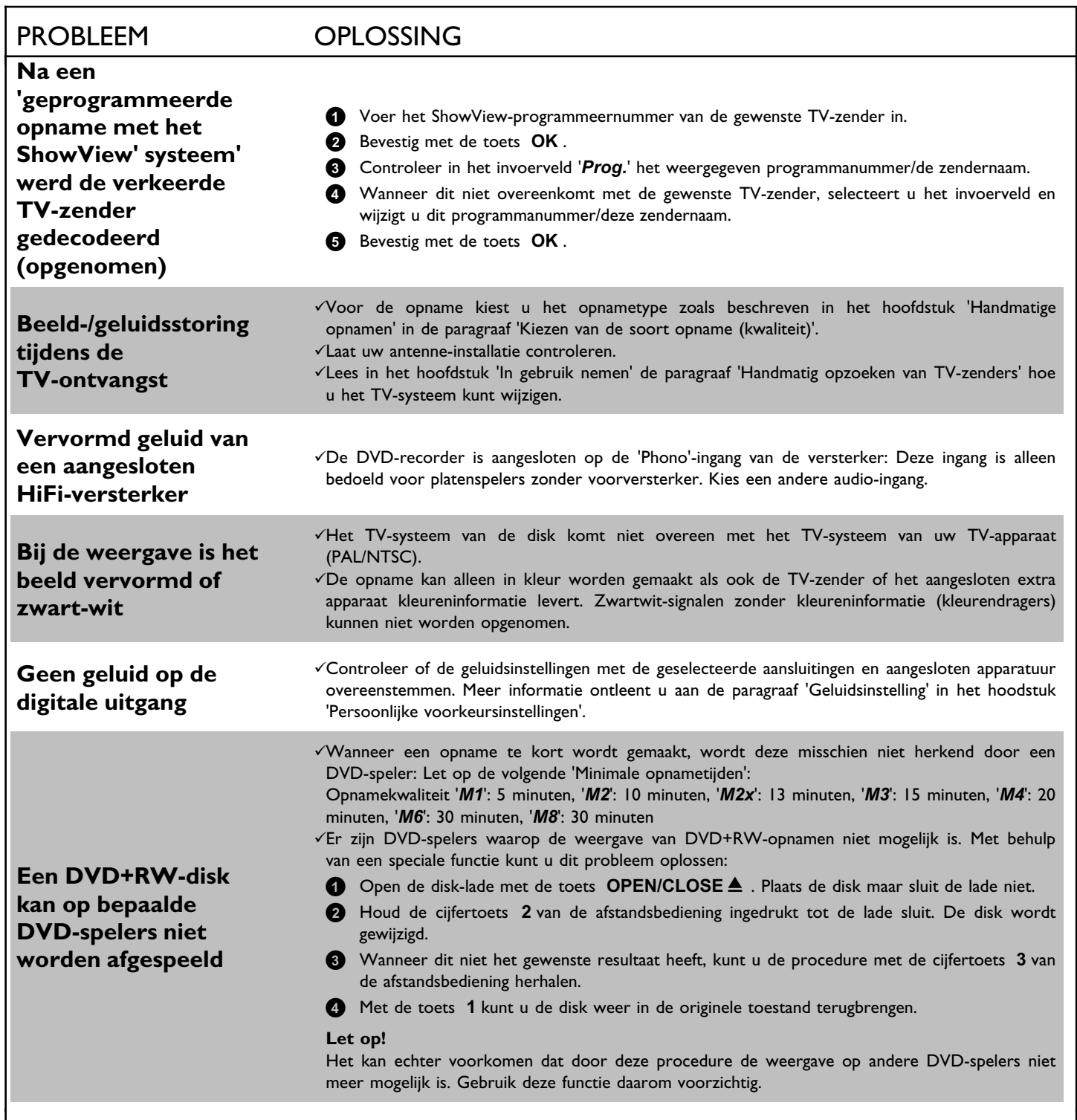

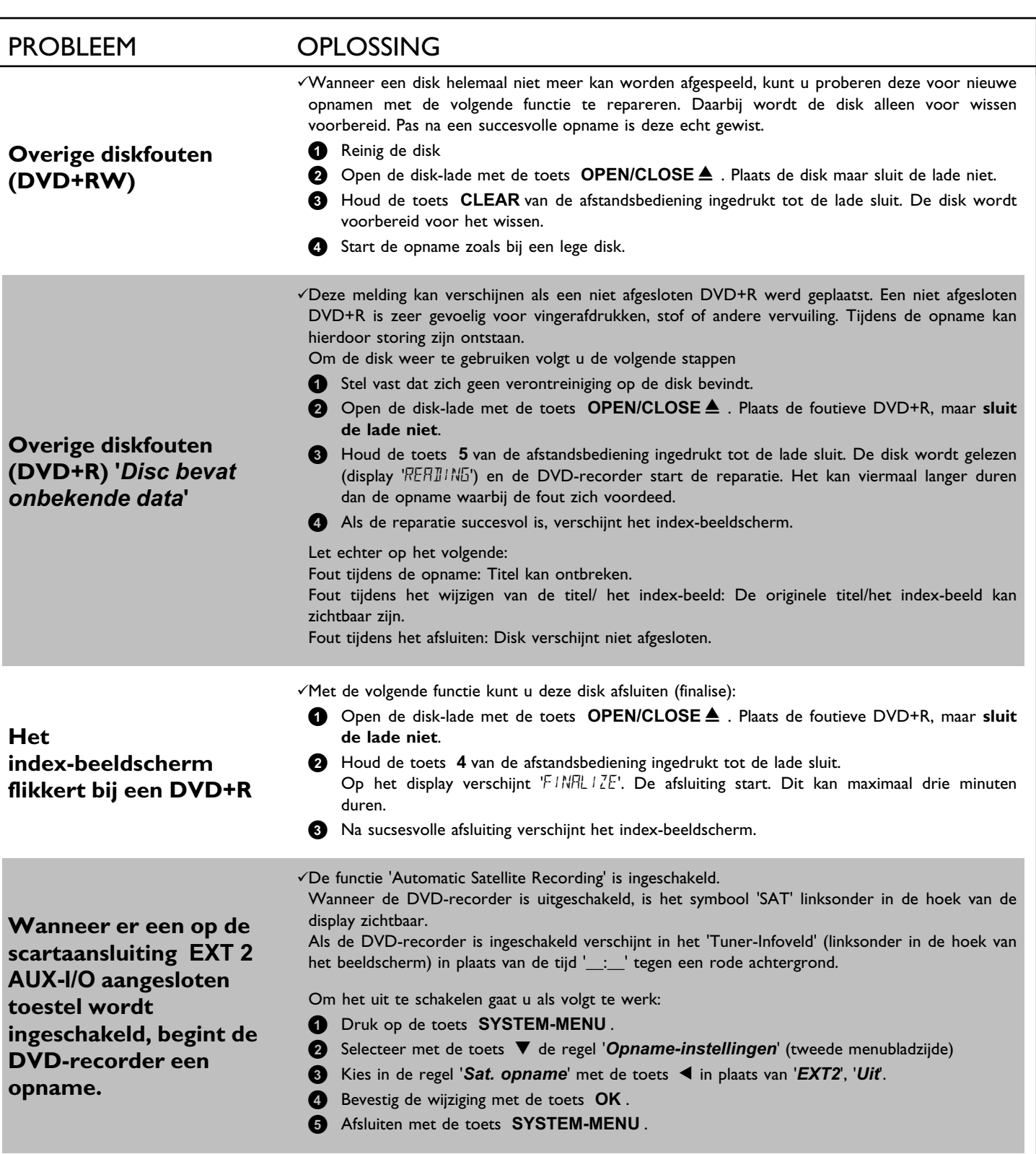

**NORWAY AUSTRIA AUSTRIA P-2795 L-A-VEHLA**<br>Phone: 2274 8250 **Tel: 0810 00 12 03 PORTUGAL** 

Helsinki **GERMANY** CR9 3QR puh. (09) 6158 0250 Phone: 0870-900-9070

Phone: 08-5985 2250

# Tel.: (022)-571-0-571

Phone: (02)-3309 330

Tel: 0810 00 12 03

### Alexanderstrasse I and Sinikal and Sinikal and Sinikal 420 - 430 London Road, 02630 Espo 20099 Hamburg Croydon, Surrey

#### **PHILIPS KUNDTJÄNST SERVICE CONSOMMATEURS PHILIPS PHILIPS KUNDECENTER** Kollbygatan 7, Frederikskaj 6, Element BP 0101 Frederikskaj 6, Element BP 0101 Frederikskaj 6, Element BP 0101 Akalla, 75622 Paris Cédex 13 DK-1780 København V 16485 Stockholm **FRANCE DENMARK** Phone: 0825-889 789

**PHILIPS POLSKA PHILIPS ELECTRONICS IRELAND LIMITED PHILIPS REPRESENTATION OFFICE** AL. Jerozolimskie 195B Consumer Information Centre Ul. Usacheva 35a Newstead, Clonskeagh **POLSKA RUSSIA**<br> **Policial CO2)-571-0-571 DUBLIN 14 Phone: 01-7640292 DUBLIN 14 Phone: 095-937 9300** 

**PHILIPS SERVICE PHILIPS CONSUMER ELETRONICS PHILIPS INFO CENTER** V Mezihori 2 Servizio Consumatori Fegistrasse 5 **CZECH REPUBLIC** 20052 Monza - Milano **SUISSE** Phone: 800 820026

C/Martinez Villergas, 49 Kinizsi U 30-36 Twee Stationsstraat 80/ 28027 MADRID Budapest 1119 80 Rue des Deux Gares

**PHILIPS NORGE AS PHILIPS PHILIPS PORTUGUESA, S.A.**

Sandstuveien 70, Philips Austria GmbH **Consumer Information Centre** PO Box 1, Manglerud Triesterstrasse 64 Rua Dr. António Loureiro Borge, nr. 5<br>1991 - N-0612 Oslo Rua Dr. António Loureiro Borge, nr. 5<br>Arquiparque, Miraflores N-0612 Oslo 1101 Wien 1101 Wien 2008 1101 Wien Arquiparque, Miraflores Phone: 352-1-4163063

# **OY PHILIPS AB** PHILIPS INFO CENTER **PHILIPS PHILIPS CE, The Philips Centre,**<br>
Sinikalliontie 3. Philosophy Alexanderstrasse I and the philosophy of the Alexanderstrasse I and the Alexanderstrasse I **FINLAND** Tel: 0180-535 6767 **UNITED KINGDOM**

8957 Spreitenbach

**PHILIPS Iberia, S.A. PHILIPS MÁRKASZERVIZ PHILIPS CUSTOMER CARE CENTER SPAIN**<br> **SPAIN**1070 BRUSSEL/BRUXELLES<br>
Phone: 902-113 384

Phone: (01)-382 1700

Phone: 202-113 384

Phone: 202-113 384

Phone: 202-113 384

Phone: 202-113 384 **IDTELES BELGIUM (for BENELUX)** Tel: 070-222 303

**ΦΙΛΙΠΣ ΕΛΛΑΣ AEBE PHILIPS CONSUMENTENLIJN**<br>25ΗΣ ΜΑΡΤΙΟΥ 15 t.a.v. betreffende afdeling 177 78 ΤΑΥΡΟΣ **Postbus 102 5600 AC Eindhoven**<br> **AΘΗΝΑ POSTAGE AΘΗΝΑ POSTAGE AGENCIA POSTAGE AGE ACT NETHERLANDS** 

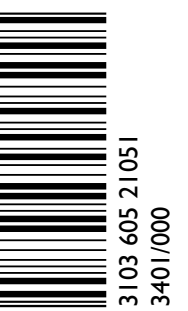

Τηλ. 0 0800 3122 1280 Phone: 0900-8406

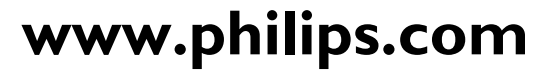